### Consultas

**ANVISA** - **Agência Nacional de Vigilância Sanitária** 

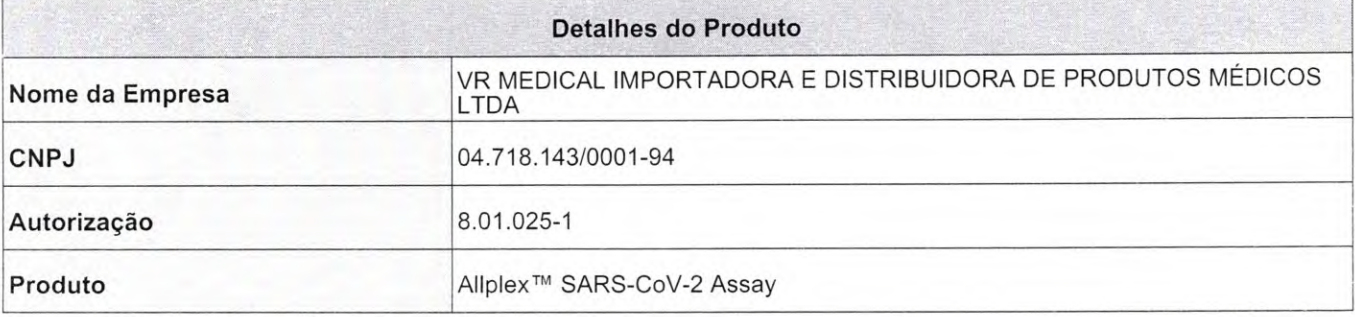

#### **Modelo Produto Médico**

RV10247Y: 1 x 250uL de SARS2 MOM (PRIMER); 1 x 250uL de EM8 (ENZYME); 1 x 25uL de SARS2 PC (CONTROL +); 1 x 500uL de RP-V IC 2 (CONTROL IC); 1 X 1000uL de água livre de RNAse (WATER). (50 testes) RV10248X: 1 x 500uL de SARS2 MOM (PRIMER); 1 x 500uL de EM8 (ENZYME); 1 x 50uL de SARS2 PC (CONTROL +); 1 x 1000uL de RP-V IC 2 (CONTROL IC); 1 X 1000uL de água livre de RNAse (WATER). (100 testes

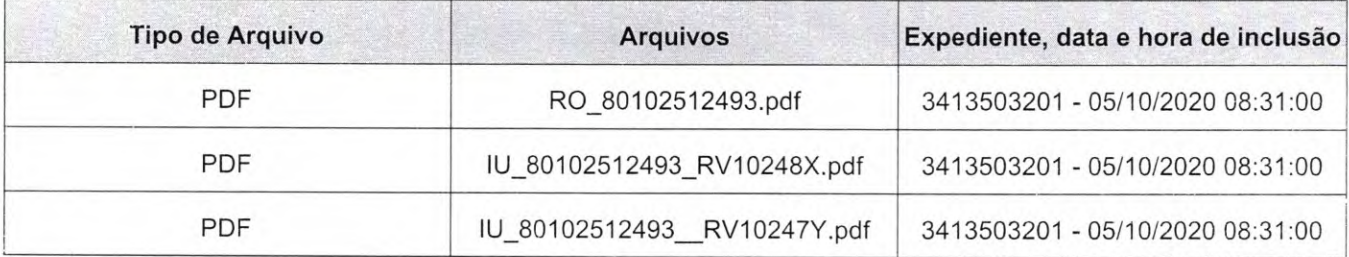

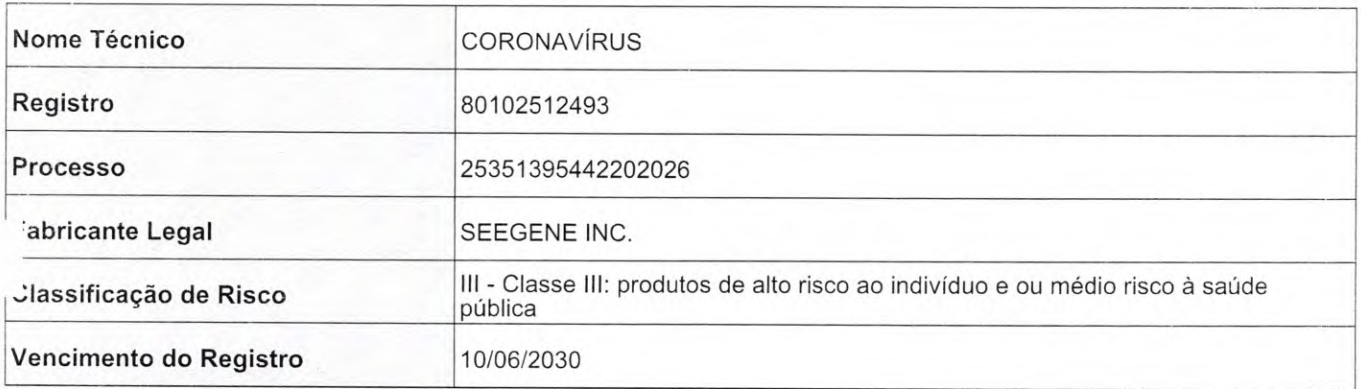

ERE CONFORME EMAIL CONFERE CO<br>DATA <u>3 A > 1</u><br>Ass.  $DATA20121$   $M37$  horas DNFORME EMAIL

*Cristiafle Silva* dos *Santos*  Aux. Administrativo Mat. 2670

 $\sim$   $\sim$ 

**Seene** 

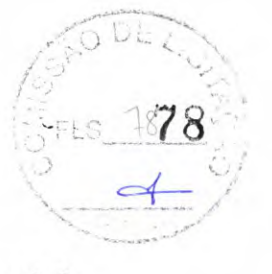

# Ficha de Dados de Segurança de Material

Ver. 9.9 Revisão 20 19.05.27

1/5

#### **1. Identificação da Empresa e do Produto**

- 1.1 Nome do Produto
	- Produtos Allplex<sup>TM</sup>

Os produtos seguintes estão na categoria Allplex<sup>TM</sup>

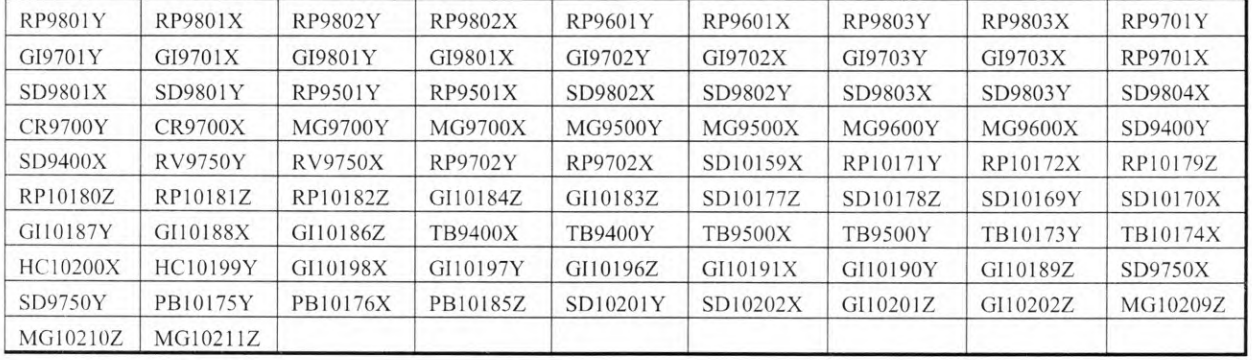

- 1.2 Uso recomendado dos produtos e restrições de utilização Apenas para uso de diagnóstico *in vitro.*
- 1.3 Informações do Fabricante/Fornecedor

Seegene Inc.

Taewon Bldg., 91, Ogeum-ro, Songpa-Gu, Seoul 138-828, Korea TeL 82-2-2240-4000, Fax: 82-2-2240-4040, E-mail: cs@seegene.com Número de telefone de emergência 82-2-2240-4000, Fax: 82-2-2240-4040, E-mail: cs@seegene.com

#### 2. Identificação **de Perigos**

2.1 Classificação de-Riscos de Perigos

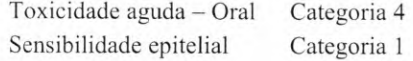

2.2 Elementos do rótulo, incluindo declarações de precaução

#### Visão Geral de Emergência

S ímbolo

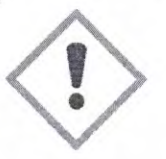

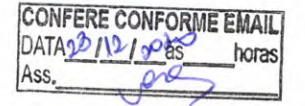

*Cnstiane Silva dos Santos*  Aux. Administrativo Mat. 2670

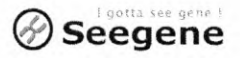

# **Ficha de Dados de Segurança de Material**

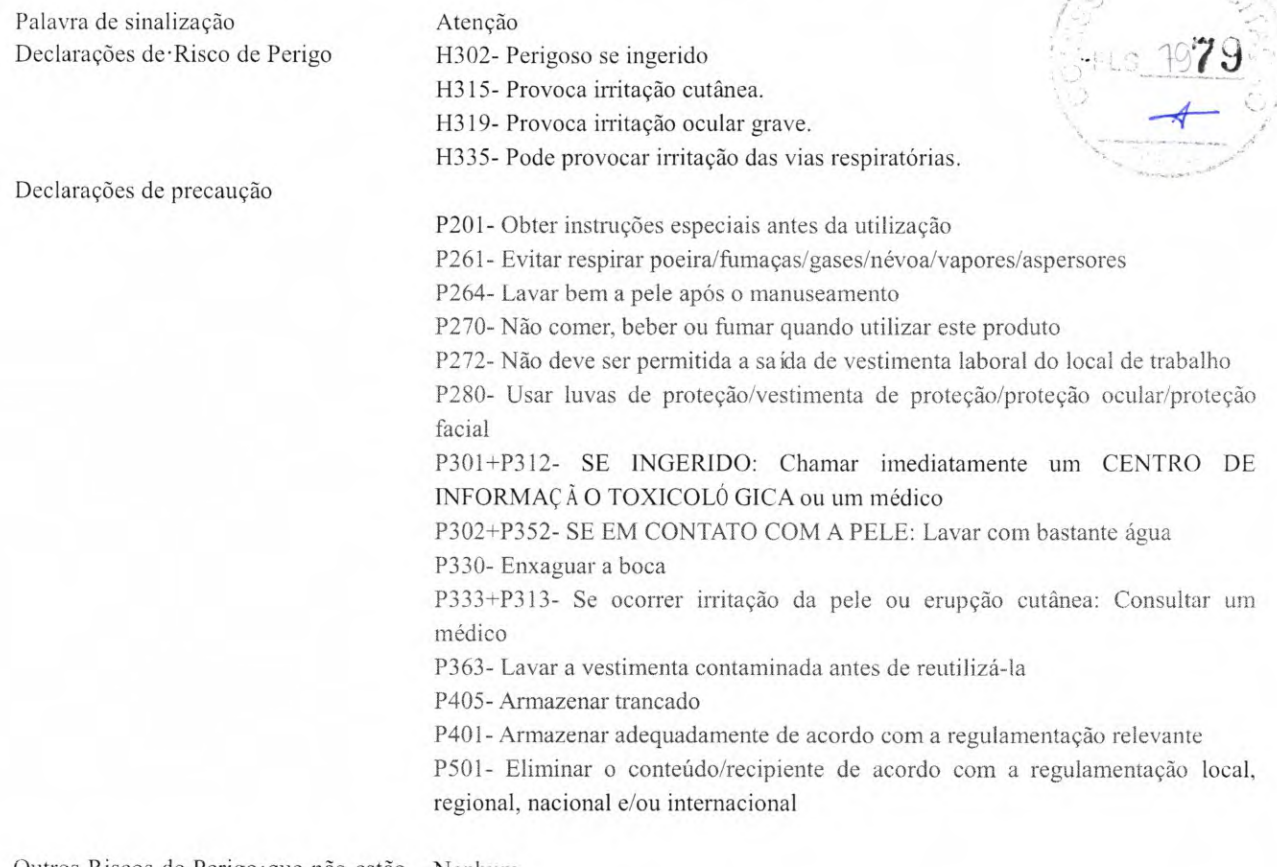

Outros Riscos de Perigo que não estão Nenhum incluídos nos critérios de classificação

#### **3. Composição/Informação dos ingredientes**

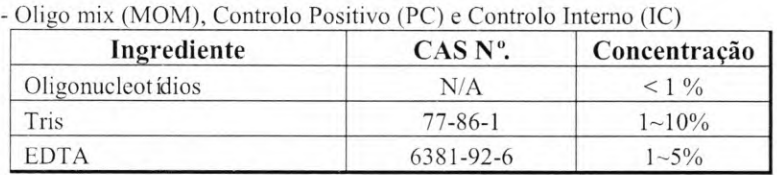

- **A Aliplex Real-time PCR Enzyme** em **Buffer, e a RNase-free water** não contêm mais do que 1% de um componente classificado como perigoso, bem corno não contêm mais de 0,1% de um componente classificado como carcinogénico. **Portanto, a Seegene** não fornece uma FDSM para a **Allplex Real-time PCR Enzyme** em **Buffer, e a RNase-free water,**  também recomendamos o uso de luvas, batas de laboratório e óculos ao trabalhar com estes ou quaisquer reagentes químicos.

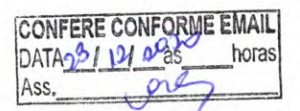

Cnstlafle *Silva dos Santos*  Aux. Administrativo Mat. 2670

CODEL

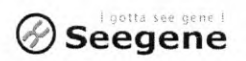

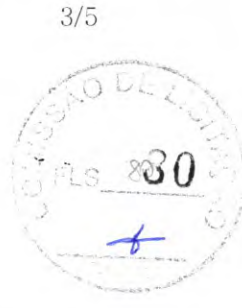

## Ficha de Dados de Segurança de Material

#### 4. Medidas de Primeiros-Socorros

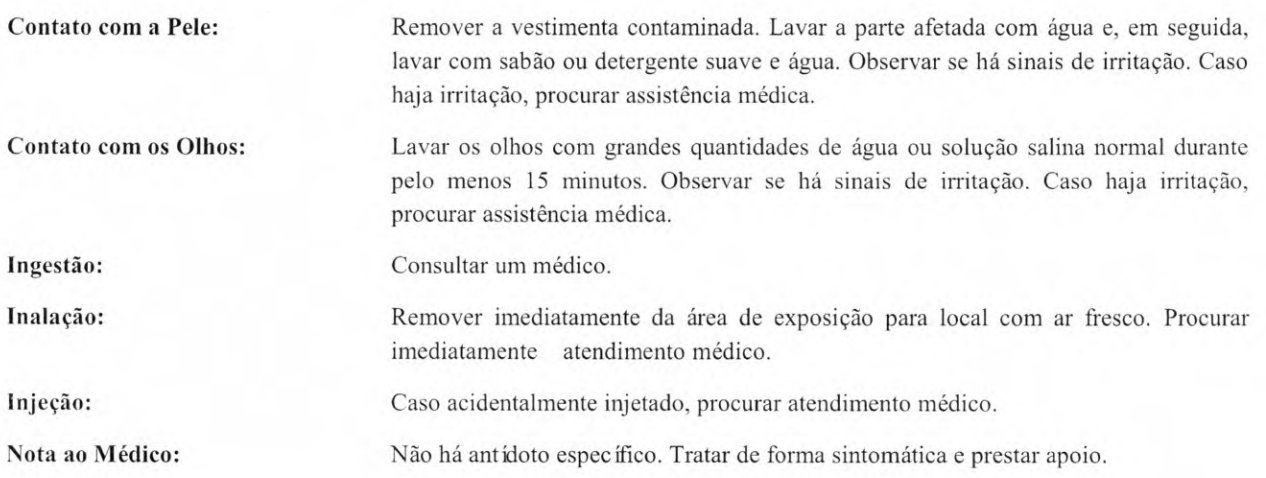

#### *S.* Medidas de Combate a Incêndio

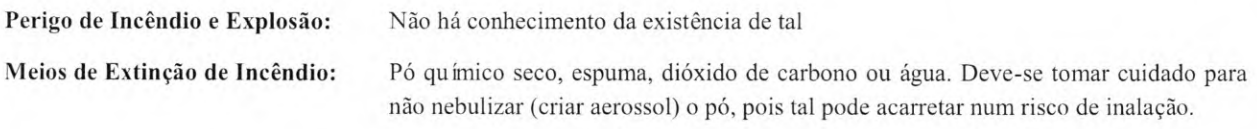

#### **6. Medidas para Descarga Acidental**

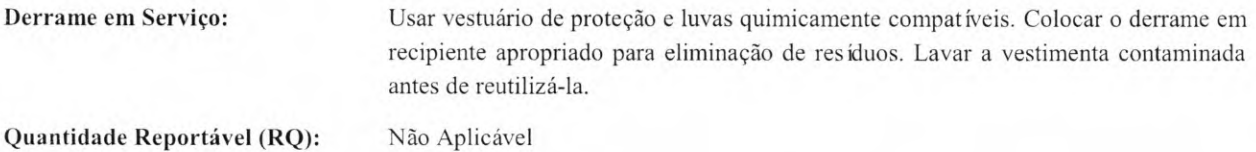

#### **7. Manuseamento e Armazenamento**

Observar todas as regulamentações federais, estaduais e municipais. Não inalar poeira. Evitar o contato com os olhos, pele e roupas. Lavar minuciosamente após o manuseamento. Manter bem fechado. Os componentes do produto devem ser armazenados a -20°C. Utilizar práticas laboratoriais prudentes para manuseamento e armazenamento de substâncias químicas de toxicidade desconhecida.

**CONFERE CONFORME EMAIN**<br>
DATA<sup>23</sup> 1295 hors<br>
Ass.  $DATA_2^D/11/1.$   $P^2$  horas Ass.

Cnstlane *Silva* dos *Santos*  Aux. Administrativo Mat. 2670

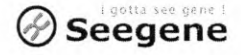

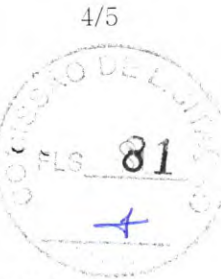

# Ficha de Dados de Segurança de Material

### **8. Controlos de Exposição/Proteção Pessoal**

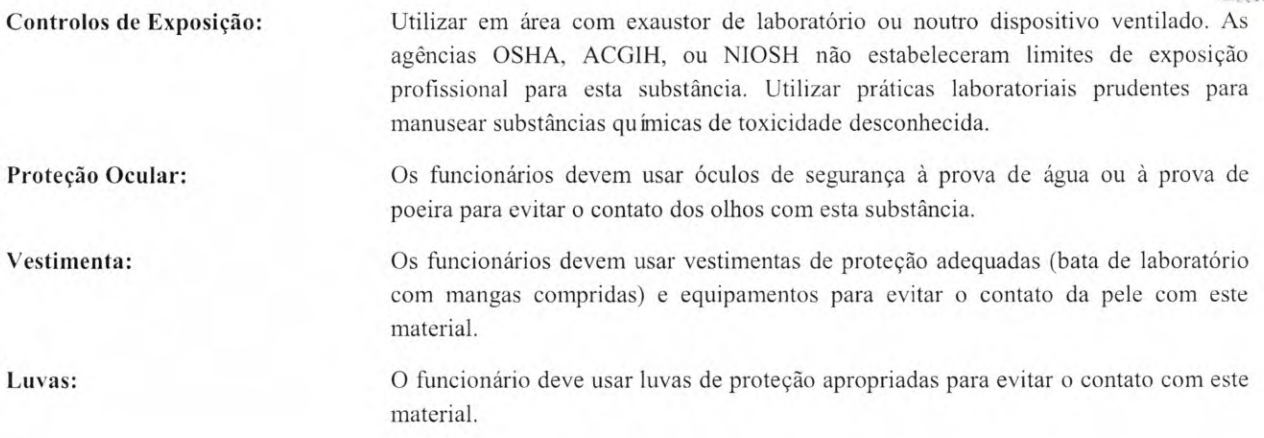

### **9. Propriedades Físico-Químicas**

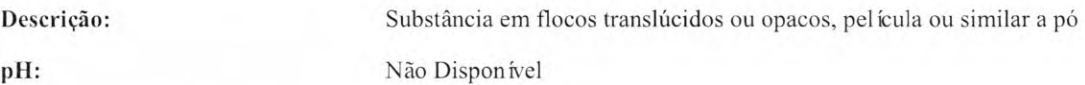

### **10. Estabilidade e Reatividade**

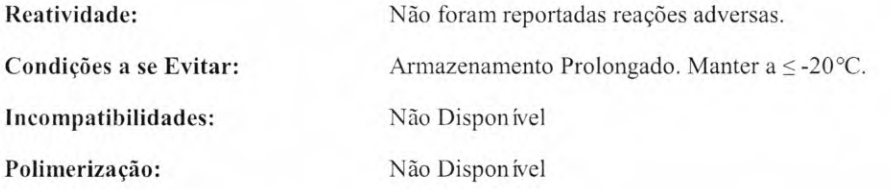

# **11. Informações Toxicológicas**

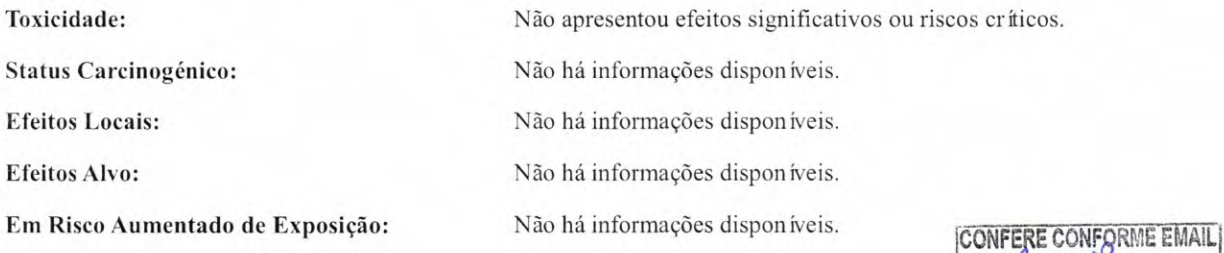

CONFERE CONFORME EMAIL<br>DATA1/11/19 as horas<br>Ass. Ass.  $\sqrt{3}$ 

*Cristane Silva dos Santos Aux.* Administrativo Mat. 2670

# O **Seegene**

## Ficha de Dados de Segurança de Material

# 12. Informações Ecológicas **-32 -32 -32 -32 -32 -32 -32 -32 -32 -32 -32 -32 -32 -32 -32 -42 -42 -42 -42 -42 -42 -42 -42 -42 -42 -42 -42 -42 -42 -42 -42 -42 -**

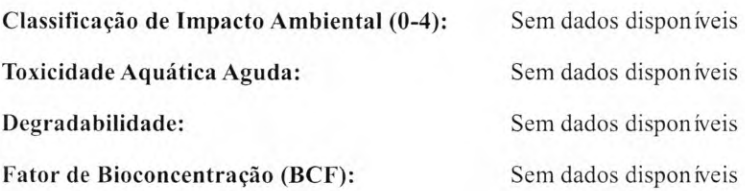

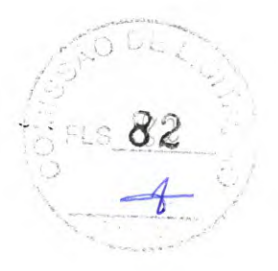

#### 13. Considerações Sobre Descarte

Observar Todas as Regulamentações Federais, Estaduais e Municipais.

#### 14. Informações de Transporte

Não regulado Não perigoso para transporte: Esta substância é considerada como não perigosa para transporte.

#### 15. Informações Regulatórias

Perigos classificados pela OSHA: Não há conhecimento. Classificação e Teste de Rótulo nos EUA Declarações dos EUA: Cuidado. Evitar contato e inalação. Listado no SARA: Não Item de Inventário TSCA: Sim Informações da UE Cuidado: substância ainda não *foi* totalmente testada. R: 36/37/38 Irritante para os olhos, sistema respiratório e pele. R: 36/37/39 Usar vestuário adequado para proteção do corpo, luvas e equipamentos de proteção para os olhos/face.

#### 16. Outras Informações

As informações **supramencionadas são consideradas corretas, mas não pretendem ser abrangentes e devem ser**  usadas apenas **como um guia. A Seegene não se responsabiliza por quaisquer danos resultantes do manuseamento ou do** contato com **o produto acima.** 

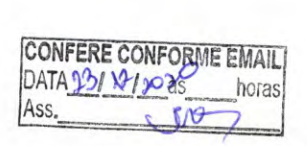

*Cnstiane Silva dos Santos*  Aux. Administrativo Mat. 2670

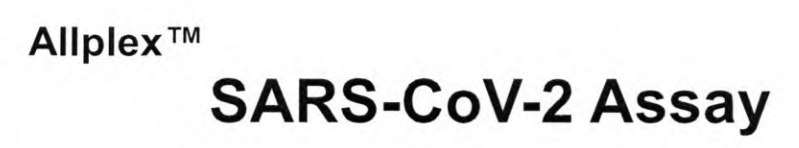

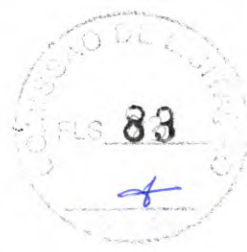

**(Cat.N°. RV10248X)** 

Sistema RT-PCR multipiex em tempo real para deteção de SARS-CoV-2 oriundo de aspirado nasofar íngeo, amostra nasofar íngea por zaragatoa, lavado broncoalveolar, zaragatoa orofaríngeo (garganta) e expectoração.

**Para uso com** 

**1. Microlab NIMBUS IVD e Microlab STARIet IVD** 

**2. Seegene NIMBUS e Seegene STARIet** 

**Para uso com** 

**1. CFX96TM Real-time PCR System (CFX ManagerTM Software-IVD v1.6)** 

2. CFX96™ Dx System (CFX Manager<sup>™</sup> Dx Software v3.1)

CE

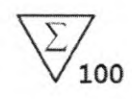

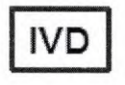

**IVD | Somente para uso de diagnóstico in vitro** 

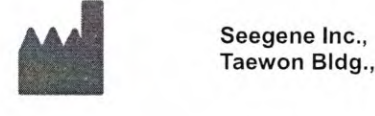

Taewon BIdg., 91 Ogeum-ro, Songpa-gu, Seoul, Republic of Korea 05548

**EC REP** 

Medical Technology Promedt Consulting GmbH Altenhofstrasse 80, D-66386 St.Ingbert, Germany

Não disponível nos EUA

**CONFERE CONFORME EMAIL**  $DATA2J/I1P28$  horas

> *Cnsttane Suva* dos *Santos*  Aux. Administrativo Mat. 2670

Allplex™ SARS-CoV-2 Assay

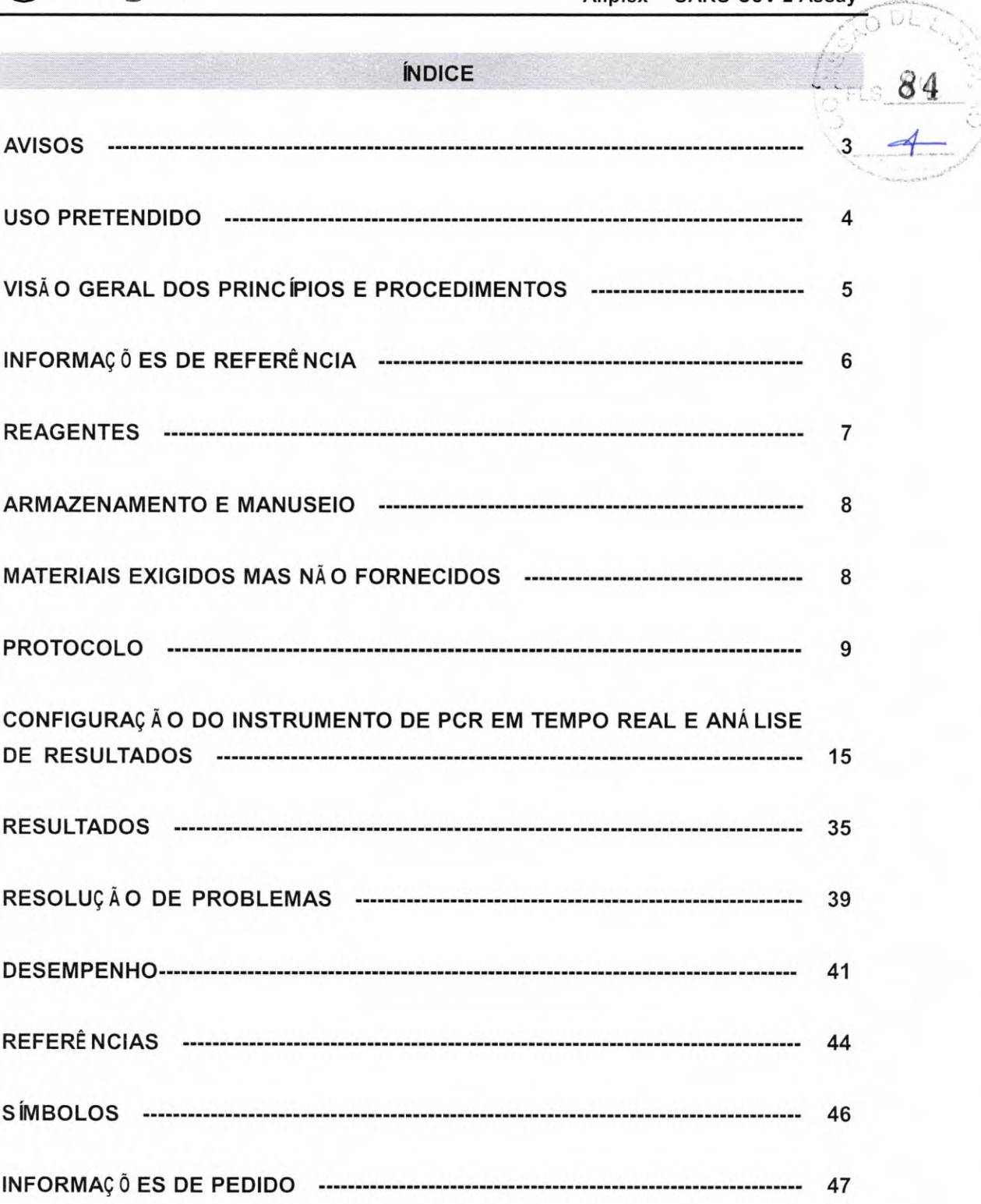

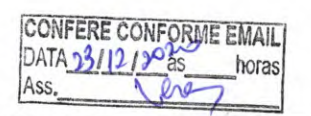

04/2020 V1.0\_PT

Unstrane Silva dos Santos<br>Aux. Administrativo Mat. 2670

# -0**Seegene AllplexTM SARS-CoV-2 Assay**

#### **AVISOS**

- **•** Somente para uso de diagnóstico in vitro
- $\frac{3}{2}$  FLS  $85$ • O AllplexTM SARS-CoV-2 Assay deve ser realizado por pessoal qualificado e treinado.
- A fiabilidade dos resultados depende de um processo adequado de coleta, armazenamento, transporte e processamento da amostra.
- **Este produto deve ser utilizado somente com Microlab NIMBUS IVD, Microlab STARIet IVD, Seegene NIMBUS e Seegene STARIet em um máximo de 5 ciclos separados.**
- **Este teste foi validado para os seguintes tipos de amostras: aspirado nasofaríngeo, amostra nasofaríngea por zaragatoa, lavado broncoalveolar, zaragatoa orofaríngeo (garganta) e expectoração.** Este teste não foi validado para quaisquer outros tipos de amostragem.
- **•** Armazenar as amostras de RNA a  $\le$  -20°C até o uso e manter em gelo durante o uso.
- A sensibilidade do ensaio pode diminuir caso as amostras sejam repetidamente congeladas/descongeladas ou armazenadas por um período de tempo mais longo.
- O fluxo de trabalho em laboratório deve prosseguir de forma unidirecional.
- Usar luvas descartáveis e trocá-las antes de adentrar em diferentes áreas. Trocar luvas imediatamente caso sejam contaminadas ou tratá-las com reagente descontaminante de DNA.
- Os suprimentos e equipamentos devem ser dedicados às áreas de trabalho e não devem ser movidos de uma área para outra.
- Não pipetar pela boca.
- Não comer, beber ou fumar nas áreas de trabalho laboratorial. Usar luvas descartáveis sem pó, revestimentos de laboratório e proteção para os olhos quando manusear amostras e reagentes. Lavar as mãos cuidadosamente depois de manusear as amostras e reagentes de teste.
- Evitar a contaminação dos reagentes ao retirar alíquotas dos tubos de reagentes. Recomenda-se a utilização de pontas descartáveis estéreis e resistentes à contaminação por aerossol para pipetas descartáveis.
- Não reunir reagentes de lotes diferentes ou de tubos diferentes do mesmo lote.
- Não utilizar o produto após seu prazo de validade.
- Não reutilizar todos os itens descartáveis.
- Utilizar tubos roscados e evitar quaisquer salpicos ou contaminação cruzada das amostras durante a preparação.
- Tomar todo o cuidado para não contaminar os reagentes com ácidos nucleicos extraídos, produtos de POR e controlos positivos. Para evitar a contaminação dos reagentes, recomenda-se a utilização de filtros.

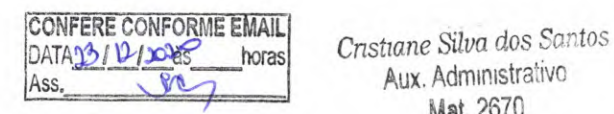

**2** 04/2020 V1.0 PT

- Usar áreas de trabalho separadas e segregadas para cada experimento.
- Para evitar a contaminação das áreas de trabalho com produtos amplificados, abrir os tubos ou tiras de reação de POR somente nas áreas de trabalho designadas após a amplificação.
- Armazenar materiais positivos separados dos reagentes do kit.
- Procedimentos de segurança laboratorial (consultar Biossegurança em Laboratórios Microbiológicos e Biomédicos e Documentos do CLSI - Instituto de Normas Clínicas e Laboratoriais) devem ser tomados ao manusear amostras. Limpar e desinfetar completamente todas as superfícies de trabalho com hipoclorito de sódio a 0.5% (em água deionizada ou destilada). Os componentes do produto (resíduos do produto e embalagens) podem ser considerados resíduos de laboratório. Eliminar reagentes e resíduos não utilizados de acordo com os regulamentos federais, estaduais e locais aplicáveis.
- $\bullet$  O prazo de validade é de 8 meses a partir da data de fabricação se mantido a  $\leq$  -20°C. Favor consultar rótulo paravisualizar o prazo de validade.
- A correlação clínica com o histórico do paciente e demais informações de diagnóstico é necessária para determinar o status da infeção do paciente.
- O Seegene NIMBUS e o Seegene STARIet são o mesmo equipamento que o Microlab NIMBUS IVD e o Microlab STARIet IVD respectivamente, embora os fabricantes sejam diferentes. Desde que não haja alterações de hardware no dispositivo, os resultados do teste são os mesmos.
- O nome da marca de "CFX96TM Real-time POR Detection System-IVD" foi alterado para "CFX96TM Dx System". Como não há alterações de hardware nos sistemas, espera-se obter os mesmos resultados de ambos os sistemas.
- "CFX ManagerTM Dx Software v3.1" é uma versão atualizada de "CFX ManagerTM Software-IVD vi .6". O software atualizado inclui aprimoramentos no menu "Run". Esses aprimoramentos não afetam os resultados da análise de dados; portanto, os resultados serão os mesmos.
- Este kit é um teste qualitativo in vitro para a deteção única ou múltipla de 4 tipos de gene (E gene, RdRP gene, S gene e N gene).

#### **USO PRETENDIDO**

O Allplex<sup>1M</sup> SARS-CoV-2 Assay é um dispositivo de diagnóstico médico *in vitro* projetado para deteção qualitativa de SARS-CoV-2 com POR de transcrição reversa em tempo real de aspirado nasofaríngeo, amostra nasofaríngea por zaragatoa, lavado broncoalveolar, zaragatoa orofaríngeo (garganta) e expectoração

4 **0412020 V11.0—PT** 

#### **VISÃO GERAL DOS PRINCÍPIOS** E PROCEDIMENTOS

# 1. Princípios  $\overline{87}$

O Allplex™ SARS-CoV-2 Assay é um ensaio de RT-PCR multiplexado em tempo real que permite amplificação e deteção simultâneas de ácidos nucleicos alvos de E gene, RdRP gene, S gene, e N gene com Controlo Interno (IC). A presença de sequências específicas de genes na reação é relatada como um valor de Ct através do software de análise Seegene Viewer. Um gene humano exógeno é usado como Controlo Interno (IO) para monitoração de todo o processo desde a coleta de amostras, a extração de ácido nucleico e, também, para verificar qualquer possível inibição de PCR.

Para evitar que o produto de amplificação aja como um dos contaminantes potenciais, o sistema Uracil-DNA glicosilase (UDG)-dUTP é empregado no Allplex™ SARS-CoV-2 Assay. O sistema UDG-dUTP é comumente usado quando se executa a PCR para eliminar o acúmulo de amplicons por meio de UDG a excisar resíduos de uracilo do DNA com clivagem de ligação Nglicos ídica.

#### **2. Visão Geral do Procedimento**

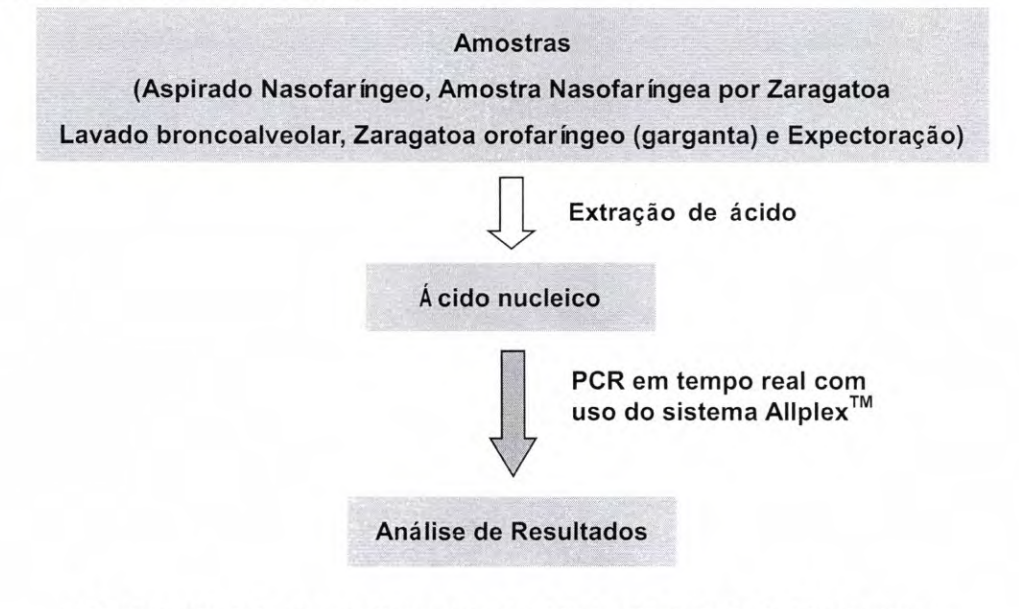

< Visão geral de procedimentos do Allplex<sup>™</sup> SARS-CoV-2 Assay >

04/2020 V1.0 PT

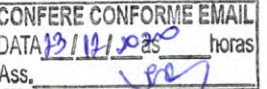

 $Crstiane$  *Silva dos Santos* Aux. Administrativo Ass. **Mat.** 2670

#### INFORMAÇ Õ ES DE REFERÊ NCIA

#### 1. Coronavírus da síndrome respiratória aguda grave 2 (SARS-CoV-2)

O coronavírus da síndrome respiratória aguda grave 2 (SARS-CoV-2), anteriormente conhecido pelo nome provisório novo coronavírus de 2019 (2019-nCoV), é a causa da doença respiratória por coronavírus datada de 2019 (COVID-19). Taxonomicamente, é uma cepa do coronavírus relacionado à síndrome respiratória aguda grave (SARSr-CoV), um vírus de RNA de filamento único de sentido positivo. Trata-se de uma cepa contagiosa em humanos. A Organização Mundial de Saúde (OMS) designou a pandemia em curso do COVID-19 como uma Emergência em Saúde Pública de Interesse Internacional.

Acredita-se que o SARS-CoV-2 deva ter origens zoonóticas. Possui similaridade genética próxima aos coronavírus de morcego, o que sugere que tenha surgido de um vírus transmitido por morcegos. Pensa-se também que um reservatório intermediário de animais, como um pangolim, esteja envolvido em sua introdução aos seres humanos. Cientistas chineses isolaram o SARS-CoV-2 pela primeira vez em 7 de janeiro de 2020, amostras oriundas de pacientes em Wuhan, China, os quais tiveram pneumonia de causa desconhecida em dezembro de 2019.

CONFERE CONFORME EMAIL horas Ass.

*Cnstiane Silva dos* Santos Aux. Administrativo Mat. 2670

6 **04/2020 V1.0 PT** 

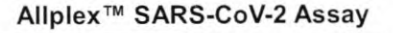

O

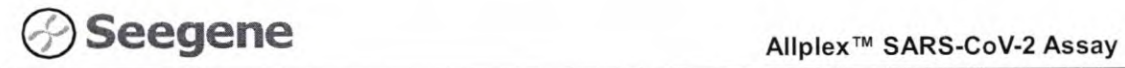

### **REAGENTES**

Os reagentes contidos num kit são suficientes para 100 reações. Informações de pedido (REF Cat. Nº. RV10248X)

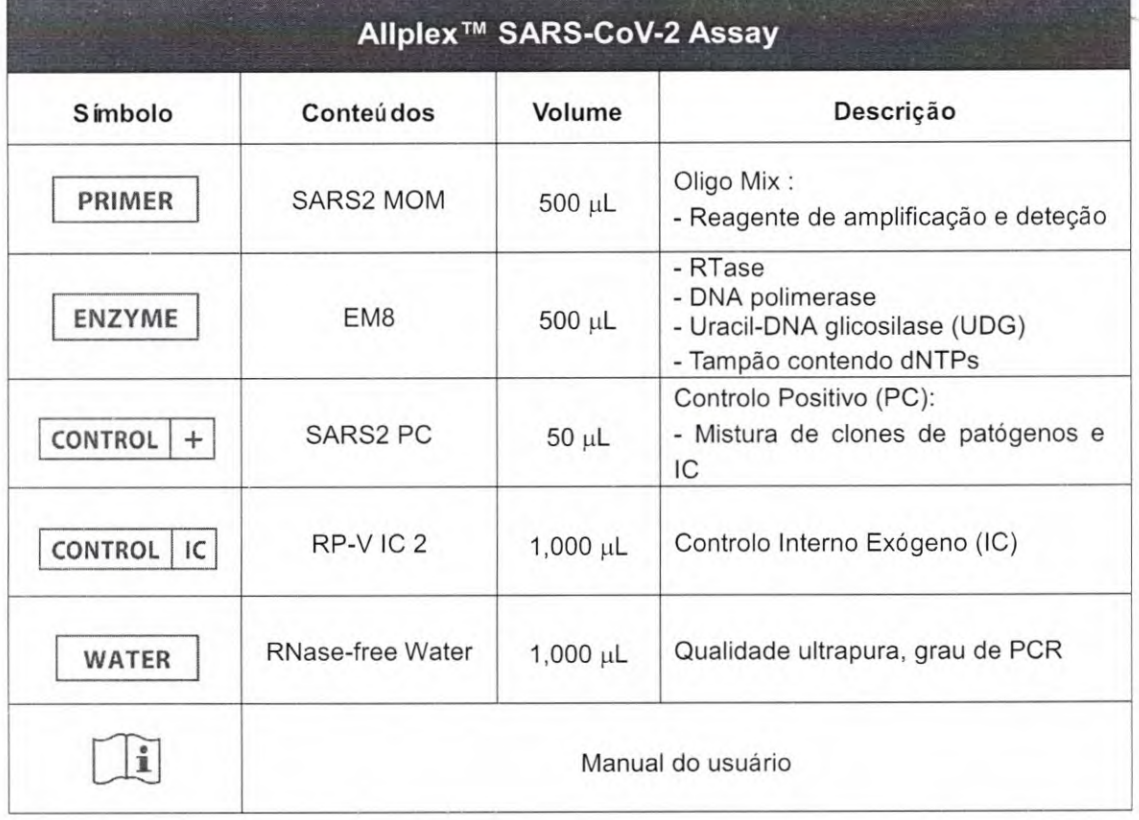

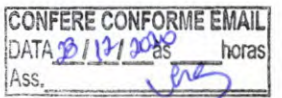

Cristiane Silva dos Santos Aux. Administrativo Mat. 2670

**4-0** 

#### **ARMAZENAMENTO E MANUSEIO**

Todos os componentes do Allplex<sup>™</sup> SARS-CoV-2 Assay devem ser armazenados a ≤ -20°C. Todos os componentes são estáveis nas condições de conservação recomendadas até o prazo de validade indicado no rótulo. O desempenho dos componentes do kit não é afetado por até 5 processos de congelamento e descongelamento. Caso os reagentes forem ser utilizados apenas de forma intermitente, os mesmo devem ser armazenados em ai íquotas.

#### **MATERIAIS EXIGIDOS MAS NÃ O FORNECIDOS**

- Luvas descartáveis sem pó (látex ou nitrilo)
- Pipetas (ajustáveis) e pontas de pipeta Estéreis
- Tubos de microcentrífuga de 1.5 mL
- 8 Tiras de Tubo de Perfil Baixo com 0.2 mL sem Tampas (cor branca, Cat. N°. TLS0851, Bio-Rad)
- 8-Tiras Ó pticas Planas com Tampa (Cat. N°. TCS0803, Bio-Rad)
- Placas de PCR Hard-Shell<sup>®</sup> PCR com 96 poços WHT/WHT (Cat. Nº. HSP-9655, Bio-Rad)
- Placas de PCR Hard-Shell<sup>®</sup> PCR com 96 poços WHT/WHT, com código de barras (Cat. Nº. HSP-9955, Bio-Rad)
- Sistema de Extração de Ácido Nucleico (vide Extração de Ácido Nucleico)
- Fabriqueta de gelo
- Centrífuga de mesa
- Misturador de vórtex
- CFX96™ Real-time PCR Detection system (Bio-Rad)
- CFX96™ Dx System (Bio-Rad)
- Vedação Térmica Transparente Permanente (Cat. N°. 1814035, Bio-Rad) \*
- Selador de placa POR PX1 (auto selagem, Cat. N°. 181-4000, Bio-Rad) \*

\* Certificar-se de usar vedação térmica e o selador de placas listados acima juntos.

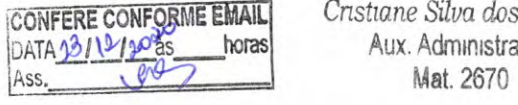

 $Crstiane$  *Silva dos Santos* Aux. Administrativo<br>Mat. 2670

ai

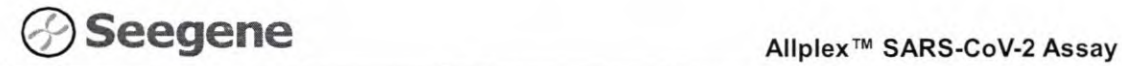

#### **PROTOCOLO**

#### **1. Coleta, Armazenamento e Transporte de Amostras**

**Observação:** Todas as amostras devem ser tratadas como material potencialmente infeciosb. Só serão permitidos materiais de amostra que forem recolhidos, armazenados e transportados com estrito respeito às seguintes regras e instruções.

Observação: Para garantir alta qualidade da amostragem, as amostras devem ser transportadas o mais rápido poss fvel e nas temperaturas indicadas.

#### A. **Coleta de Amostras**

### **Aspirado Nasofaríngeo, Amostra Nasofaríngea por Zaragatoa, Lavado Broncoalveolar, Zaragatoa orofaríngeo (garganta)**

- As amostras de aspirado nasofaríngeo, amostra nasofaríngea por zaragatoa, lavado broncoalveolar e zaragatoa orofaríngeo (garganta) são rotineiramente examinadas em busca de patógenos respiratórios comuns.
- A obtenção de amostras respiratórias pode ser difícil em alguns pacientes. Em tais casos, as amostras por zaragatoas nasofaríngeas podem ser colhidas de forma simples e eficiente, basta utilizar novas zaragatoas de nylon flocado (COPAN, Itália) e Meio de Suporte Universal (UTM).

#### **Expectoração**

- Dar instruções claras aos pacientes ao coletar amostras de expectoração. Os pacientes devem coletar amostras ao ar livre ou longe de outras pessoas. Os pacientes não devem coletar amostras em espaços confinados, como banheiros.
- Enxaguar a boca com água antes de coletar a expectoração. O paciente deve tossir profundamente e expectorar o escarro diretamente no recipiente.
- A amostra de expectoração deve ter um volume de 3-5 mL.

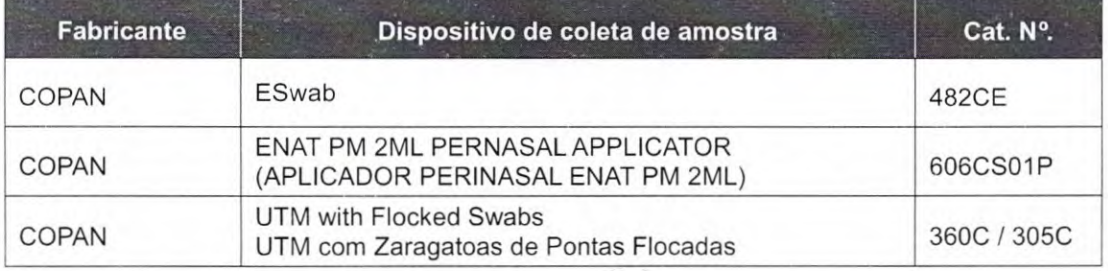

9

**FORFERE CONFORME EMAIL**<br>PATA<u>JO 1921</u> **FOR THE RESEARCE CONFORMER Silva dos Santos** Ass

Aux. Administrativo Mat. 2670

# **Seegene** *Allplex™ SARS-CoV-2 Assay*

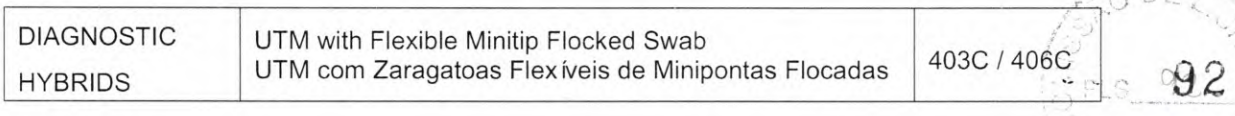

#### **B. Armazenamento e Transporte de Amostras**

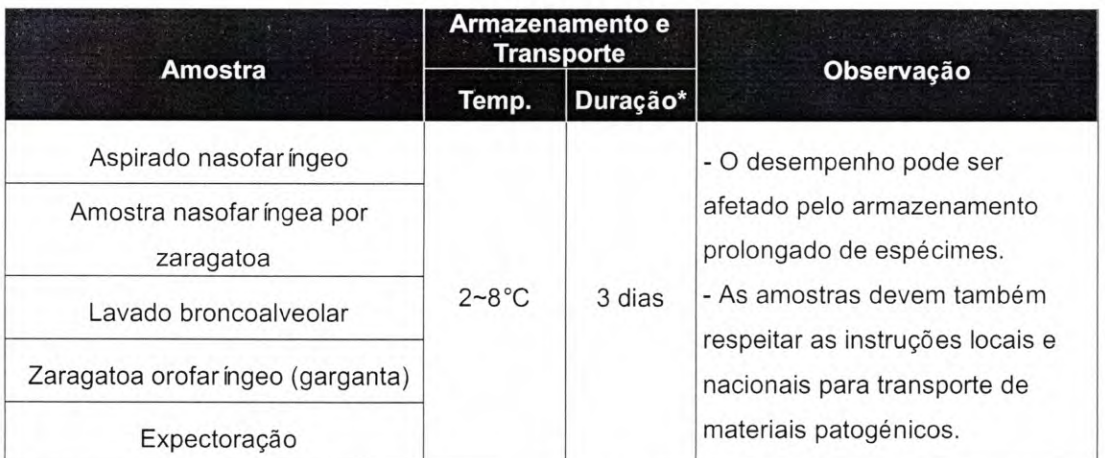

\* Duração: O período de tempo desde a coleta da amostra até o teste final (inclui transporte e armazenamento das amostras antes dos testes).

#### **2. Extração de Ácido Nucleico**

#### A. Pré**-tratamento de amostra**

#### **Expectoração**

- Adicionar 2 volumes de 1X PBS ou solução salina à amostra de 1 volume no tubo cónico de 15 mL e agitar cuidadosamente para dispersar a amostra.
- Transferir o volume recomendado (ver Vol. Recomendado de 2-0) para um novo tubo.
- Seguir o protocolo do kit de extração.

**Observação:** No caso de amostras sem viscosidade, o passo de pré-tratamento NÃO é necessário.

#### **B. Controlo Interno**

Observação: O IC incluso no kit permite aos usuários confirmar não apenas o procedimento de extração de ácido nucleico, mas também identificar qualquer inibição de POR.

Deve ser carregada uma medida de 10 µL de RP-V IC 2 em Microlab NIMBUS IVD, no

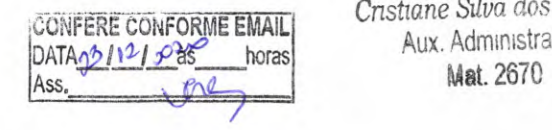

10 **04/2020 V1.0 PT** 

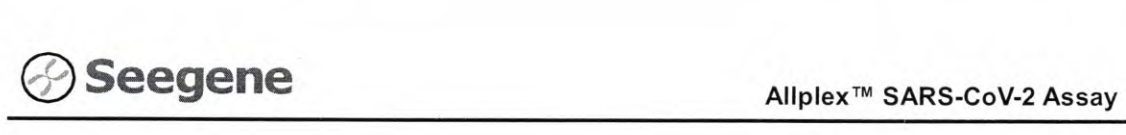

Microlab STARIet IVD, Seegene NIMBUS ou Seegene STARIet antes da extração de ácido nucleico.

#### **C. Sistema Automatizado de Extração de** Á **cido Nucleico**

**Observação:** Utilizar os volumes de amostra e a eluição recomendados conforme indicado abaixo. Para as demais questões, consultar o protocolo do fabricante.

#### **C-1. Microlab NIMBUS IVD**

#### **Observação: Vide manual de operações do Microlab NIMBUS IVD.**

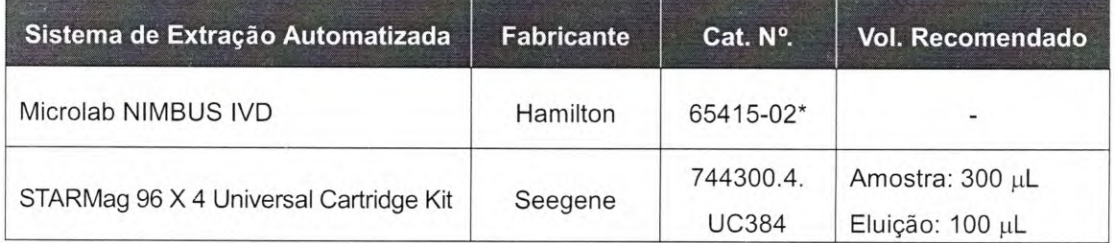

\*Usar os números de catálogo mostrados acima para adquirir produtos da Seegene Inc.

#### **C-2. Microlab STARIet IVD**

#### **Observação:** Vide manual de ooeracões do **Microlab STARIet IVD.**

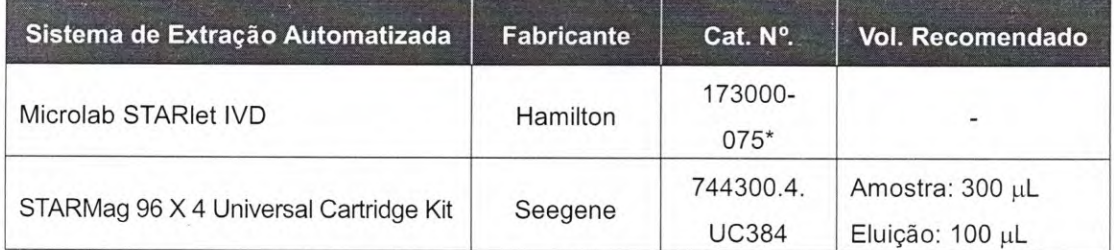

\*Usar os números de catálogo mostrados acima para adquirir produtos da Seegene Inc.

**CONFERE CONFORME EMAIL**  $DATA 20 A2 120$  horas horas **Ms.** 

Cristiane Silva dos Santos Aux. Administrative Mat. 2670

Allplex<sup>™</sup> SARS-CoV-2 Assay

FLS 94

#### C-3. Seegene NIMBUS

Observação: Vide manual de operações da Seegene NIMBUS.

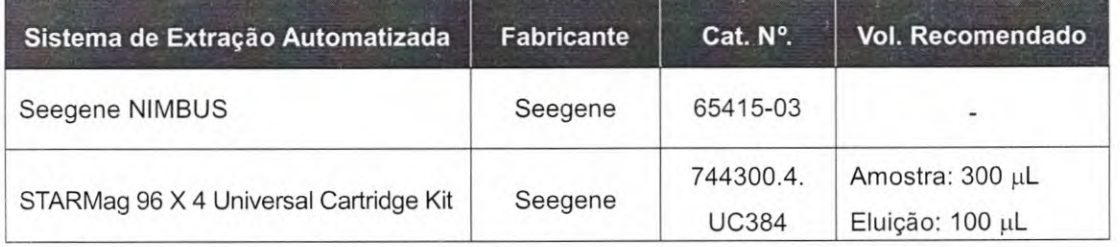

#### C-4. Seegene STARIet

#### Observação: Vide manual de operações da Seegene STARlet.

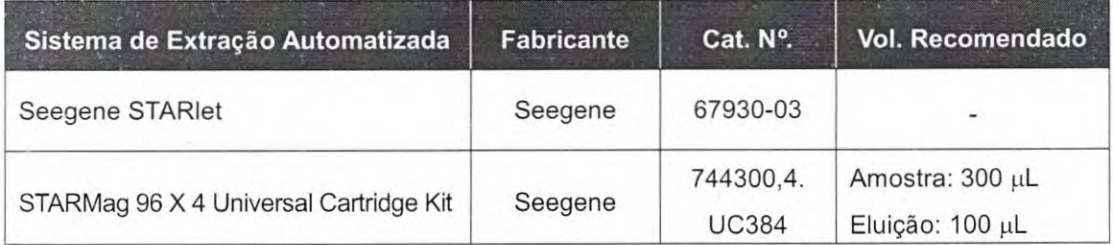

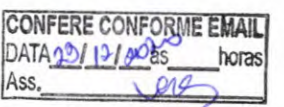

Cristiane Silva dos Santos Aux. Administrativo Mat. 2670

995

#### **3. Preparação para RT-PCR Monofásica em Tempo Real**

**Observação: Os tubos** e **tampas corretos devem ser usados** (vide MATERIAIS EXIGIDOS MAS NÃO FORNECIDOS).

**Observação:** As pontas de filtro resistentes ao aerossol e luvas apertadas devem ser usadas quando se preparam as reações monofásicas de RT-PCR. Ter cuidado extremo para evitar a contaminação cruzada.

Observação: Descongelar completamente todos os reagentes congelados.

**Observação:** Centrifugar rapidamente os tubos de reagentes para coletar gotículas residuais da parte interna da tampa.

**Observação:** As **fases** A**—D são processadas automaticamente em Microlab NIMBUS IVD, Microlab STARIet IVD, Seegene NIMBUS e Seegene STARIet. Consultar cada manual de operação.** 

A. Preparar o Mastermix de Reação.

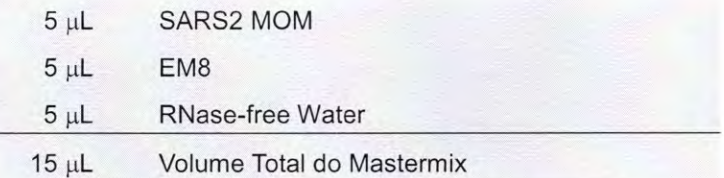

Observação: Calcular a quantidade total de cada reagente necessário com base no número de reações junto com as amostras e os controlos.

B. Misturar por meio de vórtice rápido e centrifugar rapidamente.

C. Dividir em alíquotas 15 µL do Mastermix de Reação nos tubos de PCR.

D. Adicionar 5 µL dos ácidos nucleicos de cada amostra no tubo que contenha o Mastermix de Reação.

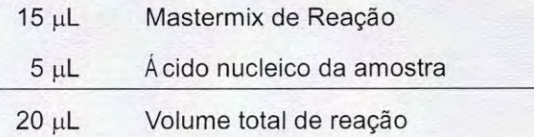

E. Fechar a tampa e centrifugar brevemente os tubos de PCR.

F. Verificar se o líquido que contém todos os componentes de PCR está na parte inferior de cada tubo de PCR. Caso negativo, centrifugar novamente a uma rotação mais elevada e durante mais tempo.

**CONFERE CONFORME EMAIL** *Cristiane Silva dos Santos**DATA<u>)</u>, <i>NLL* **DOPS** *boras**Aux. Administrativo* 

Mat. 2670

13 **04/2020 V11.0—PT** 

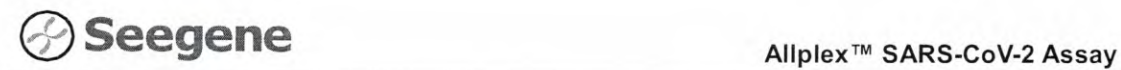

**Observação: Recomenda-se centrifugar os tubos de PCR antes de processar a PCR para eliminar bolhas de ar e coletar todos os líquidos residuais no fundo dos tubos.** 

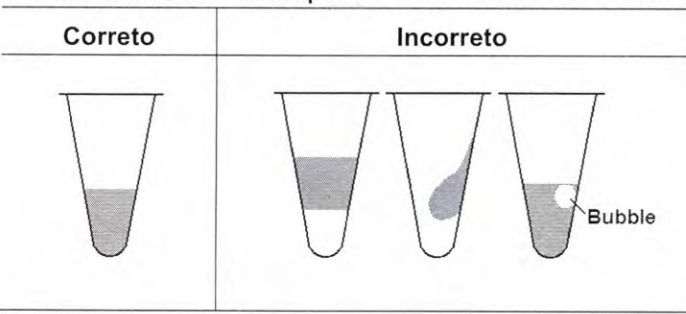

Observação: Usar ponta de pipeta estéril nova para cada amostra.

**Observação: Para Controlo Negativo (NC),** usar 5 j.iL de **"RNase-free Water"** em vez do ácido nucleico da amostra.

**Observação:** Para **Controlo Positivo (PC),** usar 5 tL de **"SARS2 PC"** em vez do ácido nucleico da amostra.

**Observação:** Ter cuidado para não causar contaminação cruzada no Mastermix POR e nas amostras com Controlo Positivo.

Observação: Não rotular o tubo de reação em cima de sua tampa. A fluorescência é detetada a partir da parte superior de cada tubo de reação.

**EXPRESS CONFORME EMAIL**<br> **PATA <u>18/19/1988</u>**<br> **Ass.**<br> **PRESS COMPORME** 

*Cnstiane Silva dos Santos* Aux. Administrativo Mat. 2670

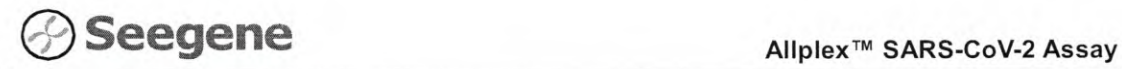

### CONFIGURAÇÃO DO INSTRUMENTO DE PCR EM TEMPO REAL E ANÁLISE DE RESULTADOS

1. CFX96™ Real-time PCR Detection System (CFX Manager™ Software-IVD  $\overline{v1.6}$ )  $\otimes$   $\overline{94}$ 

1.1. **Configuração do Instrumento de PCR em Tempo Real** 

Observação: A configuração do experimento do CFX96TM Real-time PCR Detection System (Bio-Rad) pode ser dividida em três passos: Configuração do Protocolo, Configuração da Placa e Iniciar execução.

#### A. **Protocol Setup (Configuração do Protocolo)**

1) No menu principal, selecionar "File" (Ficheiro) →, "New" (Novo) → "Protocol" (Protocolo) para abrir o **"Protocol Editor"** (Editor de Protocolo).

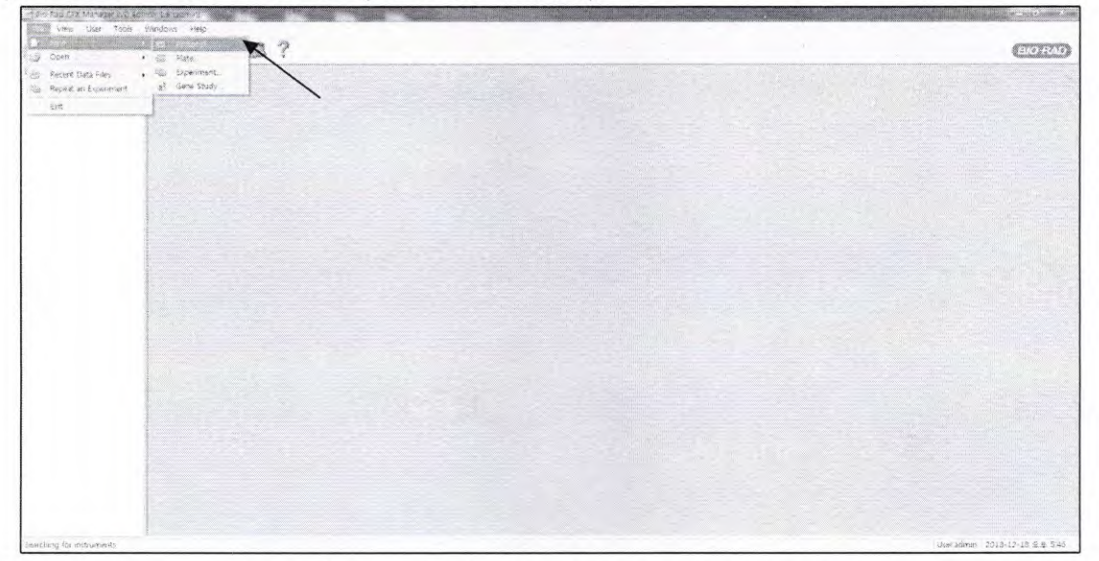

Fig. 1. **Protocol Setup (Configuração do Protocolo)** 

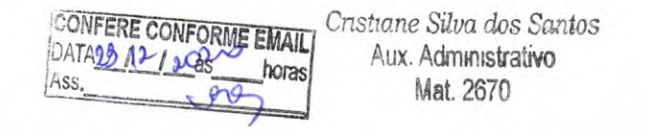

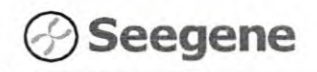

98

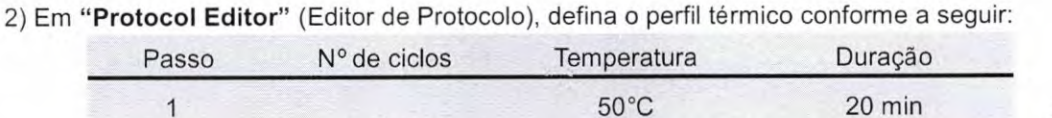

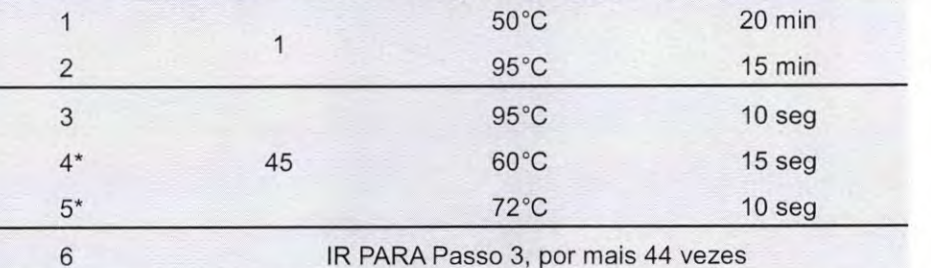

IR PARA Passo 3, por mais 44 vezes

Observação\*: Etapa de Leitura da Placa. A fluorescência é detetada a 60°C e a 72°C.

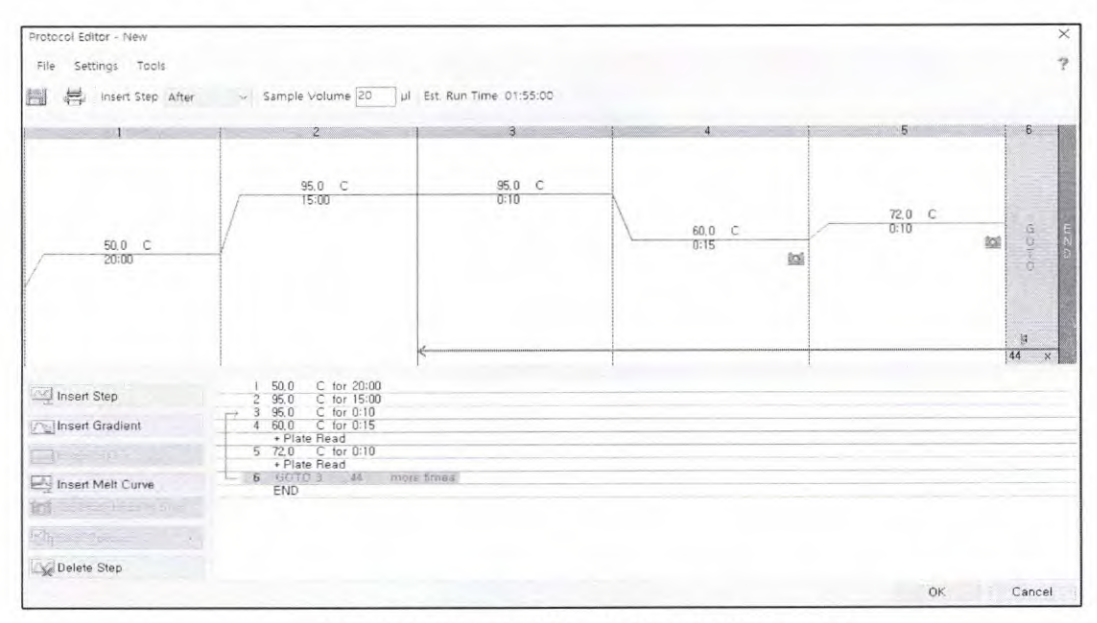

Fig. 2. Protocol Editor (Editor de Protocolo)

3) Clicar na caixa próxima ao "Sample Volume" (Volume de Amostra) para inserir 20 µL diretamente.

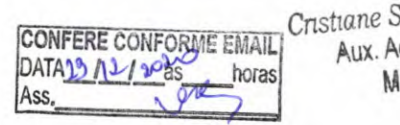

Silva dos Santos dministrativo at. 2670

#### Allplex™ SARS-CoV-2 Assay

|                                                                               |                 |                | 4) Clicar em "OK" e guardar o protocolo para abrir a janela "Experiment Setup" |                                      |             |
|-------------------------------------------------------------------------------|-----------------|----------------|--------------------------------------------------------------------------------|--------------------------------------|-------------|
| Configuração de Experimento).<br><b>Experiment Setup</b>                      |                 |                |                                                                                |                                      | $-x -$      |
| Options<br>All Protocol [11] Plate no Start Run                               |                 |                |                                                                                |                                      |             |
| Create New<br>Select Existing<br>Selected Protocol                            |                 |                | Express Load                                                                   |                                      |             |
| SARS-CoV-2.prcl<br>Preview<br>Est, Run Time: 01:55:00 (96 Wells-All Channels) |                 |                |                                                                                | Edit Selected<br>Sample Volume: 20ul |             |
|                                                                               |                 |                |                                                                                |                                      |             |
| 50,0 C<br>20:00                                                               | 95,0 C<br>15:00 | 95.0 C<br>0:10 | 60.0 C<br>0:15<br><b>ici</b>                                                   | 72.0 C<br>0:10<br>800                | $-100$<br>O |
|                                                                               |                 |                |                                                                                | 44<br>tim an                         | Next >>     |

Fig. 3. Experiment Setup: Protocol (Configuração do Experimento: Protocolo)

#### B. Plate Setup (Configuração da Placa)

1) A partir da aba "Plate" (Placa) em "Experiment Setup" (Configuração de Experimento), clicar em "Create New" (Criar Novo) para abrir a janela "Plate Editor" (Editor de Placa).

|          | Options         |                                       |     |                                      |     |      |                |     |                      |     |                                        |     |
|----------|-----------------|---------------------------------------|-----|--------------------------------------|-----|------|----------------|-----|----------------------|-----|----------------------------------------|-----|
| $\sim$ 1 |                 | Protocol [111] Plate Start Run        |     |                                      |     |      |                |     |                      |     |                                        |     |
|          | Create New      | ҡ                                     |     |                                      |     |      |                |     | Express Load         |     |                                        |     |
|          | Select Existing |                                       |     |                                      |     |      |                |     |                      |     | QuickPlate_96 wells_All Channels, pltd | ۰   |
|          | Seiected Plate  |                                       |     |                                      |     |      |                |     |                      |     |                                        |     |
|          |                 | QuickPlate_96 wells_All Channels.pltd |     |                                      |     |      |                |     |                      |     | Edit Selected                          |     |
| Preview  | Fluorophores:   |                                       |     | FAM, HEX, Texas Red, Cy5, Quasar 705 |     |      |                |     | Plate Type: BR Clear |     | Scan Mode: All Channels                |     |
|          |                 | $\overline{c}$                        | 3   | 4                                    | 5   | 6    | $\overline{7}$ | 8   | 9                    | 10  | 11                                     | 12  |
| A.       | Unk             | Unk                                   | Unk | Unk                                  | Unk | Unk  | Unk            | Unk | Unk                  | Unk | Unk                                    | Unk |
| $\beta$  | Unk             | Unk                                   | Unk | Unk                                  | Unk | Unk  | Unk            | Unk | Unk                  | Unk | Unk                                    | Unk |
| C.       | Unk             | Unk                                   | Unk | Unk                                  | Unk | Unk  | Unk            | Unk | Unk                  | Unk | Unk                                    | Unk |
| Đ.       | Unk             | Unk                                   | Unk | Unk                                  | Unk | Unk  | Unk            | Unk | Unk                  | Unk | Unk                                    | Unk |
| E.       | Unk             | Unk                                   | Unk | Unk                                  | Unk | Unk  | Unk            | Unk | Unk                  | Unk | Unk                                    | Unk |
| t.       | Unk             | Unk                                   | Unk | Unk                                  | Unk | Unk. | Unk            | Unk | Unk                  | Unk | Unk                                    | Unk |
| G        | Unk             | Unk                                   | Unk | Unk                                  | Unk | Unk  | Unk            | Unk | Unk                  | Unk | Unk                                    | Unk |
| H        | Unk             | Unk                                   | Unk | Unk                                  | Unk | Unk  | Unk            | Unk | Unk                  | Unk | Unk                                    | Unk |

Fig. 4. Plate Editor (Editor de Placa)

**CONFERE CONFORME EMAIL** DATAB 1212085 horas Ass.

04/2020 V1.0 PT

Cristiane Silva dos Santos Aux. Administrativo Mat. 2670

17

#### Allplex<sup>™</sup> SARS-CoV-2 Assay

2) Clicar em "Select Fluorophores" (Selecionar Fluoróforos) para indicar os fluoróforos (FAM; HEX, Cal Red 610, e Quasar 670) que serão usados e, em seguida, em "OK".

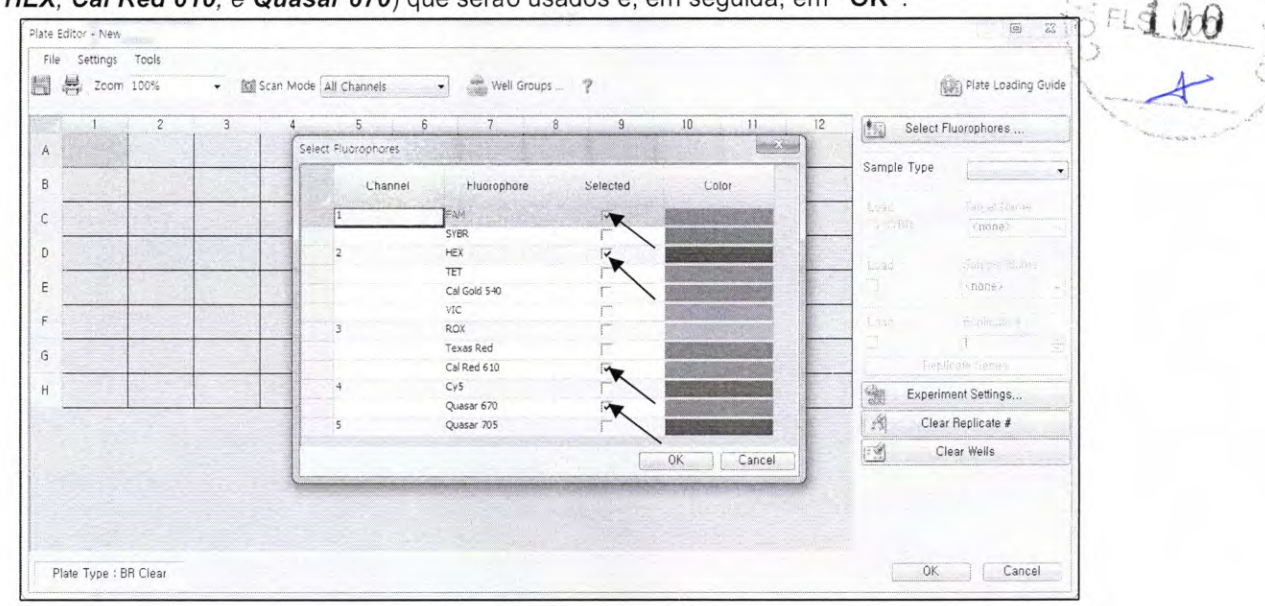

Fig. 5. Select Fluorophores (Selecionar Fluoróforos) (FAM, HEX, Cal Red 610, e Quasar 670)

3) Selecionar os poços em que o tubo de PCR será colocado e selecionar seus tipos de amostras no menu de seleção em "Sample Type" (Tipo de Amostra).

- Desconhecido: Amostras clínicas
- Controlo Negativo
- Controlo Positivo

4) Clicar nas caixas de seleção apropriadas (FAM, HEX, Cal Red 610, e Quasar 670) para especificar os fluoróforos a serem detetados nos poços selecionados.

5) Inserir "Sample Name" (Nome de Amostra) e pressionar a tecla enter.

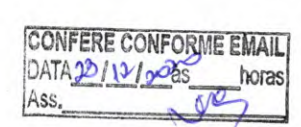

Cristiane Silva dos Santos Aux. Administrativo Mat. 2670

#### Allplex<sup>™</sup> SARS-CoV-2 Assay

6) Em "Settings" (Configurações) do menu principal do "Plate Editor" (Editor de Placa), escolher "Plate Size" (96 wells) (Tamanho de placa - 96 poços) e "Plate Type" (Tipo de placa) (BR White).

|      | Plate Editor - Test pitd                              |                                                        |                                                         |                                                              |                                                        |                                                       |                                                              |                                                               |                |    |    |    | $-10.123$                                                                                                 |                          |
|------|-------------------------------------------------------|--------------------------------------------------------|---------------------------------------------------------|--------------------------------------------------------------|--------------------------------------------------------|-------------------------------------------------------|--------------------------------------------------------------|---------------------------------------------------------------|----------------|----|----|----|----------------------------------------------------------------------------------------------------|--------------------------|
| File | <b>Silences</b> Tools                                 |                                                        |                                                         |                                                              |                                                        |                                                       |                                                              |                                                               |                |    |    |    |                                                                                                    |                          |
| E    |                                                       | Plate Size<br>Plate Type                               |                                                         | <b>* Boll</b> Scan Mode All Channels<br>$\times$ 38 VAR      |                                                        | $\star$                                               | Well Groups                                                  | $\overline{\mathcal{L}}$                                      |                |    |    |    | policy Plate Loading Guide                                                                                |                          |
|      | <b>Units</b>                                          | Number Convention                                      | ٠<br>٠                                                  | BR Clear<br>Unk                                              | unk                                                    | 6<br>Unk                                              | 7<br>Unk                                                     | $\theta$<br>Unk                                               | $\overline{9}$ | 10 | 11 | 12 | to)<br>Select Fluorophores                                                                                |                          |
| Α    | <b>HEX</b><br>Cal Rus StC<br><b>Counter &amp; U</b>   | <b>HEX</b><br>Cal Red 510<br>Quasar 570                | HEX<br>Cal Red 610<br>Quesar 670                        | FAM<br><b>HEX</b><br>Cal Red 610<br>Quester 670              | <b>FAN</b><br><b>HEX</b><br>Cal Red 610<br>Queser 670  | FAM<br><b>HEX</b><br>Cal Red 610<br>Quaser 570        | FAM<br>HEX<br>Ca: Red 510<br>Quessr. 670                     | <b>FAM</b><br>HEX<br>Cai Rad 610<br>Quetar 670                |                |    |    |    | Sample Type<br>Unknown                                                                                    | $\overline{\phantom{a}}$ |
|      | Unik<br>$5AB6$<br>HEX.<br>Cal Red 610<br>Quester 679  | Unk<br>FAM<br><b>HEX</b><br>Call Red 610<br>Questr 670 | Unk<br><b>FA15</b><br>HEX<br>Call Red 610<br>Quesar 670 | Unk<br>FAM<br><b>HEX</b><br>Cal Red 610<br>Quaser 670        | Unk<br>FAM<br>HE:<br>Cal Rad 610<br>Quaser 679         | Unk<br>PAM<br>HEX<br>Cal Rao 610<br>Quase 675         | Unic<br>FAM<br><b>HEX</b><br>Cal Red 610<br>Querar 570       | Unk<br>FAM<br><b>HEX</b><br>Cal Red 610<br>Quasar 670         |                |    |    |    | Target Name<br>Load<br>$V$ . FAM<br>$none$<br><b>A</b> HEX<br>$<$ none>                                   |                          |
| C    | Unk<br>FAM<br>HEX<br>Call Red 610<br>Queser 679       | Unk<br>FAM<br><b>HEV</b><br>Cal Red 612<br>Quest 570   | Unk<br><b>FAM</b><br>HEX<br>Cal Red 610<br>Quester 670  | Unk<br>FAM<br><b>HEX</b><br>Cal Red 610<br>Clusser 670       | Unk<br>FAM<br><b>HEX</b><br>Call Red 610<br>Quaser 670 | Unk<br>FAM<br>HEY.<br>Cal Rad 610<br>Queser 670       | Unic<br>FAM<br><b>HEX</b><br>Call Red 613<br>Queser 670      | Unk<br><b>PAM</b><br><b>HEX</b><br>Cal Red 610<br>Quasar 670  |                |    |    |    | Cal Red 610<br><none><br/>Duasar 670<br/><math>\langle none\rangle</math><br/>Sample Name<br/>Load</none> | ٠<br>۰                   |
|      | Unk<br><b>PAM</b><br>HEX<br>Cal Rad 610<br>Quasar 670 | Unk<br>FA14<br><b>HEX</b><br>Cal Red 610<br>Quasar 670 | Unk<br>FAM<br>HEY<br>Cal Red 610<br>Quasar 670          | Unk<br><b>PAM</b><br><b>HEX</b><br>Cal Red 610<br>Quasar 670 | Unk<br>PAM<br>HEK<br>Ca: Red 610<br>Quasar 670         | Unk<br>FAM<br><b>HEX</b><br>Cal Rad 610<br>Quasar 670 | Unk<br><b>FAM</b><br><b>HEX</b><br>Cal Red 510<br>Queser 570 | Unk<br><b>FAH</b><br><b>HEX</b><br>Cal Red 610<br>Queser 675  |                |    |    |    | e<br><none><br/>Replicate #<br/>Load</none>                                                               | ٠                        |
|      | Unk<br>F5.32                                          | Unk<br>FAIR                                            | Unk<br>FAM                                              | <b>Unk</b><br>FAM                                            | Unk<br>PAM                                             | Unk<br>FAM                                            | <b>Unk</b><br>FAM                                            | Unk<br>FAM                                                    |                |    |    |    | Replicate Series                                                                                          |                          |
| E    | <b>HEX</b><br>Cal Red 610<br>Quasar 570               | <b>HEX</b><br>Cal Red 610<br>Quaser 679                | HEX <sup></sup><br>Ca Ren 610<br>Quasar 570             | <b>HEX</b><br>Cal Red 510<br>Quasar 670                      | <b>HEX</b><br>Ca: Rad 610<br>Quasar 670                | HEX.<br>Cti Red 610<br>Quasar 670                     | <b>HEX</b><br>Cal Red E10<br>Quasar 670                      | <b>HEX</b><br>Cal Red 619<br>Quasar 670                       |                |    |    |    | 憿<br>Experiment Settings                                                                                  |                          |
|      | Unk<br>FAM                                            | Unk<br>FAR                                             | <b>Unk</b><br>FAM                                       | Unix<br>FAM                                                  | Unk<br>FAM                                             | Unk<br>FAM                                            | Unk<br>FAM                                                   | Unk<br>FAM <sup>1</sup>                                       |                |    |    |    | 滔<br>Clear Replicate #                                                                                    |                          |
|      | HEX<br>Cai Red 610<br>Quarter 670                     | <b>HEX</b><br>Cal Red 810<br>Quaser 670                | HEX!<br>Cal Red 617<br>Quaser 670                       | <b>HEX</b><br>Cal Red 510<br>Quasar 670                      | <b>HEX</b><br>Cal Red 610<br>Quaran 670                | HEX.<br>Cal Red 610<br>Quasar 670                     | <b>HEX</b><br>Ca: Red 610<br>Queser 673                      | <b>HEX</b><br>Cal Red 619<br>Quasar 470                       |                |    |    |    | es<br>Clear Wells                                                                                         |                          |
| G    | Unk<br>FAM<br>HEX.<br>Cal Res 610<br>Quasar 670       | Unk<br>FAM<br><b>HEX</b><br>Car Red 610<br>Questin 670 | tink<br>FAM<br>HEV.<br>Car Red 610<br>Quase 670         | Unk<br>FAM<br>HEX<br>Cal Red 610<br>Quasar 670               | Unk<br>FAM<br><b>HEX</b><br>Cal Red 610<br>Quasar 676  | Unk<br>FAM<br>HEX.<br>Cal Red 610<br>Cluster 670      | thele<br>FAM<br>HEX<br>Ca: Red 510<br>Cluster 670            | tink<br><b>FAM</b><br><b>HEX</b><br>Cal Red 610<br>Quasar 670 |                |    |    |    |                                                                                                    |                          |
| н    |                                                       |                                                        |                                                         |                                                              |                                                        |                                                       | filers.<br>FAM<br><b>HEX</b><br>Cy: Red 610<br>Quasar 670    | Pos<br>FAM<br><b>HEX</b><br>Cai Red 610<br>Quaser 670         |                |    |    |    |                                                                                                    |                          |

Fig. 6. Plate Setup (Configuração da Placa)

7) Clicar em "OK" para salvar a nova placa.

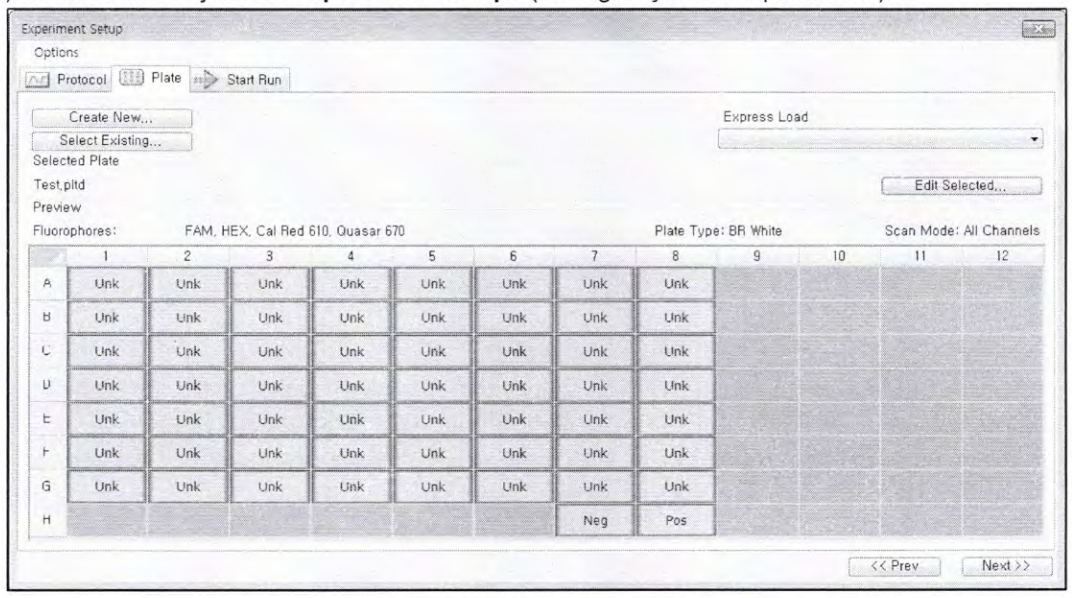

8) Tu retornarás à janela "Experiment Setup" (Configuração de Experimento).

Fig. 7. Experiment Setup: Plate (Configuração do Experimento: Plate)

9) Clicar em "Next" (Próximo) para Iniciar Execução.

19

Allplex<sup>™</sup> SARS-CoV-2 Assay

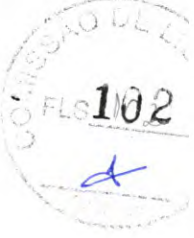

#### C. Start Run (Iniciar Execução)

1) A partir da aba "Start Run" (Iniciar Execução) em "Experiment Setup" (Configuração de Experimento), clicar em "Close Lid" (Fechar Tampa) para fechar a tampa do instrumento.

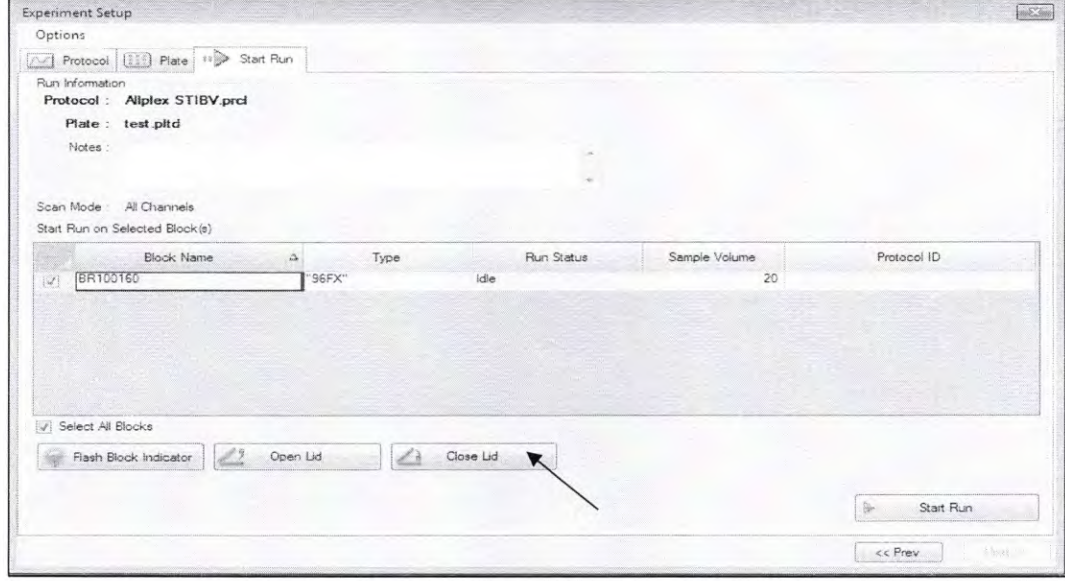

Fig. 8. Close Lid (Fechar Tampa)

2) Clicar em "Start Run" (Iniciar Execução).

3) Armazenar o ficheiro de execução em Meus Documentos ou em uma pasta designada. Introduzir o nome do ficheiro, clicar em "SAVE" (Guardar), e a execução iniciará.

#### 1.2. Análise de Dados

#### A. Criar pastas para exportação de dados

1) Para guardar dados de todas as etapas de deteção da curva de amplificação a partir do ficheiro de resultados, crie uma pasta.

2) O nome da pasta deve ser conforme o desejo do usuário (Para função "Seegene Export", as Pastas "QuantStep4" e "QuantStep5" são criadas automaticamente para salvar cada dado da curva de amplificação na pasta criada pelo usuário).

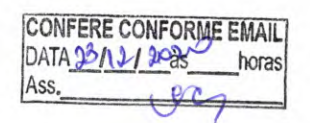

Cristiane Silva dos Santos Aux. Administrativo Mat. 2670

 $-103$ 

# **Seegene**

#### B. Pré-configurações para Análise de Dados em CFX96™

1) Após o teste, clicar na aba "Quantitation" (Quantificação) para ver os resultados da curva de amplificação.

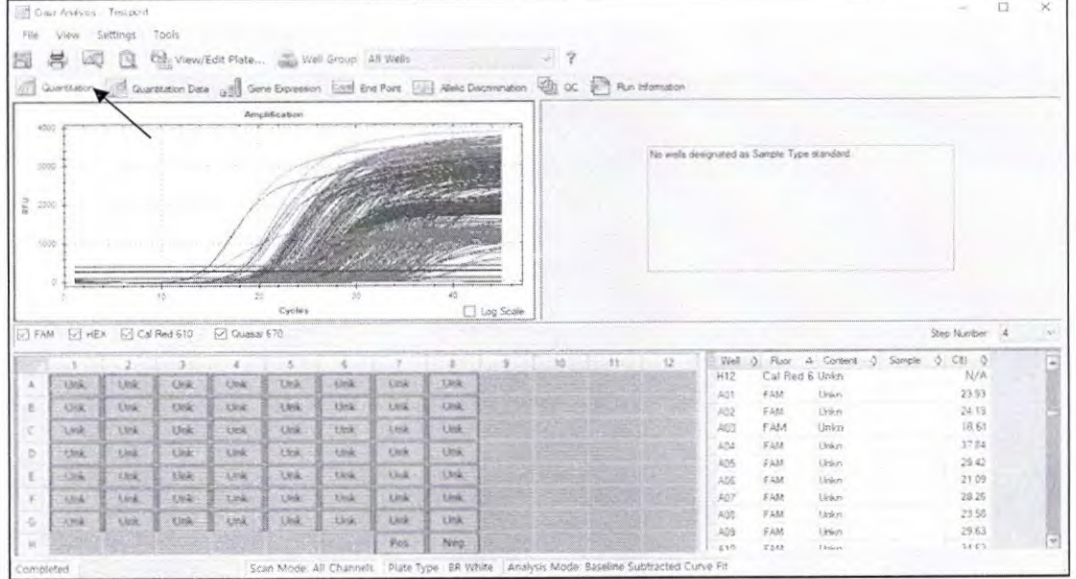

Fig. 9. Resultados da curva de amplificação

2) Selecionar "No Baseline Subtraction" (Sem Subtração de Linha de Base) no Modo de Análise do menu de Configurações.

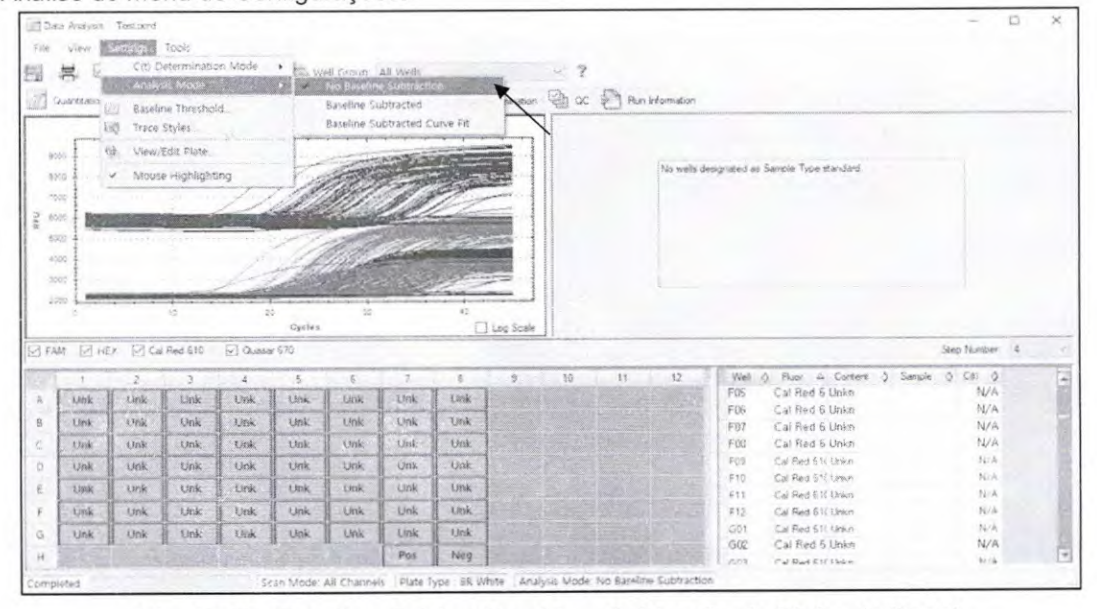

Fig. 10. No Baseline Subtraction (Sem Subtração de Linha de Base)

CONFERE CONFORME EMAIL Cristiane Silva dos Santos DATA 23/12/2075 horas Aux. Administrativo Ass. ıŌ 6 Mat. 2670

04/2020 V1.0\_PT

 $21$ 

#### Allplex<sup>™</sup> SARS-CoV-2 Assay

 $Ul$ 

3) Selecionar "Seegene Export" (Exportação da Seegene) a partir do menu Tools

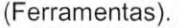

|                                    |               | C Qua Analysis Testiscia |             |                       |                                 |              |            |      |                                                        |      |        |    |            |                                             | -             | $\Box$ | $\times$ | $rac{104}{4}$ |
|------------------------------------|---------------|--------------------------|-------------|-----------------------|---------------------------------|--------------|------------|------|--------------------------------------------------------|------|--------|----|------------|---------------------------------------------|---------------|--------|----------|---------------|
| $F_1$                              | View Settings |                          | Tools       |                       |                                 |              |            |      |                                                        |      |        |    |            |                                             |               |        |          |               |
|                                    | 嵩<br>U.       | 阀                        | Reports.    |                       |                                 |              | Wells'     |      |                                                        | $-9$ |        |    |            |                                             |               |        |          |               |
| a                                  | Quantitation  | Cast                     | Ø           | Reglace Piate         | Import Fiuorophore Calibration  |              |            |      | Pore [U] Aleic Discensuration [U] CC P Run Information |      |        |    |            |                                             |               |        |          |               |
|                                    |               |                          |             |                       |                                 |              |            |      |                                                        |      |        |    |            |                                             |               |        |          |               |
|                                    |               |                          |             | <b>Severne Export</b> | Export All Data Sheets to Excel |              |            |      |                                                        |      |        |    |            |                                             |               |        |          |               |
|                                    | 3907          |                          |             |                       |                                 |              |            |      |                                                        |      |        |    |            |                                             |               |        |          |               |
|                                    | BOOS.         |                          |             |                       |                                 |              |            |      |                                                        |      |        |    |            | No wells designated as Sample Type standard |               |        |          |               |
|                                    | 7300          |                          |             |                       |                                 |              |            |      |                                                        |      |        |    |            |                                             |               |        |          |               |
| e.                                 | 6000          |                          |             |                       |                                 |              |            |      |                                                        |      |        |    |            |                                             |               |        |          |               |
|                                    | 5000          |                          |             |                       |                                 |              |            |      |                                                        |      |        |    |            |                                             |               |        |          |               |
|                                    | 4555          |                          |             |                       |                                 |              |            |      |                                                        |      |        |    |            |                                             |               |        |          |               |
|                                    |               |                          |             |                       |                                 |              |            |      |                                                        |      |        |    |            |                                             |               |        |          |               |
|                                    | 5000 -        |                          |             |                       |                                 |              |            |      |                                                        |      |        |    |            |                                             |               |        |          |               |
|                                    | 0505          |                          |             |                       |                                 |              |            |      |                                                        |      |        |    |            |                                             |               |        |          |               |
|                                    |               |                          |             | 20                    |                                 |              |            |      |                                                        |      |        |    |            |                                             |               |        |          |               |
|                                    |               |                          |             |                       | Cycles                          |              |            |      | <b>L</b> Log Scale                                     |      |        |    |            |                                             |               |        |          |               |
|                                    |               | M HEX M Cal Red 610      |             | [2] Quasar 670        |                                 |              |            |      |                                                        |      |        |    |            |                                             | Step Number 4 |        |          |               |
|                                    |               |                          |             |                       |                                 |              |            |      |                                                        | 10   | $11 -$ | 12 |            | Well O Fluor & Cortest O Simple O CEI O     |               |        |          |               |
|                                    | <b>Alph</b>   | imk                      | Unk         | Unk                   | <b>Unk</b>                      | Unk          | <b>Unk</b> | Unk  |                                                        |      |        |    | 607        | Cal Red 6 Union                             | N/A           |        |          |               |
|                                    | trik          | 1.mk                     | Unk         | Unk                   | <b>Unk</b>                      | Unk          | Unk        | Unk  |                                                        |      |        |    | G08        | Cal Red 6 Unkn                              | N/A           |        |          |               |
|                                    | Unk           | 1 tnk                    | Unk         | Unk                   | <b>Unk</b>                      | <b>Strik</b> | Unk        | Unk  |                                                        |      |        |    | GOS<br>GIG | Cal Red 610 Linkey<br>Cal Red 61( Linium    | N/A<br>TE/A   |        |          |               |
|                                    | Unk           | <b>Link</b>              | <b>Unk</b>  | Unk                   | tink.                           | Unk          | Unk        | Unk  |                                                        |      |        |    | <b>GST</b> | Call Red 61t Linkin                         | 24/5          |        |          |               |
|                                    |               |                          |             |                       |                                 |              |            |      |                                                        |      |        |    | 512        | Cal Ped 611 Union                           | N/A           |        |          |               |
| B                                  | Unk           | tink                     | Onk         | Unk                   | timk.                           | 3mk          | <b>Unk</b> | Unk  |                                                        |      |        |    | HG1        | Call Red 6 H. Unkn.                         | $Re/\lambda$  |        |          |               |
|                                    | Unk           | A Jerk                   | <b>Link</b> | Unk                   | tick.                           | 3,3 pk       | Unik       | tink |                                                        |      |        |    | HO2        | Cal Fled 610 Union                          | 按案            |        |          |               |
| 54.5<br>$\Omega$<br>$\overline{G}$ | Unk           | Unk                      | Unk         | <b>Unk</b>            | <b>Unik</b>                     | Link.        | Link:      | Unk  |                                                        |      |        |    | HDS<br>HO4 | Cal Fled 631 Union<br>Call Red 610 Union    | N/A<br>Nick   |        |          |               |

Fig. 11. Seegene Export (Exportação da Seegene)

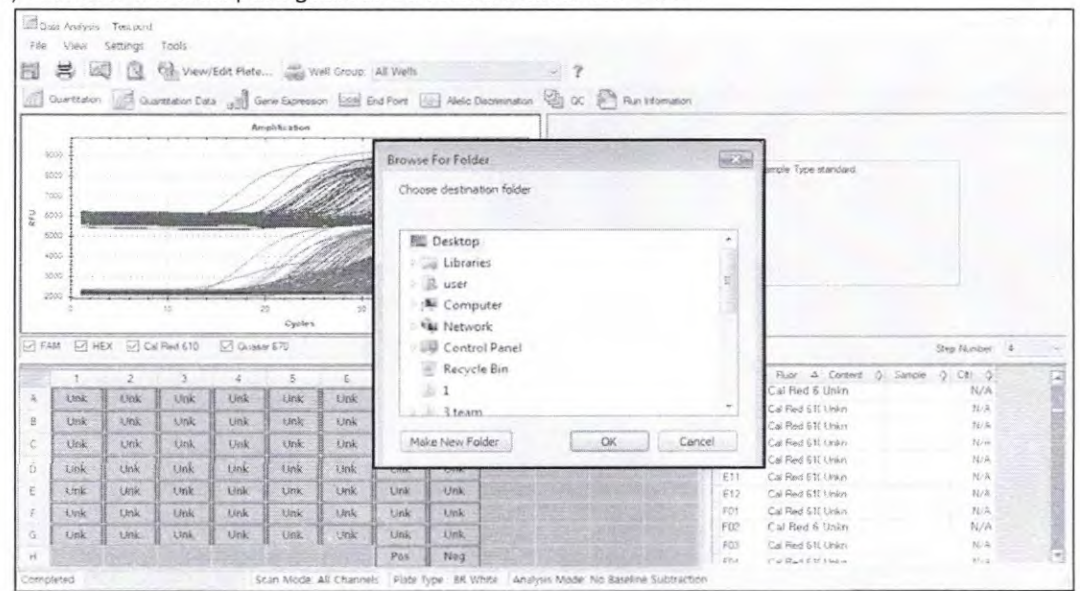

### 4) Escolher um local para guardar os dados e clicar em "OK".

Fig. 12. Exportação da Seegene para a pasta designada

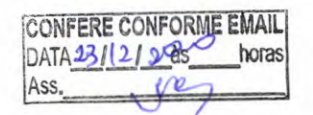

Cristiane Silva dos Santos Aux. Administrativo Mat. 2670

Allplex<sup>™</sup> SARS-CoV-2 Assay

SFLS105

# **Seegene**

#### C. Configurações para Análise de Dados no Seegene Viewer

1) Abrir o programa Seegene Viewer e clicar em "Option" (Opções) para selecionar CFX96 no "Instrument" (Instrumento).

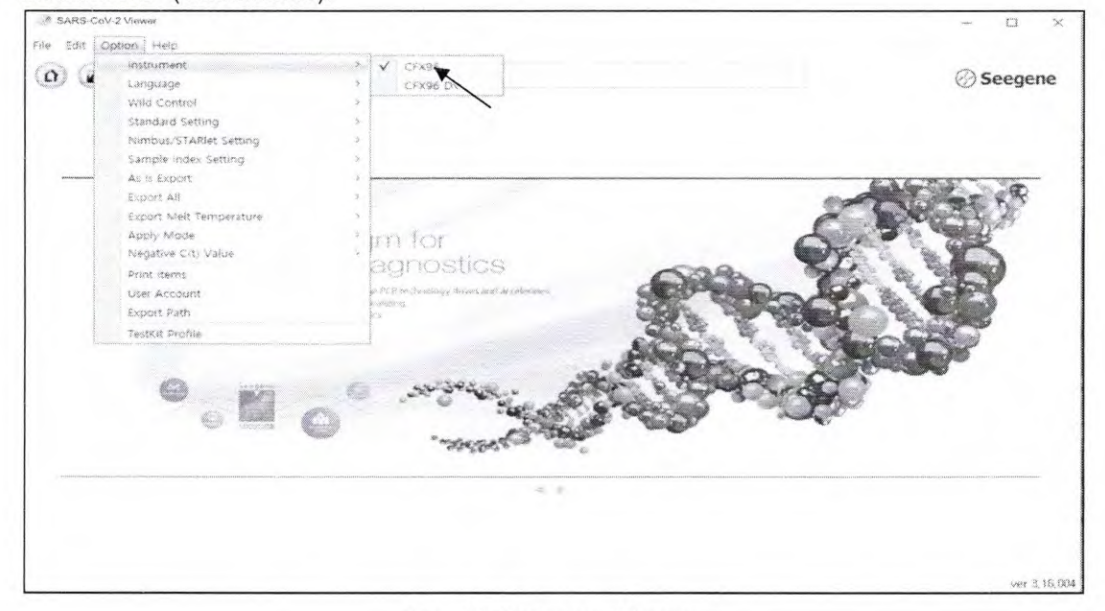

Fig. 13. Seegene Viewer

2) Clicar em "Open" (Abrir) para encontrar o ficheiro guardado na pasta "QuantStep4", abrir o ficheiro de resultados e selecionar o kit de teste no menu "PRODUCT" (PRODUTOS).

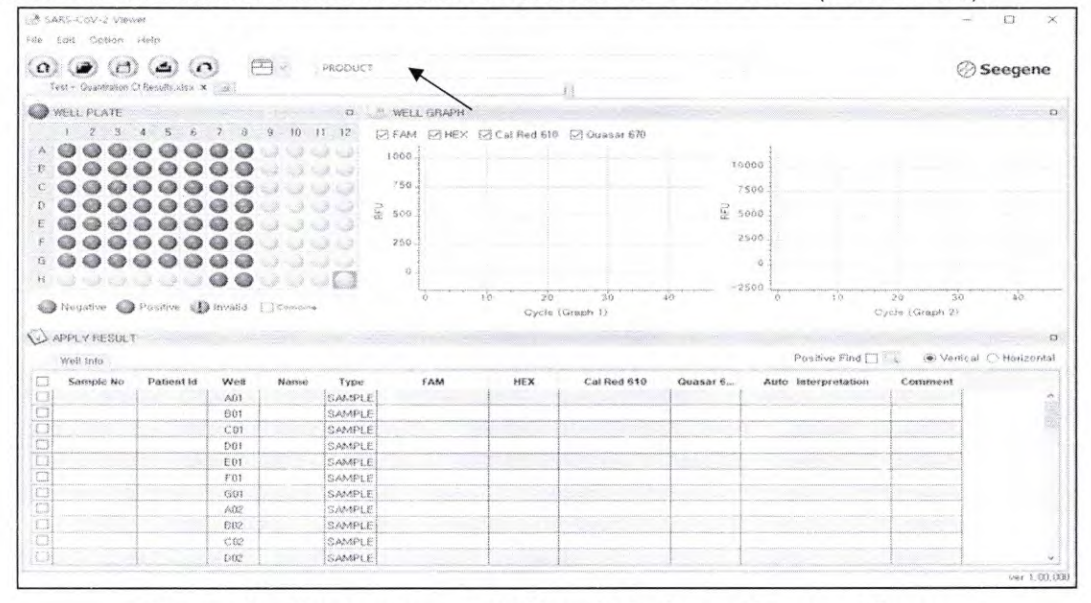

Fig. 14. Configurações para Análise de Dados no Seegene Viewer

 $\stackrel{\rightarrow}{\rightarrow}$ 

04/2020 V1.0\_PT

**CONFERE CONFORME EMAIL** DATADO 11712085 horas Ass. pre

Cristiane Silva dos Santos Aux. Administrativo Mat. 2670

23

 $1$   $0$ 

**B** SARS-Colo-2 View  $\circ$   $\circ$   $\circ$   $\circ$   $\circ$   $\circ$ Alipier™ SARS-CoV-2 Assay **⊘** Seegene des x [s]  $C$ x) WELLPLATE 0<br>1 2 3 4 5 6 7 8 9 10 11 12 **S WELL GRAPH** STAM STHEX STCal Red 610 STOurser 67 **ADOOOOOOOOOOO** 4000 00000000000 300 neis geille 000000000  $0.2112$  $Z_{2000}$ 00000000000 000000000 1000  $\cup$ 000000000  $M$ , Kook 000000000  $6^{\circ}$  $\cup$   $\cup$ 78  $\frac{1}{20}$  $-00$ 999 Cycle  $H$ **OWELV RESULT** Positive First  $\Box$  .  $\Box$ C Vertical C Hot West Into .<br>FAM Cat R a 610 Quasar 670 HEX r Sample No. Patient Id Well Type Name C(t)<br>24.5 кp  $rac{C(t)}{26.32}$  $\frac{cm}{24.87}$  $rac{CO4}{DO4}$ SAMPL **AMPL** 16.04 16.57 18.08 54.66 E04<br>F04 SAMPI  $N/A$ 39.33 33.57 25.08 AMPL 34, 38 32.88 33.91 30,53  $604$ SAMPL  $22.31$  $22,48$ 24.66  $23.45$ **AUS**  $1.41$ 27.83  $24.93$  $EOS$  $23.93$ 

3) Verificar os resultados para cada poço.

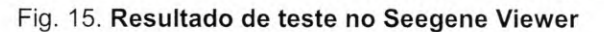

4) Critérios de Validade dos Resultados do Controle

#### a. Execução de Ensaio Válido

Para confirmar a validade dos experimentos, os ensaios de PCR devem ser acompanhados de PC (Positive Control) e NC (Negative Control). A execução do ensaio é determinada como válida quando todos os critérios a seguir são atendidos:

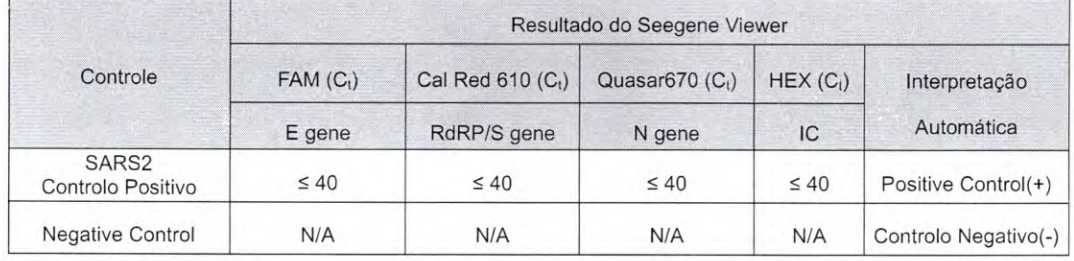

#### b. Execução de Ensaio Inválido

Nos casos de falha de validade, os resultados não devem ser interpretados ou relatados. E a reação de PCR deve ser repetida.

CONFERE CONFORME EMAIL DATA 23/12/20205 horas Ass.

Cristiane Silva dos Santos Aux. Administrativo Mat. 2670

30 DE

 $-107$ 

ان<br>الريخ

#### 2. CFX96™ Dx System (CFX Manager™ Dx v3.1)

2.1 Configuração do Instrumento de PCR em Tempo Real

Observação: A configuração do CFX96™ Dx System (Bio-Rad) pode ser dividido em três passos: Configuração do Protocolo, Configuração da Placa e Iniciar execução (Protocol Setup, Plate Setup, and Start Run).

#### A. Protocol Setup (Configuração do Protocolo)

1) No menu principal, selecionar "File" (Ficheiro) → "New" (Novo) → "Protocol" (Protocolo) para abrir o "Protocol Editor" (Editor de Protocolo).

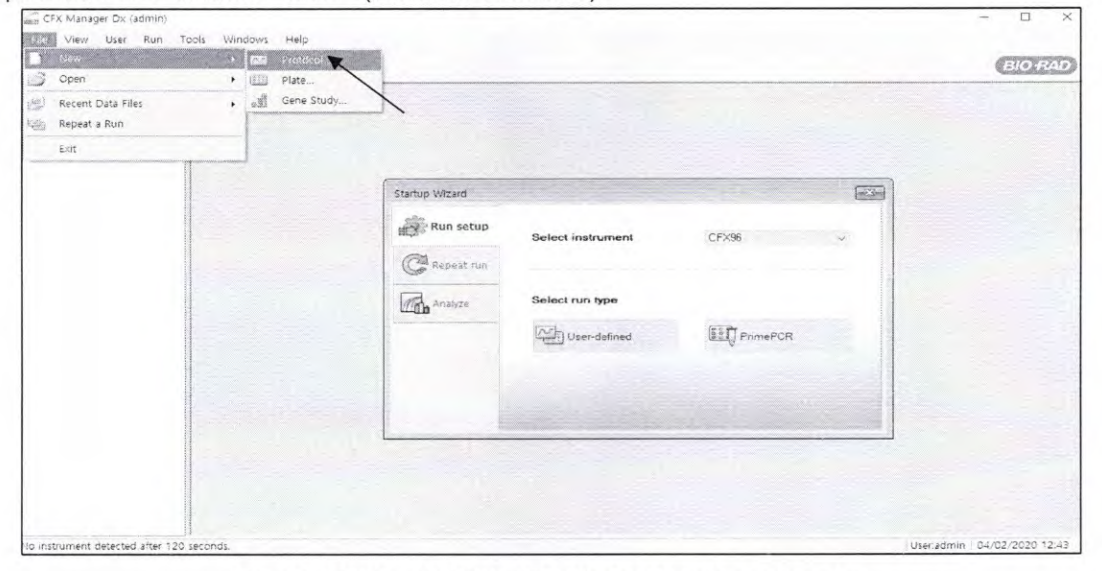

Fig. 16. Protocol Setup (Configuração do Protocolo)

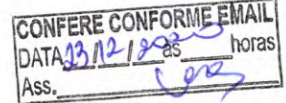

Cristiane Silva dos Santos Aux. Administrativo Mat. 2670

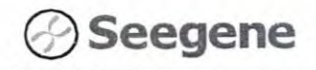

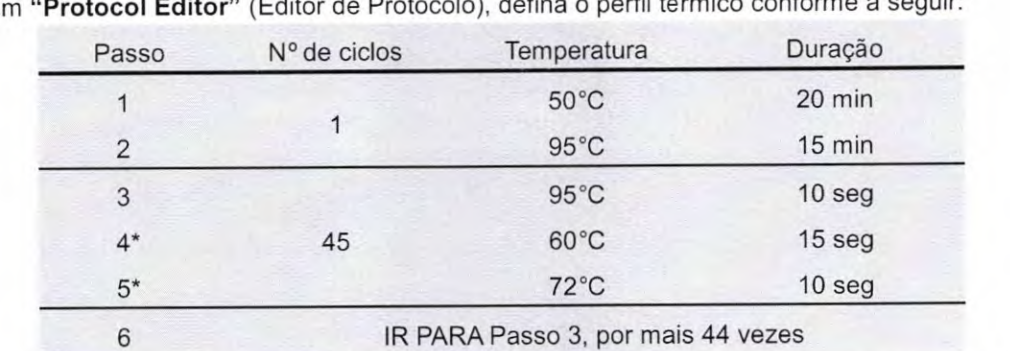

 $2) E$ 

Observação\*: Etapa de Leitura da Placa. A fluorescência é detetada a 60°C e a 72°C.

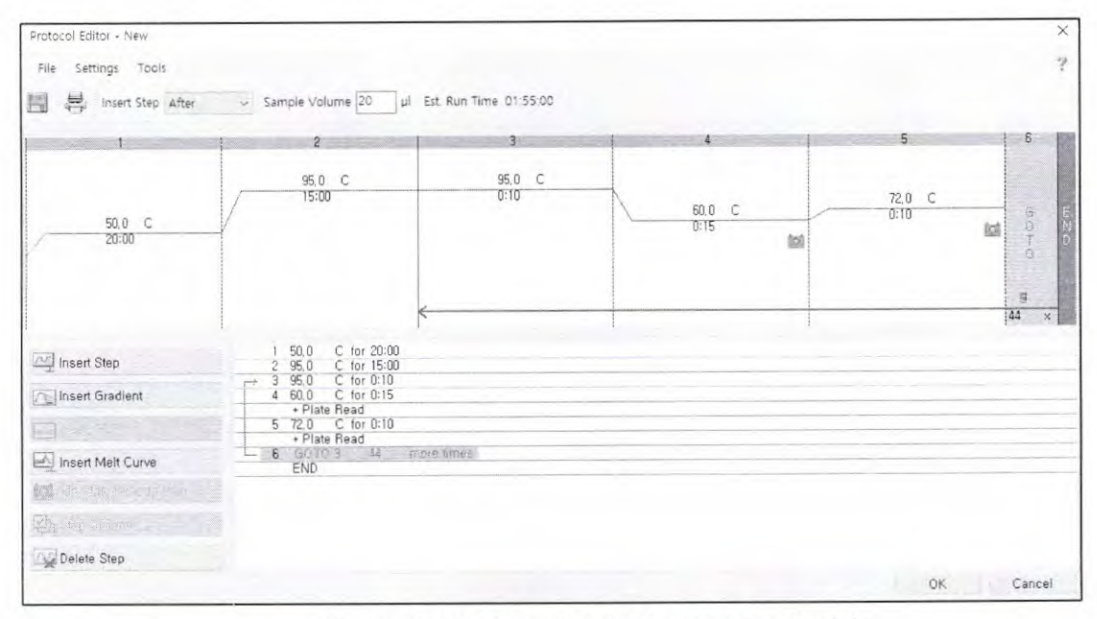

#### Fig. 17. Protocol Editor (Editor de Protocolo)

3) Clicar na caixa próxima ao "Sample Volume" (Volume de Amostra) para inserir 20 µL diretamente.

CONFERE CONFORME EMAIL DATA 2811212085 horas  $\overline{P}$ Ass.

Cristiane Silva dos Santos Aux. Administrativo Mat. 2670

#### Allplex™ SARS-CoV-2 Assay

O

**109** 

4) Clicar em "OK" e guardar o protocolo para abrir a janela "Run Setup" (Configuração de/

| Run Setup                                                    |              |        |              |                | m <sup>2</sup>         |
|--------------------------------------------------------------|--------------|--------|--------------|----------------|------------------------|
| Airl Protocol [111] Plate # Start Run                        |              |        |              |                |                        |
| Create New                                                   |              |        | Express Load |                |                        |
| Select Existing                                              |              |        |              |                |                        |
| Selected Protocol                                            |              |        |              |                |                        |
| SARS-nCoV-2.prcl                                             |              |        |              |                | Edit Selected          |
| Diorijosu<br>Est, Run Time: 01:55:00 (96 Wells-All Channels) |              |        |              |                | Sample Volume: 20ul    |
|                                                              |              |        |              |                |                        |
|                                                              | $\mathbf{2}$ |        |              | 5              | 6                      |
|                                                              |              |        |              |                |                        |
|                                                              | 95.0 C       | 95.0 C |              |                |                        |
|                                                              | 15:00        | 0:10   |              |                |                        |
|                                                              |              |        | 60.0 C       | 72.0 C<br>0:10 |                        |
| 50.0 C                                                       |              |        | 0:15         |                | $\rightarrow 0.0$<br>锯 |
| 20:00                                                        |              |        |              | 磁              | ö                      |
|                                                              |              |        |              |                |                        |
|                                                              |              |        |              |                |                        |
|                                                              |              |        |              |                | 3                      |
|                                                              |              |        |              |                |                        |

Fig. 18. Run Setup: Protocolo (Configuração de Execução: Protocolo)

#### B. Configuração da Placa

1) A partir da aba da "Plate" (Placa) em "Run Setup" (Configuração de Execução), clicar em "Create New" (Criar Novo) para abrir a janela "Plate Editor" (Editor de Placa).

|         | Create New      |                                       |     |                                      |     |     |                          |            | Express Load         |     |                                        |               |
|---------|-----------------|---------------------------------------|-----|--------------------------------------|-----|-----|--------------------------|------------|----------------------|-----|----------------------------------------|---------------|
|         | Select Existing |                                       |     |                                      |     |     |                          |            |                      |     | QuickPlate_96 wells_All Channels, pltd |               |
| Preview | Selected Plate  | QuickPlate_96 wells_All Channels.pltd |     |                                      |     |     |                          |            |                      |     |                                        | Edit Selected |
|         | Fluorophores:   |                                       |     | FAM, HEX, Texas Red, Cy5, Quasar 705 |     |     |                          |            | Plate Type: BR Clear |     | Scan Mode: All Channels                |               |
|         |                 | $\overline{2}$                        | 3   | 4                                    | 5   | 6   | $\overline{\phantom{a}}$ | 8          | $\overline{9}$       | 10  | $11 -$                                 | 12            |
| Α       | Unk             | Unk                                   | Unk | Unk                                  | Unk | Unk | Unk                      | Unk        | Unk                  | Unk | Unk                                    | Unk           |
| B.      | Unk             | Unk                                   | Unk | Unk                                  | Unk | Unk | Unk                      | Unk        | Unk                  | Unk | <b>Unk</b>                             | Unk           |
| C       | <b>Unk</b>      | Unk                                   | Unk | Unk                                  | Unk | Unk | Unk                      | Unk        | Unk                  | Unk | Unk                                    | Unk           |
| D       | Unk             | Unk                                   | Unk | Unk                                  | Unk | Unk | Unk                      | Unk        | Unk                  | Unk | Unk                                    | Unk           |
| E       | Unk             | Unk                                   | Unk | Unk                                  | Unk | Unk | Unk                      | Unk        | Unk                  | Unk | Unk                                    | Unk           |
| F       | Unk             | Unk                                   | Unk | Unk                                  | Unk | Unk | Unk                      | Unk        | Unk                  | Unk | Unk                                    | Unk           |
| G       | Unk             | Unk                                   | Unk | Unk                                  | Unk | Unk | Unk                      | Unk        | Unk                  | Unk | Unk                                    | Unk           |
| H       | Unk             | Unk                                   | Unk | Unk                                  | Unk | Unk | Unk                      | <b>Unk</b> | Unk                  | Unk | Unk                                    | Unk           |

Fig. 19. Plate Editor (Editor de Placa)

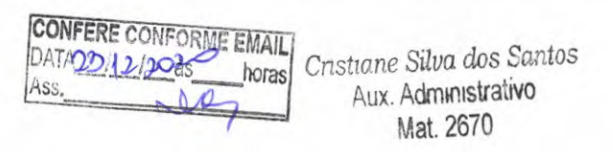

#### Allplex™ SARS-CoV-2 Assay

**SO DE** 

2) Clicar em "Select Fluorophores" (Selecionar Fluoróforos) para indicar os fluoróforos (FAM,

 $\approx 100$ HEX, Cal Red 610, e Quasar 670) que serão usados e, em seguida, em "OK".  $\overline{\mathbb{Z}^2}$ late Editor - New File Settings Tools 图 4 Zoom 100% Scan Mode All Channels Vell Groups ... ? Plate Loading Guide  $\left(\frac{\frac{1}{2}x}{2}\right)$  Select Fluorophores. Select Fluorophores **Bart Street** Á Sample Type Channel Huorophore elected Lolo  $\epsilon$ none? HEX D TET E Cal Gold 540 incite. vic ROX Texas Red G Cal Red 610 **V**  $CY5$  $\mathbf{H}$ 锄 ent Settings, Exper Quasar 670 Â Clear Replicate # 5 Quasar 705 rg  $Clear\,\,\mathsf{Wells}$ Cancel OK OK Cancel Plate Type : BR Clear

Fig. 20. "Select Fluorophores" (Selecionar Fluoróforos) (FAM, HEX, Cal Red 610, e Quasar 670)

3) Selecionar os poços em que o tubo de PCR será colocado e selecionar seus tipos de amostras no menu de seleção em "Sample Type" (Tipo de Amostra).

- Desconhecido: Amostras clínicas
- Controlo Negativo
- Controlo Positivo

4) Clicar nas caixas de seleção apropriadas (FAM, HEX, Cal Red 610, e Quasar 670) para especificar os fluoróforos a serem detetados nos poços selecionados.

5) Inserir "Sample Name" (Nome de Amostra) e pressionar a tecla enter.

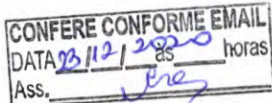

Cristiane Silva dos Santos Aux. Administrativo Mat. 2670

6) Em "Settings" (Configurações) do menu principal do "Plate Editor" (Editor de Placa), escolher "Plate Size" (96 wells) (Tamanho de placa - 96 poços) e "Plate Type" (Tipo de placa) (BR White).

|      | Plate Editor - Test.pltd.                             |                                                         |                                                               |                                                                        |                                                             |                                                                |                                                        |                                                              |   |                 |    |    | $-10 - 3 - 3$                                                                                        |
|------|-------------------------------------------------------|---------------------------------------------------------|---------------------------------------------------------------|------------------------------------------------------------------------|-------------------------------------------------------------|----------------------------------------------------------------|--------------------------------------------------------|--------------------------------------------------------------|---|-----------------|----|----|----------------------------------------------------------------------------------------------------|
| File | <b>START COMPANY</b>                                  | Tools                                                   |                                                               |                                                                        |                                                             |                                                                |                                                        |                                                              |   |                 |    |    |                                                                                                    |
| Ħ    | 춯                                                     | Plate Size<br>Wrate Type:                               | $\mathbf{L}$ , $\mathbf{L}$                                   | <b>* 200</b> Scan Mode All Channels<br><b>BRAYER</b>                   |                                                             |                                                                | Well Groups                                            | ツ                                                            |   |                 |    |    | (Silli) Plate Loading Guide                                                                          |
|      |                                                       | Number Convention                                       |                                                               | BR Clear                                                               |                                                             | .s.                                                            | $\mathcal{I}$                                          | $\theta$                                                     | 9 | 10 <sup>°</sup> | 11 | 12 | 19921<br>Select Fluorophores                                                                         |
| А    | Units<br>HE<br>Cal Red 910<br><b>COUNTY OF A</b>      | <b>HEK</b><br>Ca. Red S10<br>Quasar 670                 | ٠<br>HEX<br>Cal Red 610<br>Questar 670                        | <b>Unk</b><br>FAM<br>HEX.<br>$C2$ Red 610<br>Quasan 670                | Unk<br><b>FAM</b><br><b>HEX</b><br>Cal Red 610<br>Quaser 5% | Unk<br>FA16<br>HE.<br>Cal Red 610<br>Quasar 570                | Unk<br>FAM<br><b>HEX</b><br>Cal Red 510<br>Quasar 570  | Unk<br>FAM<br>HEX<br>Csi Rad 610<br>Quesar 670               |   |                 |    |    | Sample Type<br>Unknown<br>$\bullet$                                                                  |
|      | treik<br>FAM<br>HEX<br>Call Red 610<br>Quasar 675     | Unk<br>6.434<br>HEY.<br>Cal Red 610<br>Quasar 670       | Unk<br>FAM<br>HEX.<br>Cal Red 610<br>Querer 670               | Unk<br>FAM.<br>HEX.<br>Cal Red EtO<br>Quaser 670                       | Unk<br><b>FAN</b><br>HEX.<br>Cal Red 610<br>Quaser 670      | Unk<br>FAM<br><b>HEX</b><br>Call Red 510<br>Quasar 670         | Unk<br>FAM<br><b>HEX</b><br>Gai Rad 610<br>Quesar 570  | Unix<br>FAM<br>HEX.<br>Cal Red 610<br>Quester 670            |   |                 |    |    | <b>Target Name</b><br>Load<br>V FAM<br><none><br/>٠<br/><b>D</b> HEX<br/><none><br/>٠</none></none>  |
|      | Unk<br>FAM<br>HEX.<br>Call Radi 610<br>Questr 675     | Unk<br>FAM.<br><b>HEY</b><br>Call Red 510<br>Quasar 670 | Unk<br><b>FAM</b><br><b>HEX</b><br>Cal Red 610<br>Queenst 570 | <b>Unk</b><br><b>FAM</b><br><b>HEV</b><br>Cal Red E10<br>$D$ usser 670 | tink<br>FAM<br>HEX<br>Car Red 610<br>Questr 670             | Unic<br><b>FAN</b><br><b>HEX</b><br>Cal Red 610<br>Questin 670 | <b>Unk</b><br>FAN<br>HEX.<br>Cal Rad 610<br>Queset 575 | Unk<br>FAM<br>HEX<br>Call Red 610<br>Queser 672              |   |                 |    |    | V Cal Red 610<br><none><br/>۰<br/>Cuasar 670<br/><none><br/>-<br/>Sample Name<br/>Load</none></none> |
|      | tink.<br>FAM<br>HEX.<br>Cal Red 610<br>Queser 670     | Unic<br>FAM<br>HEE<br>Cal Red 410<br>Quesar 670         | <b>Unk</b><br>EAM<br>HEX<br>Cal Red 610<br>Quesar 570         | Unk<br>FAM<br><b>HEX</b><br>Cal Red 510<br>Quesar 670                  | Unk<br>PAM<br><b>HEX</b><br>Civil Red 510<br>Quasar 670     | Unk<br>FAM<br>HEX.<br>Cal Red 610<br>Quesar 670                | Unk<br>FAR<br>HEX<br>Cal Red 610<br>Quesar 670         | tink<br>FAH<br><b>HEX</b><br>Cal Red 610<br>Queser 6%        |   |                 |    |    | 理<br><none><br/>Replicate #<br/>Load</none>                                                          |
|      | Unk<br>FAM<br><b>HEY</b><br>Cal Red 610<br>Quidar 670 | Unk<br>FAM<br><b>HEX</b><br>CE Red 610<br>Coasar 670    | Unk<br>FAH<br>HEX<br>$C_6$ ) $R + 5.61$ (1)<br>Quasar 670     | tink<br>FAM<br><b>HEX</b><br>Cal Red 610<br>Quasar S70                 | Unk<br>FAM<br><b>HEX</b><br>Car Red 610<br>Quesar 670       | Unk<br>FAM<br><b>HEX</b><br>$C$ al Red 610<br>Quaran 670       | Urik<br>FAM<br>HEX.<br>Cal Red 610<br>Quasar 670       | <b>Unk</b><br><b>FAM</b><br>HEX<br>Cal Red 610<br>Quasar 675 |   |                 |    |    | ő<br>Replicate Series<br>遡<br>Experiment Settings                                                    |
|      | Unk<br>FAM<br>HEX.<br>Cal Red 610<br>Quine 670        | Unk<br>FAN<br>HEX<br>Cal Red 610<br>Sousser 670         | Unk<br>FAM<br>HEX<br>Cm Red 517<br>Quasar 670                 | Unk<br>FAM<br><b>HEX</b><br>CAI Red 510<br>Questin 970                 | Unk<br>FAM<br>HEX.<br>Cel Red 619<br>Questar 670            | Unk<br>FAST<br>HEX<br>Ca. Red 650<br>Quaret 670                | Unk<br>FAM.<br><b>HEX</b><br>Cal Red 610<br>Quasar 670 | Unk<br>FAN<br><b>HEC</b><br>Call Red 610<br>Quasar 572       |   |                 |    |    | $\chi^2_{\rm 3}$<br>Clear Replicate #<br>四道<br>Clear Wells                                           |
| G    | Unk<br>FAIL<br>HEX:<br>Co. Red 610<br>Quest 670       | Unk<br><b>HAM</b><br>HEX:<br>Call Red 610<br>Queser 670 | Unk<br>FAM<br>HE <sub>S</sub><br>Col Red 610<br>Quaser 670    | Unk<br>FAM<br>HEC<br>Call Red C10<br>Quasar 670                        | Unk<br>FAM<br>HEX<br>Call Red 617<br>Quaser 672             | Unk<br>PAM<br>HEX<br>Cal Red 610<br>Ousser 670                 | Unk<br>FAM<br><b>HEX</b><br>Ca: Red 610<br>Queser 670  | Unk<br>FAM<br>HEX.<br>Cal Red 610<br>Quasar 670              |   |                 |    |    |                                                                                                    |
| н    |                                                       |                                                         |                                                               |                                                                        |                                                             |                                                                | Neg<br>FAM<br><b>HEX</b><br>Cal Red 510<br>Quester 670 | Pos<br>FAM<br><b>HEX</b><br>CV Red 610<br>Quasar 670         |   |                 |    |    |                                                                                                    |

Fig. 21. Plate Setup (Configuração da Placa)

- 7) Clicar em "OK" para salvar a nova placa.
- 8) Tu retornarás à janela "Run Setup" (Configuração de Execução).

|                | Create New      |              |            |                                   |            |     |                          |     | Express Load          |    |                         |                      |
|----------------|-----------------|--------------|------------|-----------------------------------|------------|-----|--------------------------|-----|-----------------------|----|-------------------------|----------------------|
|                | Select Existing |              |            |                                   |            |     |                          |     |                       |    |                         | $\blacktriangledown$ |
| Test, pltd     | Selected Plate  |              |            |                                   |            |     |                          |     |                       |    | Edit Selected           |                      |
| Preview        | Fluorophores:   |              |            | FAM, HEX, Cal Red 610, Quasar 670 |            |     |                          |     | Plate Type: BR White  |    | Scan Mode: All Channels |                      |
|                |                 | $\mathbf{2}$ | 3          | $\sqrt{4}$                        | 5          | 6   | $\overline{\mathcal{L}}$ | 8   | $\mathbf{S}$          | 10 | 11                      | 12                   |
| $\overline{A}$ | Unk             | Unk          | <b>Unk</b> | Unk                               | <b>Unk</b> | Unk | Unk                      | Unk |                       |    |                         |                      |
| $\mathbf{B}$   | Unk             | Unk          | Unk        | Unk                               | Unk        | Unk | Unk                      | Unk |                       |    |                         |                      |
| C              | Unk             | Unk          | Unk        | Unk                               | Unk        | Unk | Unk                      | Unk |                       |    |                         |                      |
| D              | Unk             | Unk          | Unk        | Unk                               | Unk        | Unk | Unk                      | Unk |                       |    |                         |                      |
| E              | Unk             | Unk          | Unk        | Unk                               | Unk        | Unk | Unk                      | Unk |                       |    |                         |                      |
| $\mathsf F$    | Unk             | Unk          | Unk        | Unk                               | Unk        | Unk | Unk                      | Unk |                       |    |                         |                      |
| G              | Unk             | Unk          | Unk        | Unk                               | Unk        | Unk | Unk                      | Unk |                       |    |                         |                      |
| H              |                 |              |            |                                   |            |     | Neg                      | Pos | <b>College Street</b> |    |                         |                      |

Fig. 22. Run Setup: Plate (Configuração de Execução: Placa)

9) Clicar em "Next" (Próximo) para Iniciar Execução.

CONFERE CONFORME EMAIL DATAJ3 12/2025 horas Ass

04/2020 V1.0\_PT

Cristiane Silva dos Santos Aux. Administrativo Mat. 2670

29

**c**<br>
Seegene Allplex™ SARS-CoV-2 Assay

FLS 142

#### **C Start Run (Iniciar Execução)**

1) A partir da aba "Start Run" (Iniciar Execução) em "Run Setup" (Configuração de Execução), clicar em "Close Lid" (Fechar Tampa) para fechar a tampa do instrumento.

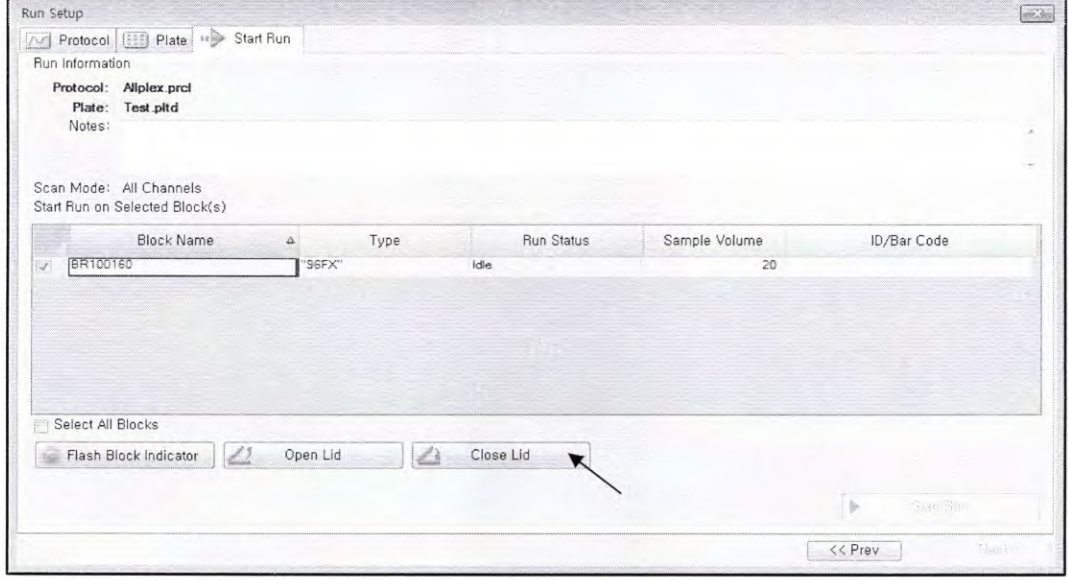

Fig. 23. **Close Lid (Fechar Tampa)** 

2) Clicar em **"Start Run"** (Iniciar Execução).

3) Armazenar o ficheiro de execução em Meus Documentos ou em uma pasta designada. Introduzir o nome do ficheiro, clicar em "SAVE" (Guardar), e a execução iniciará.

#### **2.2. Análise de Dados**

#### A. **Criar pastas para exportação de dados**

1) Para guardar dados de todas as etapas de deteção da curva de amplificação a partir do ficheiro de resultados, crie uma pasta.

2) O nome da pasta deve ser conforme o desejo do usuário (Para função "Seegene Export", as Pastas "QuantStep4" e "QuantStep5" são criadas automaticamente para salvar cada dado da curva de amplificação na pasta criada pelo usuário).

Cristiane Silva dos Santos **CONFERE CONFORME EMAIL Aux. Administrativo**<br>
DATA<sub>2</sub>23/12-423 **horas** Mat. 2670 Mat. 2670 Ass.

30 **04/2020 V11.0—PT**
113

#### B. Pré-configurações para Análise de Dados em CFX96™

1) Após o teste, clicar na aba "Quantitation" (Quantificação) para ver os resultados da curva de amplificação.

|                                                   |                | wa Data Analysis - Test perd |               |              |               |              |             |              |           |    |     |                             |                           |                                                                                                    |          |          |                     |                                      |               |  |
|---------------------------------------------------|----------------|------------------------------|---------------|--------------|---------------|--------------|-------------|--------------|-----------|----|-----|-----------------------------|---------------------------|----------------------------------------------------------------------------------------------------|----------|----------|---------------------|--------------------------------------|---------------|--|
| File                                              | View           | "Settings Export             |               | Took         |               |              |             |              |           |    |     |                             |                           |                                                                                                    |          |          |                     | Tel: Plate Setup - The Fluorophore - |               |  |
| 2                                                 |                |                              |               |              |               |              |             |              |           |    |     |                             |                           | Quinchcation (1) Quarticution Data (2) Met Curve (20) Met Curve Data (1) Care Expression (2) Met Class December (2) Custom Data Vaw (2) QC (9) Aun thicmator |          |          |                     |                                      |               |  |
|                                                   |                |                              |               |              | Amplification |              |             |              | AB.       |    |     |                             |                           |                                                                                                    |          |          |                     |                                      |               |  |
|                                                   | 3200           |                              |               |              |               |              |             |              |           |    |     |                             |                           |                                                                                                    |          |          |                     |                                      |               |  |
|                                                   | 2800           |                              |               |              |               |              |             |              |           |    |     |                             |                           | No wells designated as Sample Type standard                                                                                                    |          |          |                     |                                      |               |  |
|                                                   | 2000           |                              |               |              |               |              |             |              |           |    |     |                             |                           |                                                                                                    |          |          |                     |                                      |               |  |
|                                                   |                |                              |               |              |               |              |             |              |           |    |     |                             |                           |                                                                                                    |          |          |                     |                                      |               |  |
|                                                   | 1500           |                              |               |              |               |              |             |              |           |    |     |                             |                           |                                                                                                    |          |          |                     |                                      |               |  |
|                                                   | 1000 %         |                              |               |              |               |              |             |              |           |    |     |                             |                           |                                                                                                    |          |          |                     |                                      |               |  |
|                                                   | 500            |                              |               |              |               |              |             |              |           |    |     |                             |                           |                                                                                                    |          |          |                     |                                      |               |  |
|                                                   | $8 -$          |                              |               |              |               |              |             |              |           |    |     |                             |                           |                                                                                                    |          |          |                     |                                      |               |  |
|                                                   |                |                              |               |              |               |              |             |              |           |    |     |                             |                           |                                                                                                    |          |          |                     |                                      |               |  |
|                                                   |                |                              |               |              |               |              |             |              |           |    |     |                             |                           |                                                                                                    |          |          |                     |                                      |               |  |
|                                                   | $\mathfrak{A}$ |                              | 馆             |              | 20            |              |             | 30           |           | 85 |     |                             |                           |                                                                                                    |          |          |                     |                                      |               |  |
|                                                   |                |                              |               |              |               | Cycles       |             |              | Log Scale |    |     |                             |                           |                                                                                                    |          |          |                     |                                      |               |  |
|                                                   |                | W: HEX IV: Cal Red 610       |               |              | Changer 670   |              |             |              |           |    |     |                             |                           |                                                                                                    |          |          |                     |                                      | Step Number 4 |  |
|                                                   |                |                              |               | A            | s             |              |             |              |           | 10 | 33. | $\overline{\Omega}$<br>Well | Flucte<br>Ö.              | A Target O Content                                                                                                    |          | O Sample | $C_4$ 0<br><b>O</b> |                                      |               |  |
|                                                   | Unk.           | <b>Mok</b>                   | <b>Unk</b>    | Unk          | 22nk          | Unk          | Unk         | Urik,        |           |    |     | 1108                        | HEX                       |                                                                                                    | Pos Ctrl |          | 16.69               |                                      |               |  |
|                                                   | Unk            | <b>Link</b>                  | Link          | Urk          | Unk           | Univ.        | <b>Unk</b>  | 1.tok        |           |    |     | AD1                         | Quasar 670                | 15nice:                                                                                                    |          |          | 25.42               |                                      |               |  |
|                                                   | <b>Unk</b>     | think                        | Link          | Unk          | 1.tnk         | Unk          | t ink       | klink        |           |    |     | 852<br>A22                  | Quester 670<br>Quasar 570 | Urken<br>1.Smile.m.                                                                                                    |          |          | 25.88<br>24.97      |                                      |               |  |
|                                                   |                |                              |               |              |               |              |             |              |           |    |     | ADS                         | Outasian 67               | Unkn                                                                                                    |          |          | 25,49               |                                      |               |  |
|                                                   | Unik           | Link.                        | Unik          | <b>Tirik</b> | Unk           | tink         | t.mk        | Unk          |           |    |     | ADS                         | Ouasar 67                 | Unka                                                                                                    |          |          | 24.85               |                                      |               |  |
|                                                   | Unik           | 大片法                          | timic         | 1 Ink        | t.orik        | <b>Altak</b> | <b>Unk</b>  | Unk          |           |    |     | ASS                         | Quasar 670                | Unker.                                                                                                    |          |          | 25.37               |                                      |               |  |
|                                                   | trak.          | <b>A.Prike</b>               | t Jak         | Unk          | <b>KAnk</b>   | Orth.        | Unk         | <b>Clerk</b> |           |    |     | A57                         | Quasar 670                | Diskey.                                                                                                    |          |          | 24.66               |                                      |               |  |
|                                                   | <b>Unk</b>     | Unk                          | <b>Little</b> | Urac         | tenk.         | Unix         | <b>Link</b> | Unk          |           |    |     | A33                         | Quasar 670                | Linkers                                                                                                    |          |          | 25.43               |                                      |               |  |
| UP FAM<br>А<br>g.<br>c<br>D.<br>£<br>\$<br>G<br>H |                |                              |               |              |               |              | Neg         | Pos          |           |    |     | 801<br><b>B32</b>           | Quasar 67<br>Quantor 670  | Unke<br>EBraica's                                                                                                    |          |          | 24.33<br>24.14      |                                      |               |  |

Fig. 24. Resultados da curva de amplificação

2) Selecionar "No Baseline Subtraction" (Sem Subtração de Linha de Base) a partir de Baseline Setting no menu Settings.

| 阳标                                                             | View                   |             |                                | Export Tools |                 |              |                               |              |                                 |                                     |            |                   |                                                                                                    |             | Col. Plate Setup + 1 Fluorophore + 1 ? |        |
|----------------------------------------------------------------|------------------------|-------------|--------------------------------|--------------|-----------------|--------------|-------------------------------|--------------|---------------------------------|-------------------------------------|------------|-------------------|----------------------------------------------------------------------------------------------------|-------------|----------------------------------------|--------|
|                                                                | <b>All</b> Cauarchicat |             | Co Determination Mode          |              |                 |              | ٠                             |              |                                 |                                     |            |                   | [self] Met Curve Data   a 1   Gene Expression   [cite] End Poet   [cit] Allelo Discrimination   487 Custom Data View   421  QC   9 7 Pun Information |             |                                        |        |
|                                                                |                        |             | <b>Based Setting</b>           |              |                 |              |                               |              | <b>Million careful Supports</b> |                                     |            |                   |                                                                                                    |             |                                        |        |
|                                                                |                        |             | Analysis Mode                  |              |                 |              |                               |              | Baseline Subtracted             |                                     |            |                   |                                                                                                    |             |                                        |        |
|                                                                | 9225                   |             | Cycles to Analyze              |              |                 |              |                               |              | Saseline Subtracted Curve Fit   |                                     |            |                   |                                                                                                    |             |                                        |        |
|                                                                |                        |             |                                |              |                 |              |                               |              |                                 | Apply Fluorescence Drift Correction |            |                   | No wells designated as Sample Type standard.                                                                                                    |             |                                        |        |
|                                                                | rood                   |             | Baseline Threshold             |              |                 |              |                               |              |                                 |                                     |            |                   |                                                                                                    |             |                                        |        |
|                                                                | 6360                   | æ           | Trace Styles                   |              |                 |              |                               |              |                                 |                                     |            |                   |                                                                                                    |             |                                        |        |
|                                                                |                        | 49          | Plate Setup                    |              |                 |              | ¥.                            |              |                                 |                                     |            |                   |                                                                                                    |             |                                        |        |
|                                                                | 6555                   |             | Include All Excluded Wells     |              |                 |              |                               |              |                                 |                                     |            |                   |                                                                                                    |             |                                        |        |
|                                                                | 4000<br>mi             |             | Mouse Highlighting             |              |                 |              |                               |              |                                 |                                     |            |                   |                                                                                                    |             |                                        |        |
|                                                                |                        |             |                                |              |                 |              |                               |              |                                 |                                     |            |                   |                                                                                                    |             |                                        |        |
|                                                                |                        |             |                                |              |                 |              |                               |              |                                 |                                     |            |                   |                                                                                                    |             |                                        |        |
|                                                                |                        |             | Restore Default Vinciow Layout |              |                 |              |                               |              |                                 |                                     |            |                   |                                                                                                    |             |                                        |        |
|                                                                |                        |             |                                |              |                 | Cycles       |                               |              | Log Scale                       |                                     |            |                   |                                                                                                    |             |                                        |        |
|                                                                | $V$ , MEX              |             | Call Red 610                   |              | / Quese 670     |              |                               |              |                                 |                                     |            |                   |                                                                                                    |             | Step Number 4                          |        |
|                                                                |                        |             |                                |              |                 |              |                               |              | 10                              | 12<br>11                            |            |                   | Well O Ruor A Target O Content O Semple O Ca O                                                                                                    |             |                                        |        |
|                                                                | 3.5nk                  | Under       | <b>Link</b>                    | 3.3rk        | <b>Electric</b> | Dirile.      | <b>Link</b>                   | E Unk        |                                 |                                     | G08        | FAM               | tinkn                                                                                                    | N/A         |                                        |        |
|                                                                | 1 Josk                 | <b>kink</b> | Unk                            | Unk          | <b>Control</b>  | this.        | <b>LInk</b>                   | <b>Unk</b>   |                                 |                                     | 3407       | FAM               | Neg Ctrl                                                                                                    | 触法          |                                        |        |
|                                                                |                        |             |                                |              |                 |              |                               |              |                                 |                                     | 1408       | FAM               | Pas CH                                                                                                    | N/A         |                                        |        |
|                                                                | Unk                    | k inde      | <b>Efck</b>                    | tank         | tiek.           | 63,00        | <b>Unk</b>                    | <b>Link</b>  |                                 |                                     | ABI<br>泡涩  | HEX<br><b>HEX</b> | Unkn<br><b>Bakn</b>                                                                                                    | N/A<br>73/A |                                        |        |
|                                                                | $i$ lets.              | thek.       | Unk.                           | Link.        | <b>Mek</b>      | tirik        | <b>Unk</b>                    | Unk          |                                 |                                     | AS3        | HEX.              | Unin                                                                                                    | N/A         |                                        |        |
|                                                                | 1 trik                 | tink        | Unk                            | <b>Unk</b>   | Link            | <b>Edeck</b> | tink.                         | tick         |                                 |                                     | A04        | <b>HEX</b>        | Unin                                                                                                    | N/A         |                                        |        |
|                                                                | Unk.                   | <b>Ernk</b> | <b>Unk</b>                     | 3.3ml        | <b>EFOR</b>     | t trik.      | Unk.                          | <b>Italy</b> |                                 |                                     | 425        | HEX.              | Umkn.                                                                                                    | N/A         |                                        |        |
|                                                                | Alpic                  | t.mk        | UNK                            | <b>Link</b>  | tink.           | LANG.        | $\mathcal{L} \mathcal{H}$ sk: | s tesk       |                                 |                                     | A06        | HEX               | Heilm                                                                                                    | N/R         |                                        | $\sim$ |
| $J$ $FAM$<br>Ä<br>Ë<br>Ċ<br>Ð<br>Ε<br>¥<br>$\overline{a}$<br>H |                        |             |                                |              |                 |              | Neg.                          | Pro5         |                                 |                                     | A07<br>A66 | HEX<br>HEX        | Union<br>Unkn                                                                                                    | N/A<br>N/A  |                                        |        |

Fig. 25. No Baseline Subtraction (Sem Subtração de Linha de Base)

CONFERE CONFORME EMAIL horas Ass.

 $31$ 

04/2020 V1.0\_PT

Aux. Administrativo Mat. 2670

Cristiane Silva dos Santos

# Seegene

#### Allplex<sup>™</sup> SARS-CoV-2 Assay

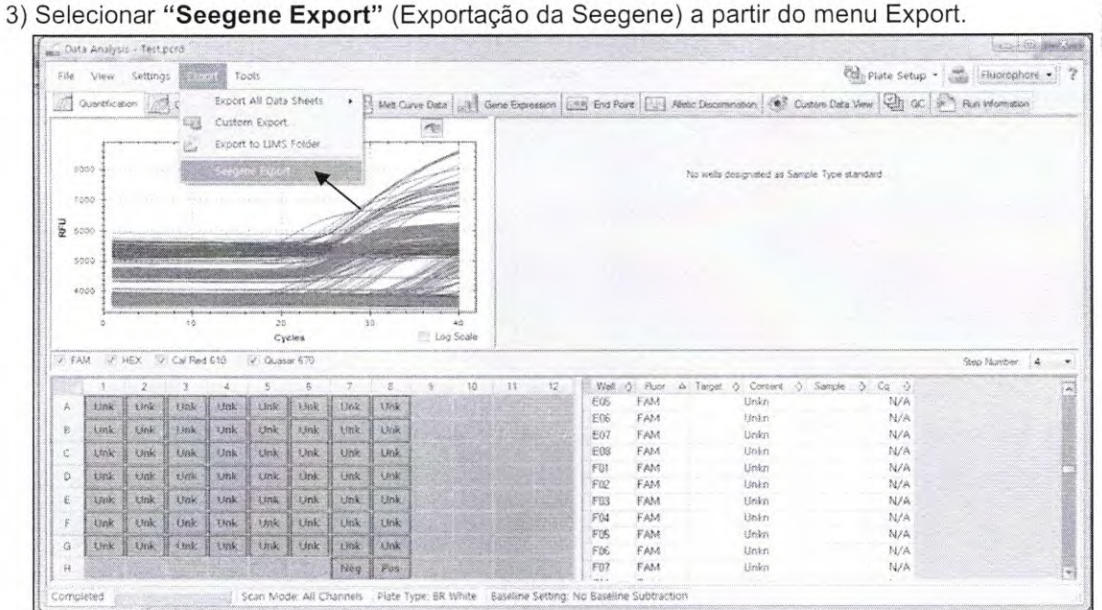

#### Fig. 26. "Seegene Export" (Exportação da Seegene)

4) Escolher um local para guardar os dados e clicar em "OK".

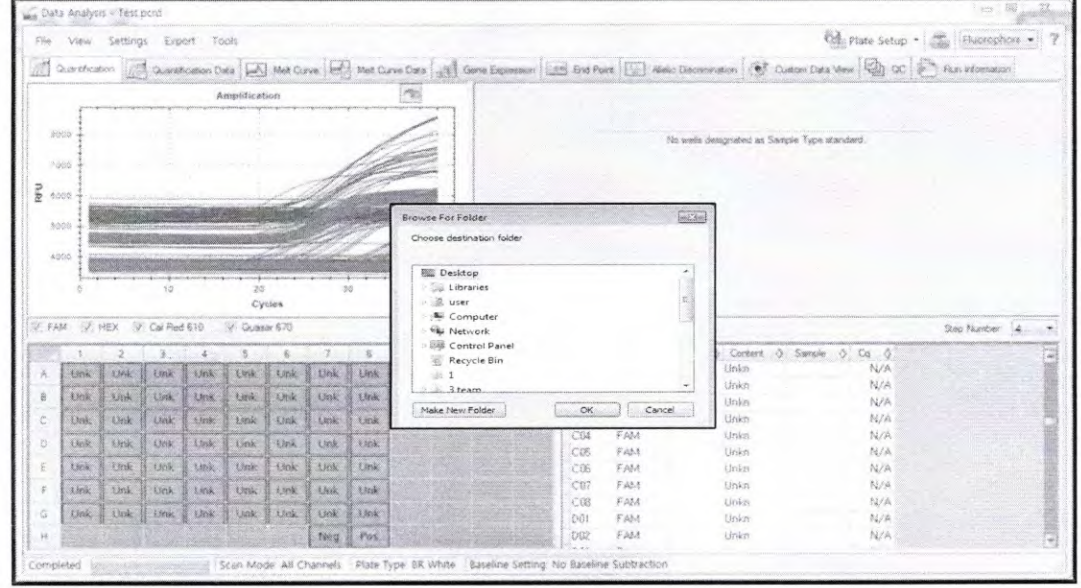

Fig. 27. Exportação da Seegene para a pasta designada

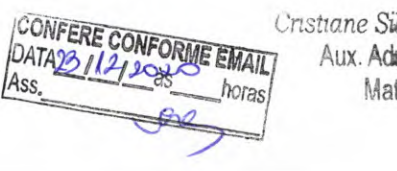

Cristiane Silva dos Santos Aux. Administrativo Mat. 2670

 $\lambda$  $\sqrt{2}$ 

£5

#### C. Configurações para Análise de Dados no Seegene Viewer

1) Abrir o programa Seegene Viewer e clicar em "Option" (Opções) para selecionar CFX96 Dx em "Instrument" (Instrumento).

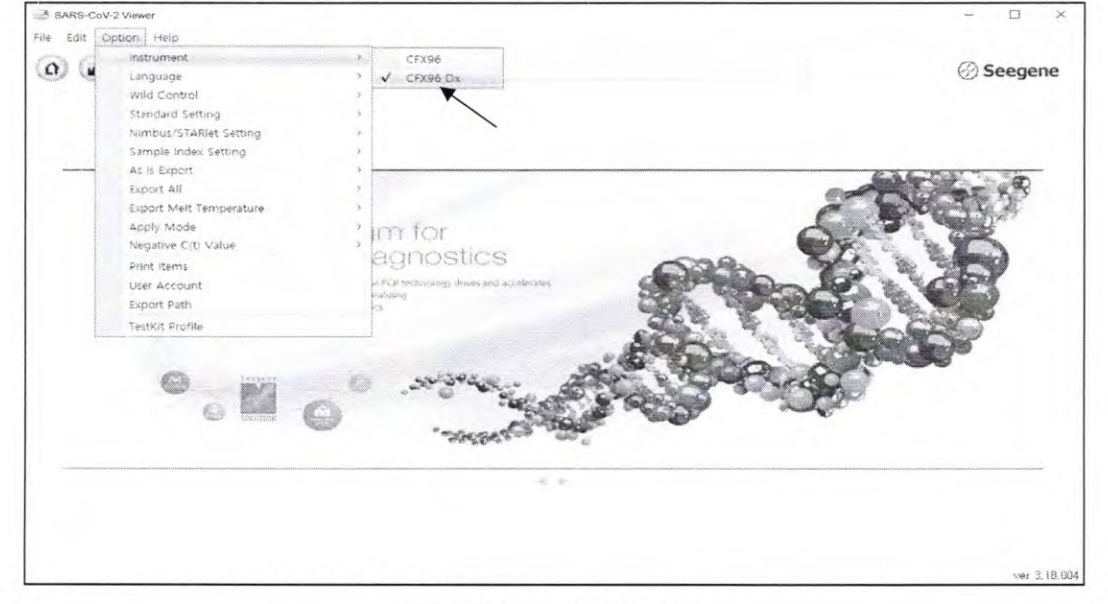

Fig. 28. Seegene Viewer

2) Clicar em "Open" (Abrir) para encontrar o ficheiro guardado na pasta "QuantStep4", abrir o ficheiro de resultados e selecionar o kit de teste no menu "PRODUCT" (PRODUTOS).

|                           | File Edit Option Help              |                                                                              |                               |                 |                  |                     |              |                                        |          |                     |                     |                             |         |
|---------------------------|------------------------------------|------------------------------------------------------------------------------|-------------------------------|-----------------|------------------|---------------------|--------------|----------------------------------------|----------|---------------------|---------------------|-----------------------------|---------|
| $\Omega$                  | $\langle \rangle$                  | $\Delta t$<br>$\left( n\right)$<br>Test > Quantitation Ct Results >dox x 3/2 |                               | $\Box$          | PRODUCT          |                     |              |                                        |          |                     |                     |                             | Seegene |
|                           | <b>OWELL PLATE</b>                 |                                                                              |                               |                 |                  | <b>D WELL GRAPH</b> |              |                                        |          |                     |                     |                             |         |
|                           | $1 \t 2 \t 3$                      | $\sim$<br>4<br>$\overline{b}$                                                | $\mathbb{Z}$<br>$\frac{1}{2}$ | 10 11 12<br>- 9 |                  |                     |              | 図 FAM 図 HEX 図 Cal Red 618 図 Quasar 670 |          |                     |                     |                             |         |
| A.                        | 60<br>ణ                            | 630<br>-9                                                                    |                               | w.              |                  |                     |              |                                        |          |                     |                     |                             |         |
| B.                        |                                    |                                                                              |                               |                 | $-2$<br>$\sim 2$ | 1000                |              |                                        |          | 10000               |                     |                             |         |
|                           |                                    |                                                                              |                               | 152             | $\sim 2$         | 750                 |              |                                        |          |                     |                     |                             |         |
|                           | ●<br>ౣ                             | 4<br>Ø<br>չ                                                                  |                               | 그 내가 봐          |                  |                     |              |                                        |          | 7500                |                     |                             |         |
| D.                        | 63<br>60a                          | ◎<br>$60-$<br>ۯ                                                              |                               |                 | $\sim 2$         | $\frac{32}{26}$ 500 |              |                                        |          | $E$ sooo            |                     |                             |         |
|                           |                                    |                                                                              |                               |                 | $\sim$           |                     |              |                                        |          | 2500                |                     |                             |         |
|                           |                                    |                                                                              |                               |                 |                  | 250                 |              |                                        |          |                     |                     |                             |         |
| G                         | ⇔<br>ca.<br>0                      | —<br>☜<br>$\circ$                                                            | 63<br>☜                       |                 | ー・フー             | $\alpha$            |              |                                        |          | $\Omega$            |                     |                             |         |
|                           | المناف فيه في<br>$H = 3$           | $\tau_{\rm eff}$                                                             | $\bullet$                     | المستالية المنا |                  |                     |              |                                        |          |                     |                     |                             |         |
|                           |                                    | Negative C Positive C Imraild   I Comons                                     |                               |                 |                  | $\alpha$            | 38<br>$20 -$ | 30<br>Cycle (Graph 1)                  | $40-$    | $-2500$<br>$\alpha$ | 10                  | 20<br>20<br>Cycle (Graph 2) | $40 -$  |
|                           | <b>O APPLY RESULT</b><br>Well Info |                                                                              |                               |                 |                  |                     |              |                                        |          |                     |                     |                             |         |
|                           | Sample No.                         | Patient id.                                                                  | Well                          | Name            | Type             | FAM                 | HEX          | Cal Red 610                            | Quasar 6 |                     | Auto Interpretation | Comment                     |         |
|                           |                                    |                                                                              | A01                           |                 | SAMPLE           |                     |              |                                        |          |                     |                     |                             |         |
|                           |                                    |                                                                              | 801                           |                 | SAMPLE           |                     |              |                                        |          |                     |                     |                             |         |
|                           |                                    |                                                                              | COL                           |                 | SAMPLE           |                     |              |                                        |          |                     |                     |                             |         |
| o<br>$\frac{1}{5}$        |                                    |                                                                              | D01                           |                 | SAMPLE           |                     |              |                                        |          |                     |                     |                             |         |
|                           |                                    |                                                                              | EBI                           |                 | SAMPLE           |                     |              |                                        |          |                     |                     |                             |         |
|                           |                                    |                                                                              | F01                           |                 | SAMPLE           |                     |              |                                        |          |                     |                     |                             |         |
|                           |                                    |                                                                              | GOI                           |                 | SAMPLE           |                     |              |                                        |          |                     |                     |                             |         |
|                           |                                    |                                                                              | A52                           |                 | SAMPLE           |                     |              |                                        |          |                     |                     |                             |         |
|                           |                                    |                                                                              | <b>Bit</b>                    |                 | SAMPLE           |                     |              |                                        |          |                     |                     |                             |         |
| DDDDD<br>$\Box$<br>ā<br>ū |                                    |                                                                              | Cit2<br>D02                   |                 | SAMPLE<br>SAMPLE |                     |              |                                        |          |                     |                     |                             |         |

Fig. 29. Configurações para Análise de Dados no Seegene Viewer

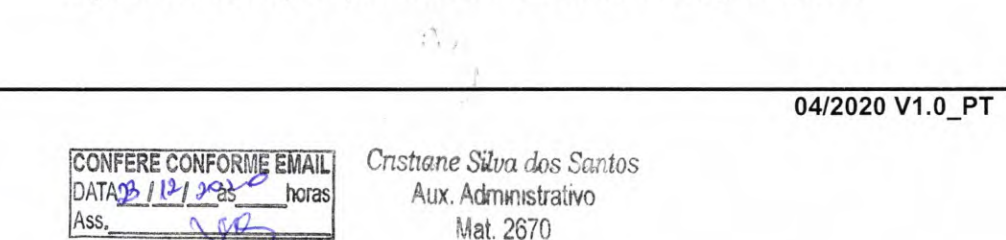

33

# **Seegene**

#### Allplex<sup>™</sup> SARS-CoV-2 Assay

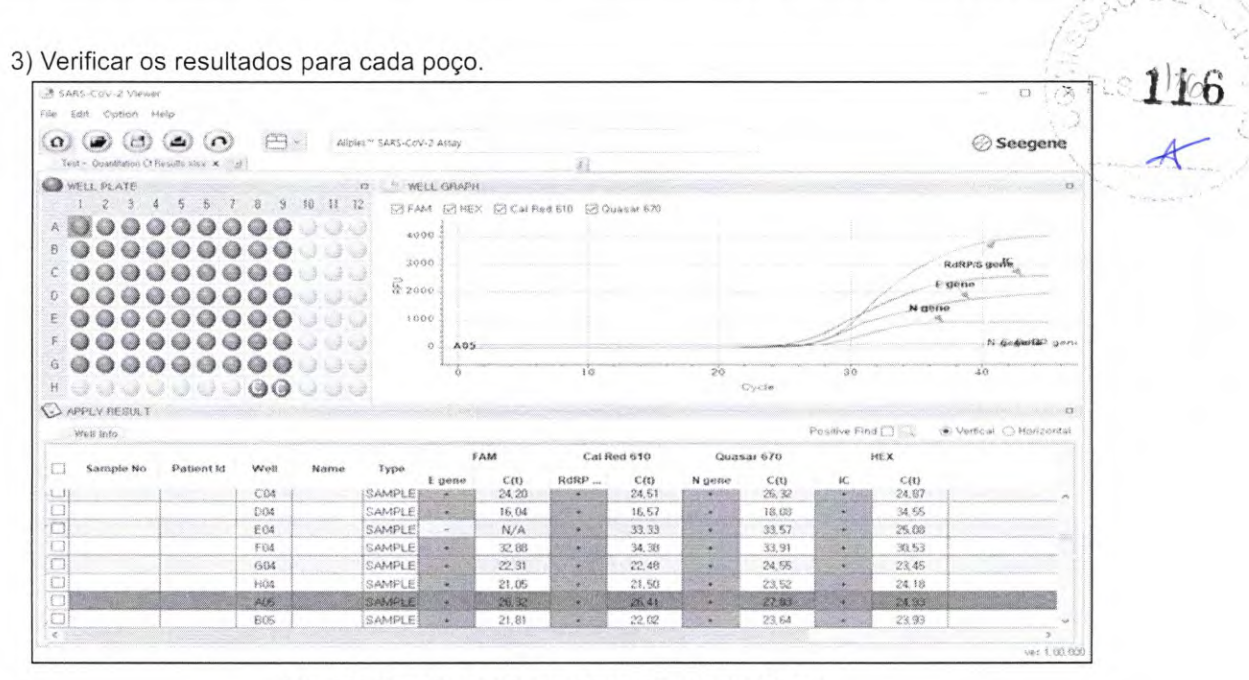

Fig. 30. Resultado de teste no Seegene Viewer

4) Critérios de Validade dos Resultados do Controle

#### a. Execução de Ensaio Válido

Para confirmar a validade dos experimentos, os ensaios de PCR devem ser acompanhados de PC (Positive Control) e NC (Negative Control). A execução do ensaio é determinada como válida quando todos os critérios a seguir são atendidos:

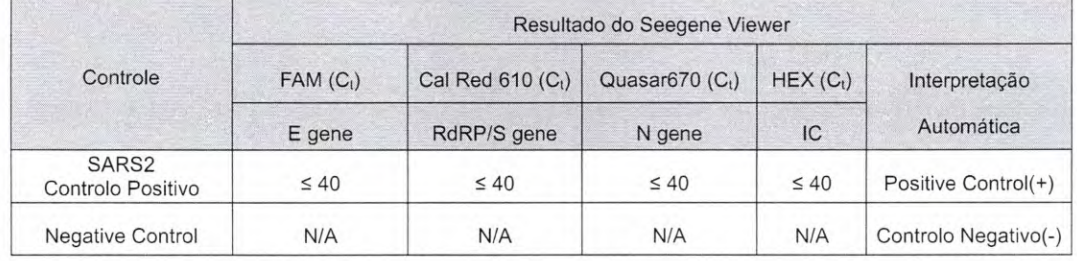

#### b. Execução de Ensaio Inválido

Nos casos de falha de validade, os resultados não devem ser interpretados ou relatados. E a reação de PCR deve ser repetida.

CONFERE CONFORME EMAIL Cristiane Silva dos Santos DATA23/12128 Ass. horas

Aux. Administrativo Mat. 2670

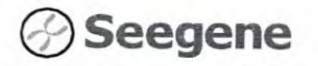

Allplex™ SARS-CoV-2 Assay

 $\frac{1}{2}$  o  $U_L$ 

 $\tilde{\epsilon}$ 

 $-107$ 

### **RESULTADOS**

1. Informações de Analito

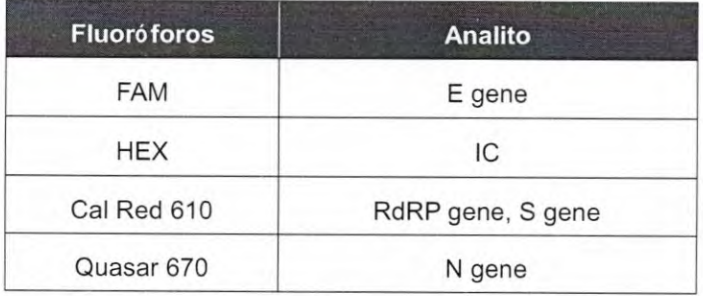

## 2. Interpretação de Resultados

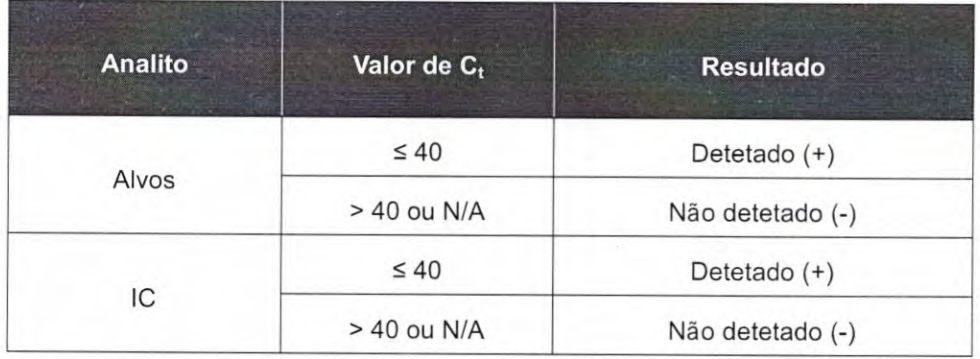

CONFERE CONFORME EMAIL Ass

 $\varphi^{\pm}$ 

Cristiane Silva dos Santos Aux. Administrativo Mat. 2670

04/2020 V1.0\_PT

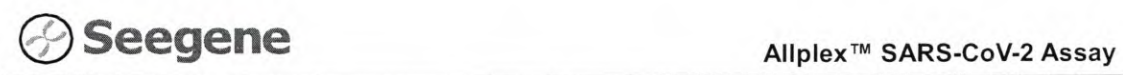

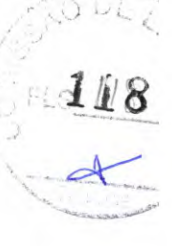

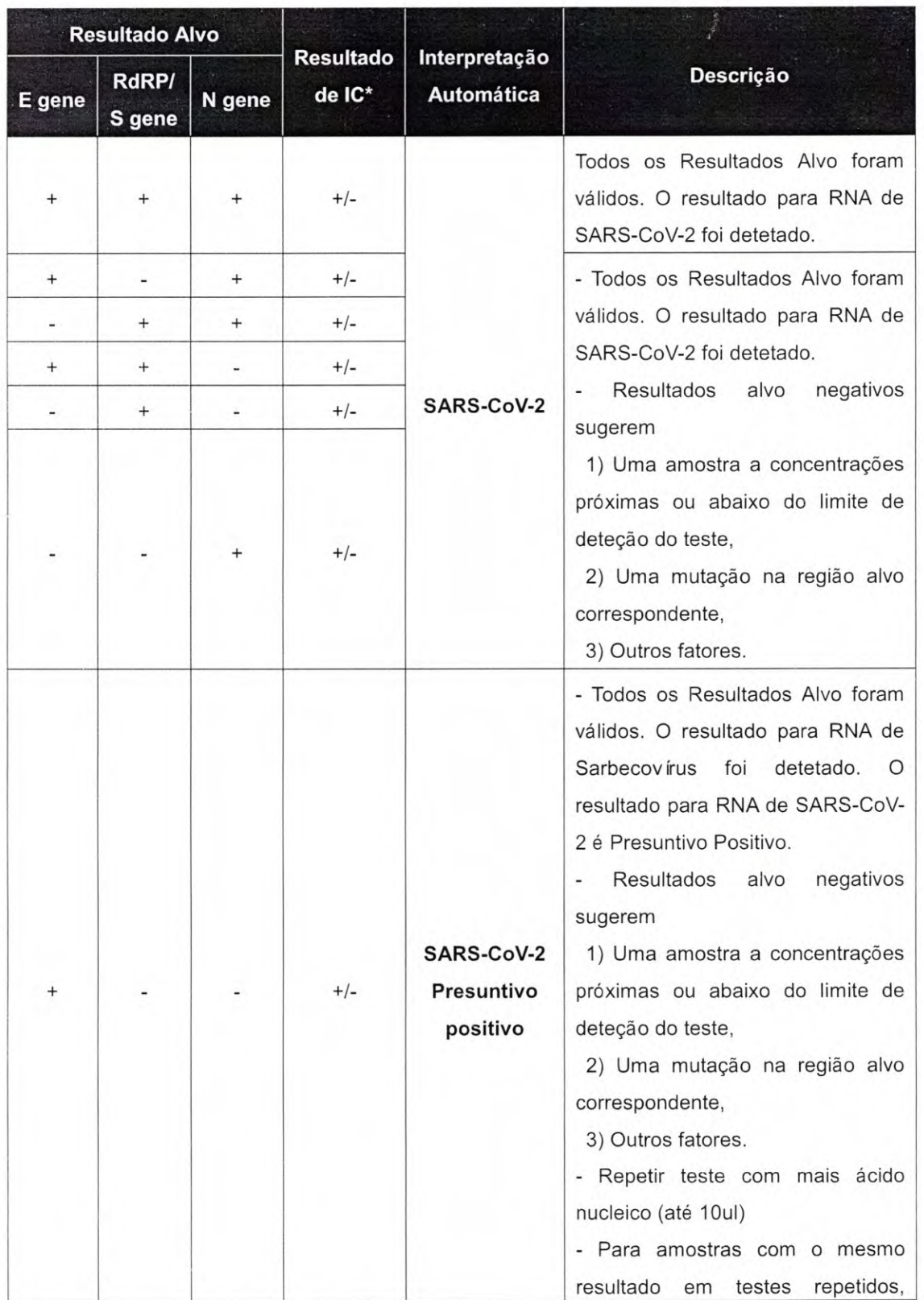

36 **04/2020V1.0\_PT** 

**CONFERE CONFORME EMAIL** Cristiane Silva dos Santos as horas Aux. Administrativo Mat. 2670 Ass.

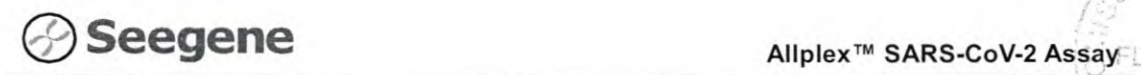

 $O<sub>L</sub>$ 

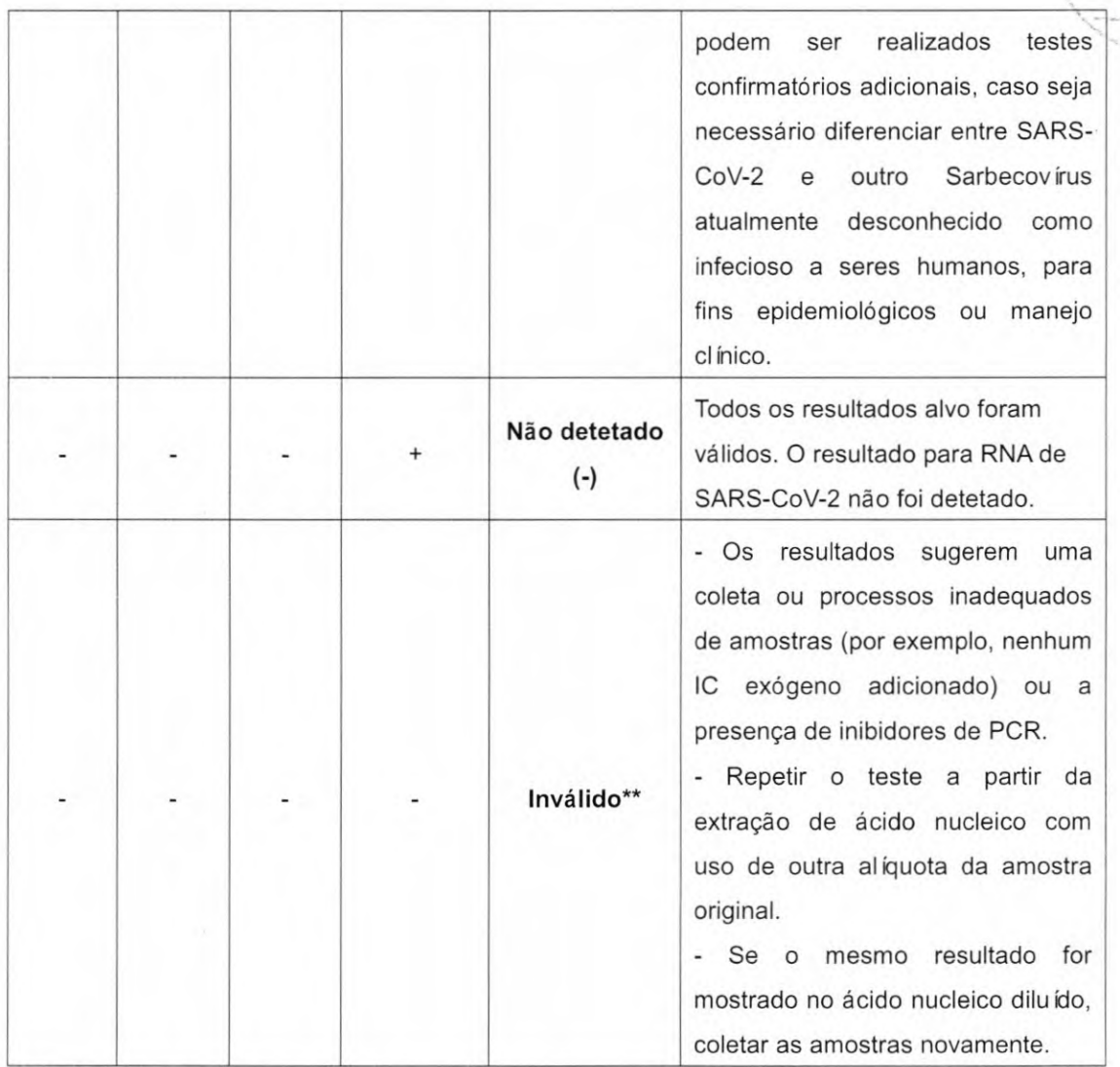

\* o alto nível de ácidos nucleicos alvos pode causar interferência na deteção e leitura do Controlo Interno. O sinal de lC inválido não indica que os resultados positivos para os alvos sejam inválidos. \*\* Vide seção RESOLUÇÃO DE PROBLEMAS para instruções detalhadas.

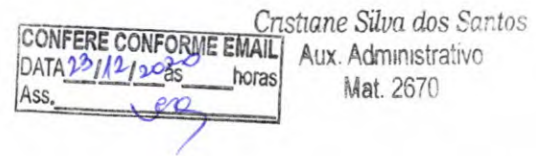

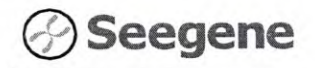

SO DE

 $-100$ 

#### 3. Aplicação a Amostras Clínicas

#### Amostra Clínica 1

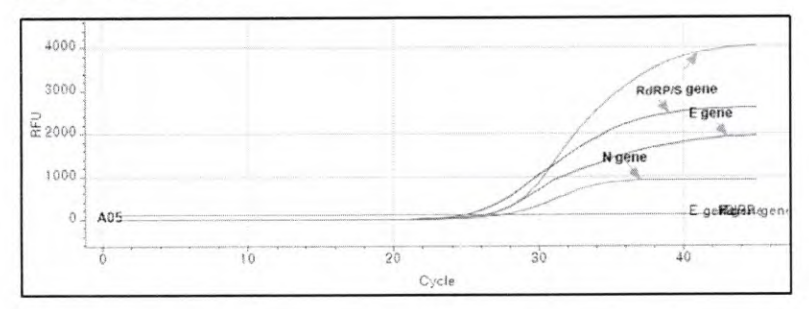

#### Amostra Clínica 2

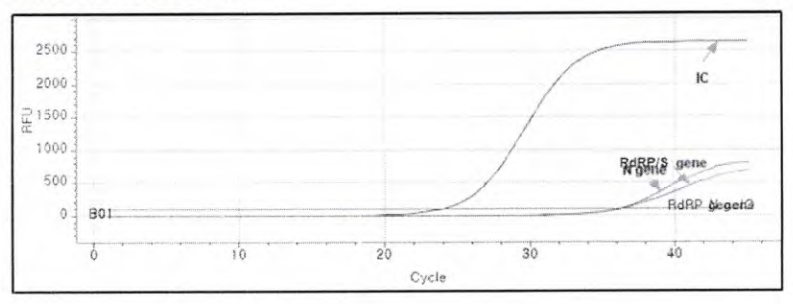

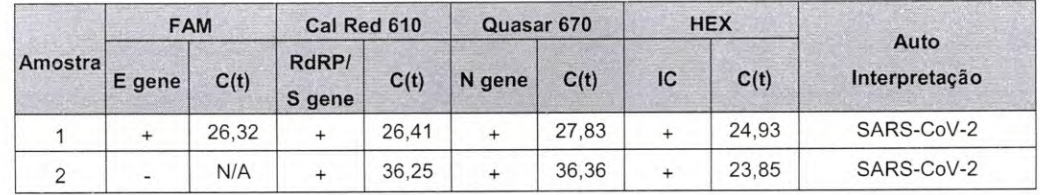

**CONFERE CONFORME EMAIL** Ass.

Cristiane Silva dos Santos Aux. Administrativo Mat. 2670

 $-121$ 

 $\sqrt{2}$ 

# **RESOLUÇ À O DE PROBLEMAS**

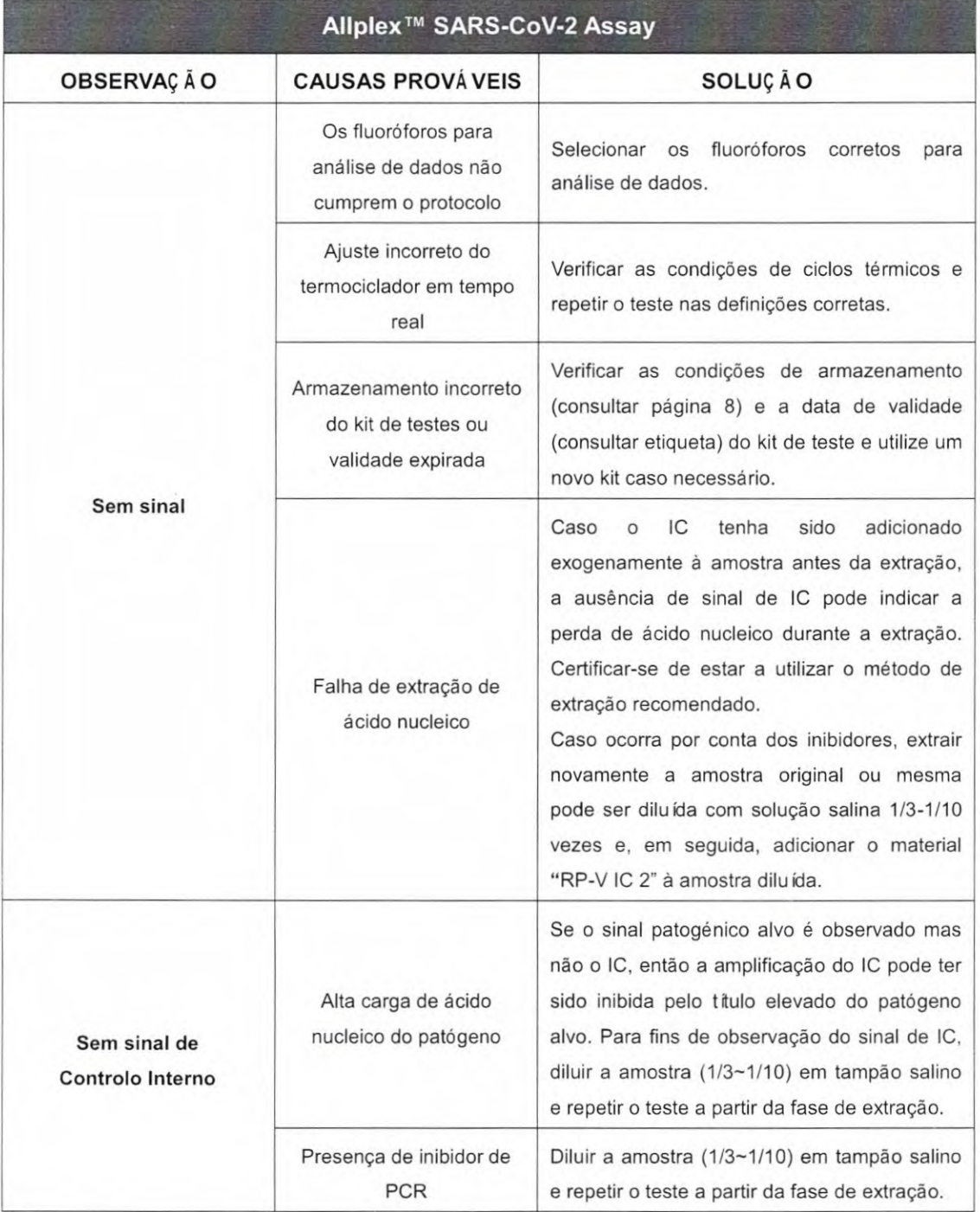

CONFERE CONFORME EMAIL AUX. Administration Aux. Administration Aux. Administration Aux. Ass.  $\sqrt{x}$ 

Cnstiane Silva dos Santos *lux. Admnlstrativo* 

39 04/2020 V11.0—PT

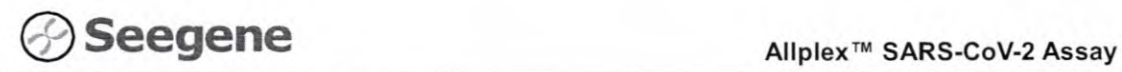

122

 $3.111$ 

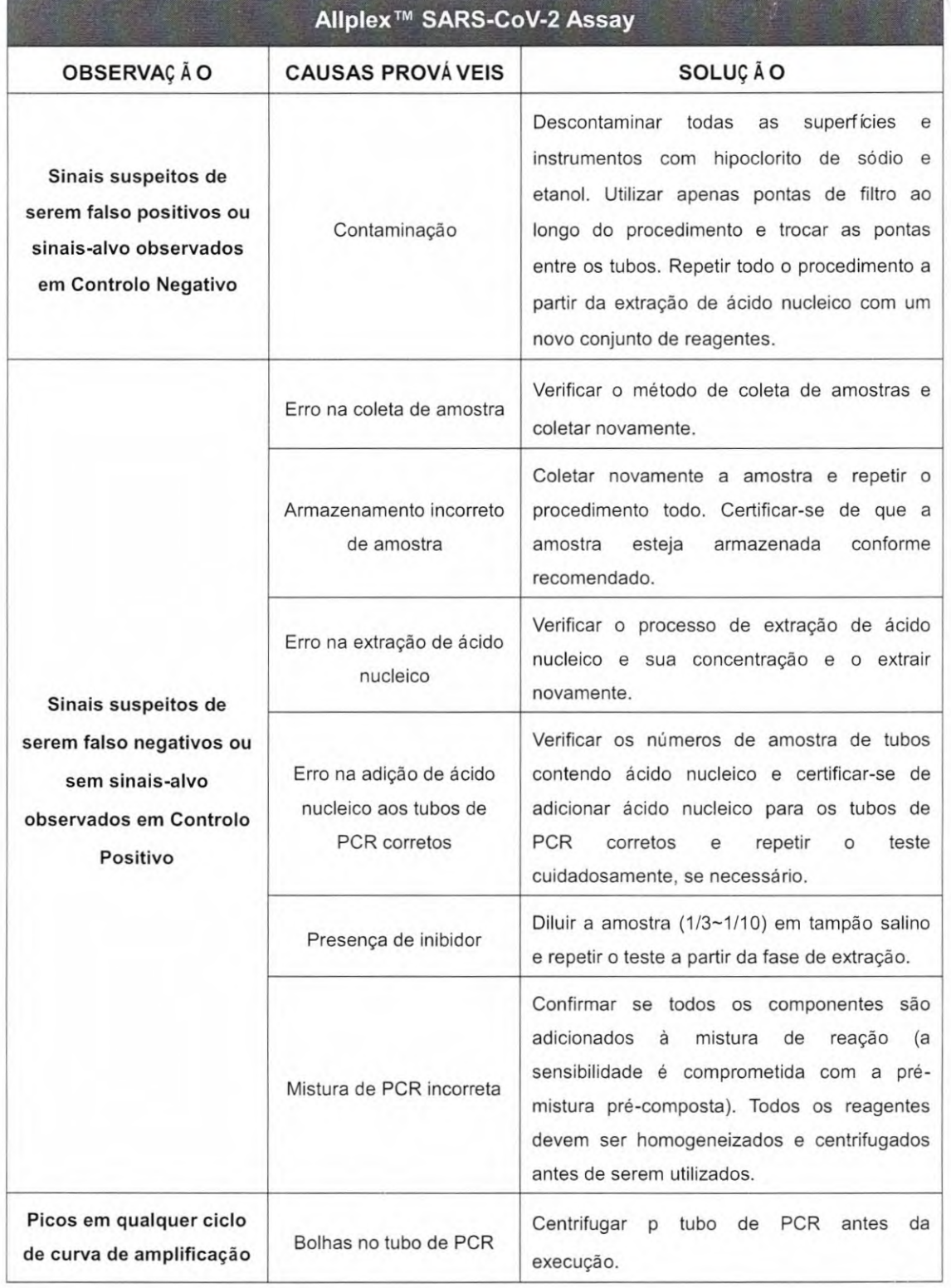

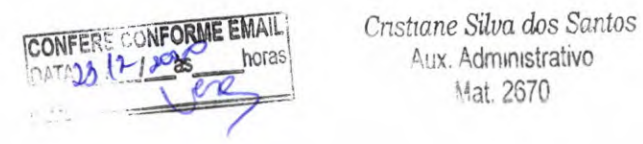

Aux. Administrativo Mat. 2670

**Seegene** *Allplex™ SARS-CoV-2 Assay* 

#### **DESEMPENHO**

**1. Especificidade** 

 $-123$ 

A alta especificidade do Allplex™ SARS-CoV-2 Assay é assegurada pelos oligos concebidos especificamente para os alvos de interesse. O Allplex<sup>™</sup> SARS-CoV-2 Assay foi testado quanto à reatividade cruzada para 51 agentes patogénicos diferentes, e a amplificação e deteção de POR foram identificadas somente nos alvos especificados.

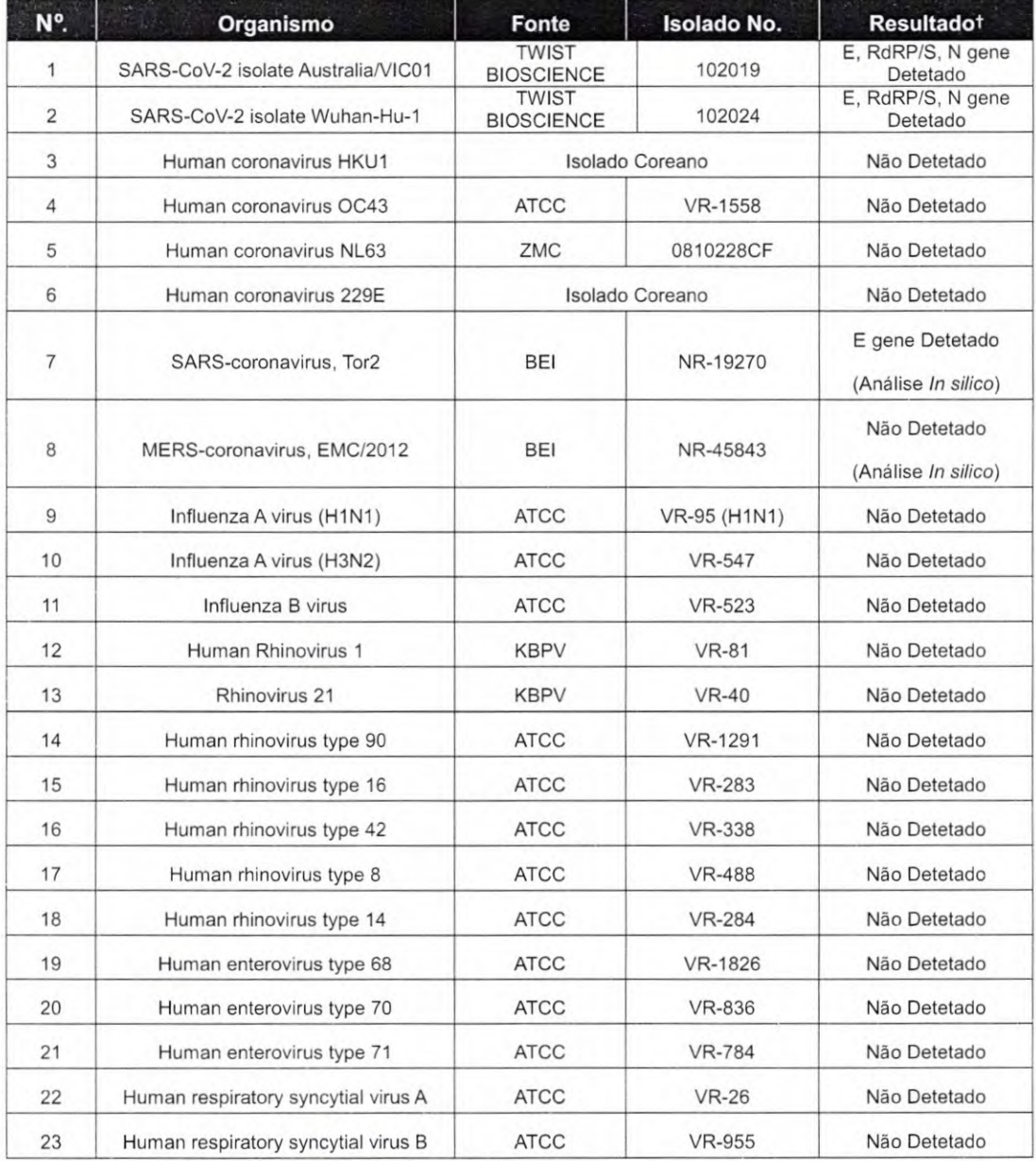

41

Confere Conforme Email<br>DATA<u>13 12 PO</u><br>Ass. **Aux. Administrativo** Aux. Administrativo Ass.

04/2020 V1.0\_PT

**Mat.** 2670

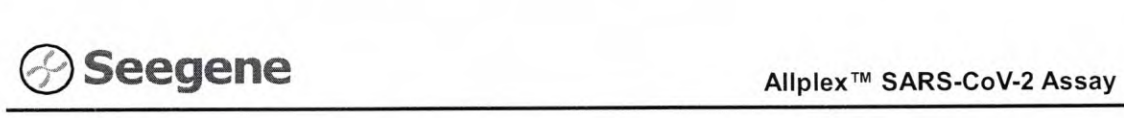

**124** 

 $\frac{1}{2}$ 

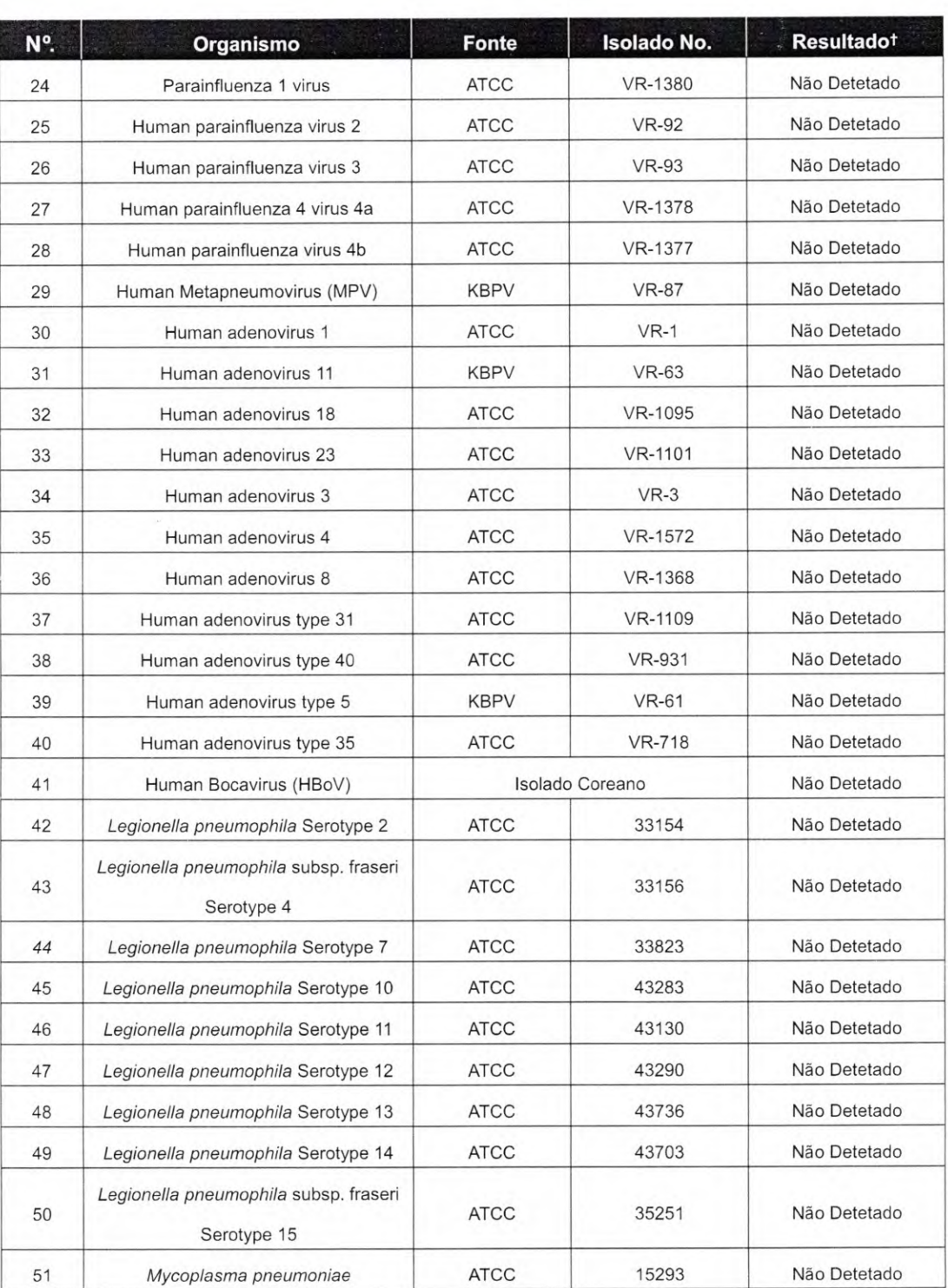

t Os testes de especificidade foram repetidos 3 vezes.

42

ATCC: American Type Culture Coilection, KBPV: Korea Bank for Pathogenic Viruses ZMC: ZeptoMetrix Corporation

Cristiane Silva dos Santos<br>Aux. Administrativo CONFERE CONFORME EMAIL Cristiane Silva dos Santos<br> *configure 12 | 222 | poras* Cristiane Administrativo  $\overline{\phantom{a}}$ ASS Mat. 2670

**0412020 VI .0 PT** 

# **Seegene** all all all all plex™ SARS-CoV-2 Assay

#### Análise *In silico*:

Foi realizada uma análise in silico com todas as sequências de iniciadores e sondas no AllplexTM SARS-CoV-2 Assay em face das sequências da cepa de referência para os **J**  organismos listados na tabela. Com base em baixa % de homologia, padrão de incompatibilidade e alteração de Tm prevista, prevê-se que o Allplex™ SARS-CoV-2 Assay não reaja de maneira cruzada com o organismo não-alvo, exceto com as sequências de E gene que foram 100% compatíveis com SARS- coronavírus.

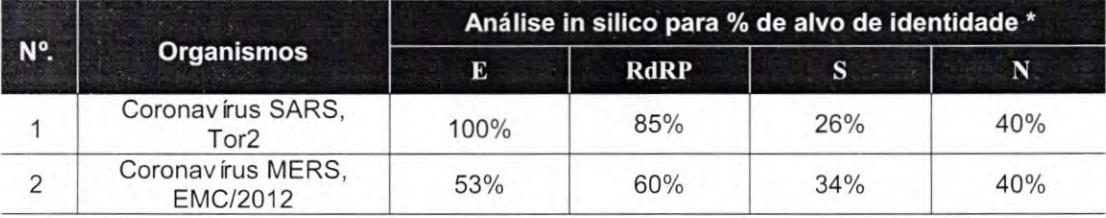

\* A porcentagem (%) é a homologia da sequência de ácido nucleico entre o local de ligação do oligonucleotídeo do Allplex™ SARS-CoV-2 Assay e a sequência do gene alvo de cada organismo.

#### **2. Sensitividade**

Para determinar a sensibilidade do Allplex™ SARS-CoV-2 Assay, um RNA genómico de SARS-CoV-2, obtido da TWIST BIOSCIENCE (Cat. Nº. 102024) foi diluído serialmente e analisado com Allplex™ SARS-CoV-2 Assay. O limite de deteção para o Allplex™ SARS-CoV-2 Assay foi de 50 cópias/reação.

#### **3. Reprodutibilidade**

A reprodutibilidade do AllplexTM SARS-CoV-2 Assay foi avaliada entre execuções, locais, lotes de produtos, experimentadores e pontos cronológicos com uso de 3 amostras de concentração de cada analito. Os valores de CV cumpriram critério de abaixo de 10%.

Os resultados foram satisfeitos com os critérios estabelecidos acima, assim a garantir os desempenhos reproduzíveis do Allplex<sup>™</sup> SARS-CoV-2 Assay.

#### **4. Substâncias interferentes**

Não houve efeito no resultado pela adição das substâncias: deteção ou inibição não especificas na amplificação do alvo. Com base nos resultados, 1 substância interferente não teve nenhum efeito nos resultados do Allplex<sup>™</sup> SARS-CoV-2 Assay.

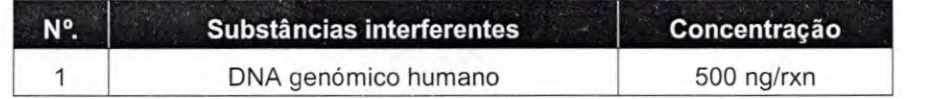

43 **04/2020 V1.0\_PT** 

CONFERE CONFORME EMAIL **C** Cristiane Silva dos Santos DATA **B/U ADDES** horas **Aux.** Administrativo<br>Ass. 28 **Aux.** Administrativo<br>Mat. 2670

#### **REFERÊ NCIAS**

- 1. J. Y. Chun. [High Multiplex Molecular Diagnostics.] Seegene Bulletin. (2012) 1: 1-4<br>2. D. H. Lee, ITOCE: Innovative Technology for High Multiplex Real-time PCR I Seegene Bulletin (2012)
- 2. D. H. Lee. [TOCE: Innovative Technology for High Multiplex Real-time POR.] Seegene Bulletin (2012) 1:5-10
- 3. Y. J. Lee, et ai. [Single-channel multiplexing without melting curve analysis in real-time POR] Scientific Reports (2014) 4:7439
- 4. J. Y. Chun, et al. [Dual priming oligonucleotide system for the multiplex detection of respiratory viruses and SNP genotyping of OYP2O19 gene.] Nucleic Acids Research. (2007) 35(6): e40
- 5. Gobalenya AE, Baker SC, Baric RS, de Groot RJ, Drosten O, Gulyaeva AA, et ai. (March 2020). The species Severe acute respiratory syndrome-related coronavirus: classifying 2019-nCoV and naming it SARS-CoV-2". Nature Microbiology. 5 (4): 536-544. doi:10.1038/s41564-020-0695-z. PMID 32123347. Archived from the original on 5 March 2020. Retrieved 3 March 2020
- 6. "Ooronavirus disease named Oovid-19". BBC News Online. 11 February 2020. Archived from the original on 15 February 2020. Retrieved 15 February 2020
- 7. Surveillance case definitions for human infection with novel coronavirus (nOoV): interim guidance vi, January 2020 (Report). World Health Organization. January 2020. hdl:10665/330376. WHO/2019 nOoV/Surveillance/v2020.1
- 8. "Healthcare Professionals: Frequently Asked Questions and Answers". United States Centers for Disease Control and Prevention (CDC). 11 February 2020. Archived from the original on 14 February 2020. Retrieved 15 February 2020
- 9. "About Novel Coronavirus (2019-nCoV)". United States Centers for Disease Control and Prevention (ODO). 11 February 2020. Archived from the original on 11 February 2020. Retrieved 25 February 2020
- 10. "CoV2020". GISAID EpifluDB. Archived from the original on 12 January 2020. Retrieved 12 January 2020
- 11. "WHO Director-General's opening remarks at the media briefing on COVID-19 11 March 2020". World Health Organization (WHO) (Press release). 11 March 2020. Archived from the original on 11 March 2020. Retrieved 12 March 2020
- 12. Wee SL, McNeil Jr. DG, Hernández JC (30 January 2020). "W.H.O. Declares Global Emergency as Wuhan Ooronavirus Spreads". The New York Times. Archived from the original on 30 January 2020. Retrieved 30 January 2020
- 13. Ohan JF, Yuan 5, Kok KH, To KK, Ohu H, Yang J, et ai. (February 2020). "A familial cluster of pneumonia associated with the 2019 novel coronavirus indicating person-to-person transmission: a study of a family cluster". The Lancet. 395 (10223): 514-523. doi:10.1016/S0140-6736(20)30154-9.

44 **04/2020V1.O\_PT** 

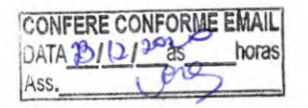

**<sup>f</sup>***Cnstiane Si'va dos* Santos Aux. Administrativo Mat. 2670

PMID 31986261

- 14. Zhou P, Yang XL, Wang XG, Hu B, Zhang L, Zhang W, et ai. (February 2020). "A pneumonia outbreak associated with a new coronavirus of probable bat origin". Nature. 579 (7798): 270-273. doi: 10.1 038/s41586-020-2012-7. PMC 7095418. PMID 32015507
- 15. Periman S (February 2020). "Another Decade, Another Coronavirus". The New England Journal of Medicine. 382 (8): 760-762. doi: 10.1056/NEJMe2001126. PMID 31978944
- 16. Benvenuto D, Giovanetti M, Ciccozzi A, Spoto S, Angeietti S, Ciccozzi M (April 2020). "The 2019 new coronavirus epidemic: Evidence for virus evolution". Journal of Medical Virology. 92 (4): 455- 459. doi:10.1002/jmv.25688. PMID 31994738
- 17. Novel Coronavirus (2019-nCoV): situation report, 22 (Report). World Health Organization. 11 February 2020. hdl:10665/330991
- 18. Shield O (7 February 2020). "Coronavirus: From bats to pangolins, how do viruses reach us?". Deutsche Welle. Retrieved 13 March 2020
- 19. Hui DS, 1 Azhar E, Madani TA, Ntoumi F, Kock R, Dar O, et ai. (February 2020). "The continuing 2019-nCoV epidemic threat of novel coronaviruses to global health - The latest 2019 novel coronavirus outbreak in Wuhan, China". The Internationai Journal of lnfectious Diseases. 91: 264- 266. doi:10.1016/j.ijid.2020.01.009. PMID 31953166. open access

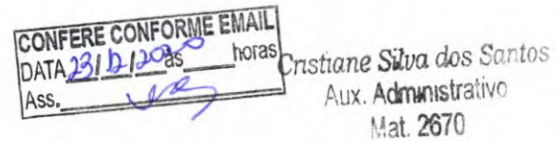

 $FLSI28$ 

# **◯ Seegene Allplex™ SARS-CoV-2 Assay**

## **SÍMBOLOS**

Chave para símbolos utilizados no manual e nos rótulos

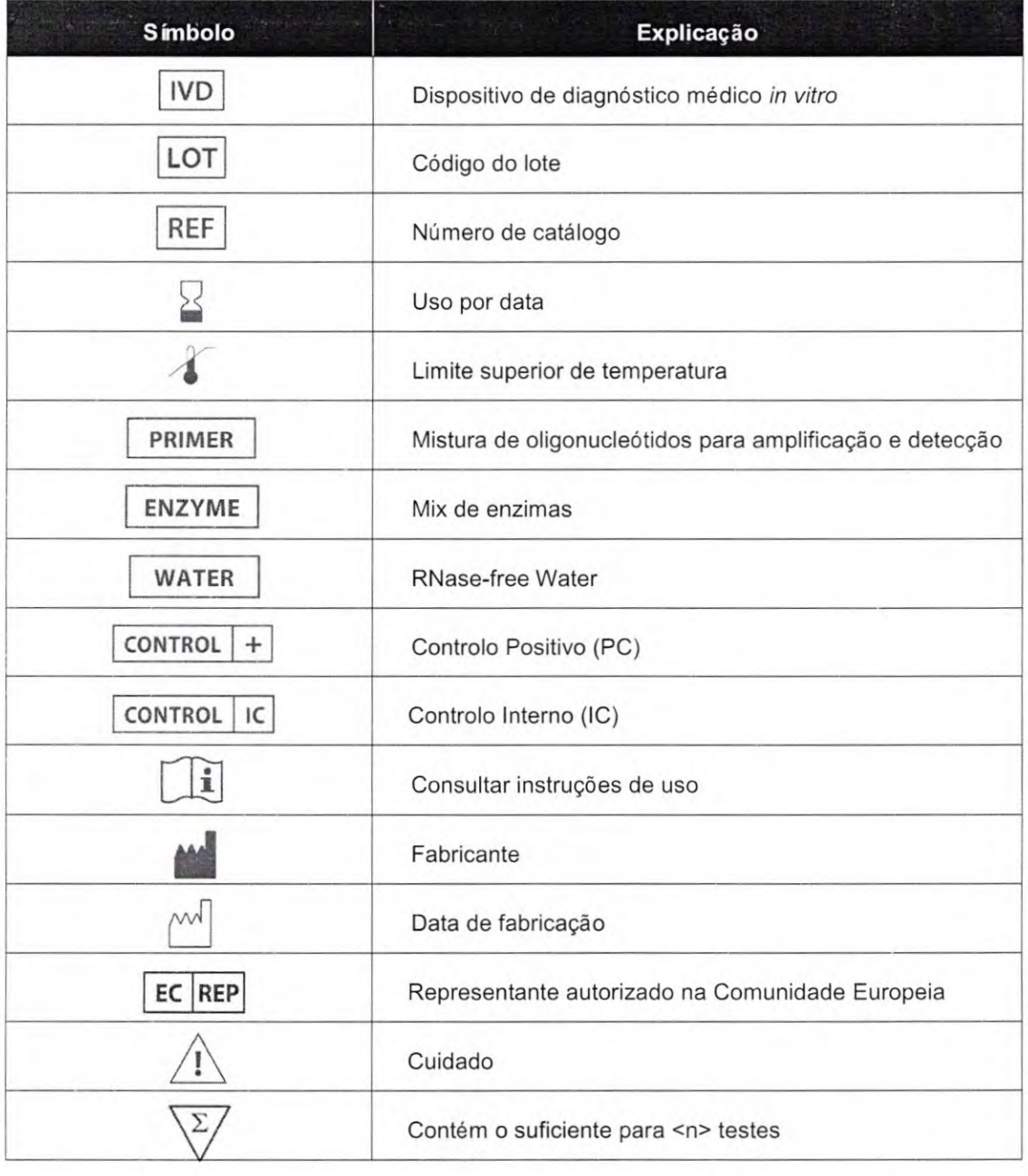

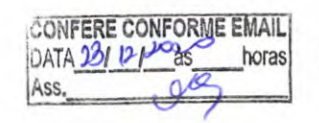

*Cnstzane* Silva dos Santos **Aux.** Administrativo **Mat.** 2670

**46 04/2020V1.O\_PT** 

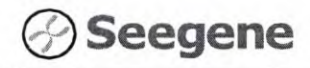

Allplex<sup>™</sup> SARS-CoV-2 Assay

129

#### **INFORMAÇ O ES DE PEDIDO**

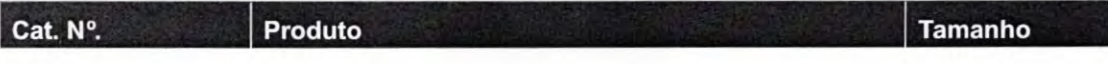

#### Série Allplex<sup>™</sup>

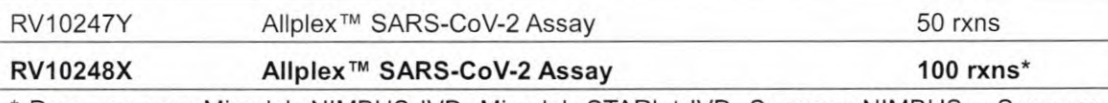

\* Para uso com Microlab NIMBUS IVD, Microlab STARIet IVD, Seegene NIMBUS e Seegene STARlet somente

#### Produto acessório

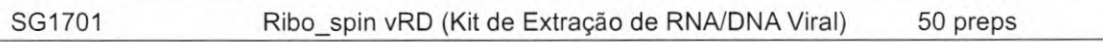

#### Sistemas de extração automatizada

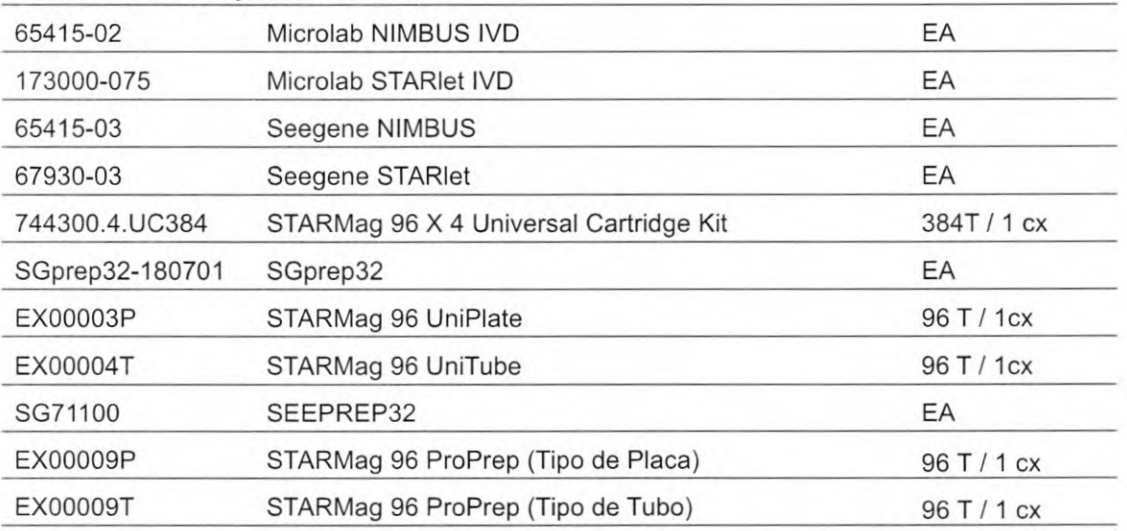

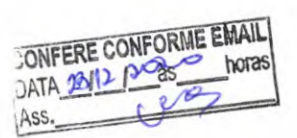

Cristiane Silva dos Santos Aux. Administrativo Mat. 2670

# DIÁRIO OFICIAL DA UNIÃO - **Suplemento** ISSN 1677-7042\_\_- N267, segunda-feira, 8 de abril de 2019

#### RESOLUÇÃO-RE N2 853, DE 4 DE ABRIL DE 2019

O Gerente-Geral de Inspeção e Fiscalização Sanitária, Substituto, no uso das atribuições que lhe confere o art. 171, aliado ao art. 54, I, § 1º do Regimento Interno<br>aprovado pela Resolução da Diretoria Colegiada - RDC n° 255, de 10 de dezembro de 2018;<br>Considerando o cumprimento dos requisitos disp

de Fabricação de Produtos para Saúde. Art. 29 A presente certificação terá validade de 2 (dois) anos a partir de sua

publicação.

Art. 39 Esta Resolução entrará em vigor na data de sua publicação.

#### RONALDO LUCIO PONCIANO GOMES

#### ANEXO

Fabricante: CeramTec GmbH<br>Endereço: CeramTec 1-9 Plochingen, Baden - Württemberg, 73207 - Alemanha<br>Solicitante: Smith & Nephew Comércio de Produtos Médicos Ltda. CNPJ: 13.656.820/0001-88

Autorização de Funcionamento: 8.08.040-5 Expediente: 0465340/18-8<br>Certificado de Boas Práticas de Fabricação de Produtos para Saúde:<br>Materiais de uso médico da classe III.

#### Fabricante: Hairstetics Ltd.

Endereço: 4 Haomanut Street, itt Floor - Netanya - Israel Solicitante: Dermalis Distribuidora de Produtos para a Saúde Ltda. CNPJ: 07.866.991/0001 აօ<br>39

Autorização de Funcionamento: 8.04.191-1 Expediente: 2293395/16-6 Certificado de Boas Práticas de Fabricação de Produtos para Saúde: Materiais de uso médico da classe III.

Fabricante: Lyophilization Services of New England, Inc. Endereço: 1 Sundial Avenue, Suíte 112, Manchester, New Hampshire, 03103 - Estados Unidos da América. Solicitante: Johnson & Johnson do Brasil Indústria e Comércio de Produtos para Saúde Ltda.

CNPJ: 54.516.661/0001-01

Autorização de Funcionamento: 8.01.459-0 Expediente: 2279230/16-9 Certificado de Boas Práticas de Fabricação de Produtos para Saúde: Materiais de uso médico da classe IV.

Fabricante: Mebios GMBH<br>Endereço: Lagerstrasse 11-15 - Dieburg - 64807, Alemanha.<br>Solicitante: JJGC Indústria e Comércio de Materiais Dentários S/A CNPJ: 00.489.050/0001-84

Autorização de Funcionamento: 1.03.444-2 Expediente: 0261220/17-8<br>Certificado de Boas Práticas de Fabricação de Produtos para Saúde:<br>Materiais de uso médico da classe IV.

Fabricante: Medplast Medical Costa Rica S.A.<br>Endereço: Parque Zona Franca Metropolitana, Edifício 2C, Barreal de Heredia, 40101 -Costa<br>Rica

Solicitante: Medtronic Comercial Ltda CNPJ: 01.772.798/0001-52 Autorização de Funcionamento: 1.03.391-9 Expediente: 0751411/15-5 Certificado de Boas Práticas de Fabricação de Produtos para Saúde: Materiais de uso médico da classe IV.

#### Fabricante: Optotek d.o.o

Fabricante: Optotek u.o.o<br>Endereço: Tehnoloski Park 21, 1000- Ljubljana - Eslovênia Solicitante: Optivision Comércio, Importação e Exportação - Eireli - EPP CNPJ:<br>04.601.018/0001-08<br>Autorização de Funcionamento: 8.01.708-0 Expediente: 1619335/17-1<br>Autorização de Boas Práticas de Fabricação de Produtos par Equipamentos de uso médico da classe III.

Fabricante: Radiometer Turku Oy<br>Endereço: Biolinja 12, 20750, Turku - Finlândia<br>Solicitante: Biodina Instrumentos Científicos EIRELI - ME CNPJ: 29.375.441/0001-50<br>Autorização de Funcionamento: 1.03.011-6 Expediente: 088277 Certificado de Boas Práticas de Fabricação de Produtos para Saúde: Produtos para diagnóstico de uso in vitro da classe III.

#### RESOLUÇÃO-RE N9 854, DE 4 DE ABRIL DE 2019

O Gerente-Geral de Inspeção e Fiscalização Sanitária, Substituto, no uso das<br>atribuições que lhe confere o art. 171, aliado ao art. 54, I, § 1º do Regimento Interno<br>aprovado pela Resolução da Diretoria Colegiada - RDC n° 2 2018;

Considerando o cumprimento dos requisitos de Boas Práticas de Fabricação<br>preconizados em legislação vigente, para a área de Produtos para a Saúde, resolve:<br>Art. 1º Conceder à empresa constante no anexo a Certificação de Bo

publicação.

Art. 32 Esta Resolução entra em vigor na data de sua publicação.

#### RONALDO LUCIO PONCIANO GOMES

#### ANEXO

Empresa: Astustec Medical Tecnology Comércio e Assistência Técnica em Aparelhos<br>Médicos - Ltda. - EPP CNPJ: 07.865.699/0001-00<br>Endereço: Avenida Fim de Semana, Nº 511 - Jardim Casablanca, São Paulo - SP CEP: 05846-

270 Autorização de Funcionamento: 8.03.704-8 Expediente: 2112988/17-6 Certificado de Boas Práticas de Fabricação de Produtos para Saúde: Materiais de uso médico da classe III e equipamentos de uso médico da classe III.

Empresa: Cdk Indústria Comércio de Equipamentos de Raios-x Ltda.

CNPJ: 04.864.204/0002-02 Endereço: Rua Emir Macedo Nogueira, 155 - Casa Grande, Diadema - SP CEP: 09.961. 720

Autorização de Funcionamento: 8.15.054-2 Expediente: 1329987/17-5 Certificado de Boas Práticas de Fabricação de Produtos para Saúde: Equipamentos de uso médico da classe III.

Empresa: Continental Produtos Biológicos Ltda. CNPJ: 61.058.400/0001-42<br>Endereço: Rua Santana, 305 - Centro, Itú - SP CEP: 13300-220<br>Autorização de Funcionamento: 8.01.323-9 Expediente: 2119277/17-4<br>Certificado de Boas Prá

Empresa: Genildo Pereira Carvalho Industria e Comercio de Produtos Odontológicos CNPJ:<br>14.792.690/0001-73<br>Endereço: Rua Marcelino Jasinski, 1058 - Sabiá, Araucária - PR CEP: 83.708-072

Q)

Autorização de Funcionamento: 8.10.234-2 Expediente: 0066470/19-7<br>Certificado de Boas Práticas de Fabricação de Produtos para Saúde:<br>Materiais de uso médico da classe III.

Empresa: Opto Eletrônica S/A CNPJ: 54.253.661/0001-58 Endereço: Rua Joaquim Augusto Ribeiro de Souza, 1071 - Bairro: Jardim<br>Carlos - SP CEP: 13.553-330<br>Autorização de Funcionamento: 1.03.095-7 Expediente: 2546267/16-9<br>Certificado de Boas Práticas de Fabricação de Produtos par

Empresa: SHR Indústria e Comércio de Equipamentos Médicos Ltda CNPJ: 07

33<br>Endereço: Rua Cipriano Barata 784, Ipiranga, São Paulo - SP CEP: 04205-000<br>Autorização de Funcionamento: 8.03.832-0 Expediente: 0091983/18-7<br>Certificado de Boas Práticas de Fabricação de Produtos para Saúde:

Equipamentos de uso médico da classe III.

#### RESOLUÇÃO-RE N2 856, DE 4 DE ABRIL DE 2019

O Gerente-Geral de Inspeção e Fiscalização Sanitária, Substituto, no uso das<br>atribuições que lhe confere o art. 171, aliado ao art. 54, I, § 1º do Regimento Interno<br>aprovado pela Resolução da Diretoria Colegiada - RDC n° 2

entre as Autoridades Regulatórias participantes do Programa de Auditoria Única em Produtos<br>para a Saúde (MDSAP - Medical Device Single Audit Program);<br>Considerando o Art. 7\* da Lei n°9.782, de 26 de janeiro de 1999 alterad

217, de 20 de fevereiro de 2018;<br>Considerando o Parágrafo primeiro do Art. 15 da Resolução da Diretoria<br>Colegiada - RDC n° 183, de 17 de outubro de 2011;<br>Considerando o parecer da área técnica emitido com base em relatório

publicação.

Art. 39 Esta Resolução entrará em vigor na data de sua publicação.

RONALDO LUCIO PONCIANO GOMES

#### ANEXO

Fabricante: Biomerieux S.A.<br>Endereço: 376 Chemin de L'Orme, 69280, Marcy L'Etoile - França<br>Solicitante: Biomerieux Brasil Indústria e Comércio de Produtos Laboratoriais Ltda<br>CNPJ: 33.040.635/0001-71 Autorização de Funcionamento: 1.01.581-2 Expediente: 0501779/18-3 Certificado de Boas Práticas de Fabricação de Produtos para Saúde: Produtos para diagnóstico de uso in vitro da classe III.

Fabricante: BTL Industries Limited Endereço: 30 Peshtersko shouse blvd, 4002, Plovdiv - Bulgária Solicitante: BTL Brasil Comércio, Importação e Exportação Ltda CNPJ: 15.789.367/0001-03<br>Autorização de Funcionamento: 8.09.916-9 Expediente: 0038206/15-0<br>Certificado de Boas Práticas de Fabricação de Produtos para Saúde:<br>E

Fabricante: Mobius Imaging, LLC Endereço: 2 Shaker Road Suite F100, Shirley 01464, Massachuxetts - Estados Unidos da

América<br>Solicitante: Brainlab Ltda CNPJ: 02.981.566/0001-77<br>Autorização de Funcionamento: 8.00.420-7 Expediente: 0575794/18-1<br>Certificado de Boas Práticas de Fabricação de Produtos para Saúde: Equipamentos de uso médico da classe III.

Fabricante: Qiagen Endereço: 19300 Germantown Road - Germantown - Maryland 20874 - Estados Unidos da América

Solicitante: Qiagen Biotecnologia Brasil Ltda. CNPJ: 01.334.250/0001-20 Autorização de Funcionamento: 1.03.222-5 Expediente: 0980641/18-5<br>Certificado de Boas Práticas de Fabricação de Produtos para Saúde:<br>Produtos para diagnóstico de uso in vitro das classes III e IV.

Fabricante: Seegene Inc.<br>Endereço: Taewon Bldg., 91, 3-11 - Ogeum-ro, Songpa-Gu - Seoul - Coréia do Sul<br>Solicitante: VR Medical Importadora e Distribuidora de Produtos Médicos Ltda CNPJ: 04.718.143/0001-94 Autorização de Funcionamento; 8.01.025-1 Expediente: 0265198/18-0

Certificado de Boas Práticas de Fabricação de Produtos para Saúde: Produtos para diagnóstico de uso in vitro da classe III.

Fabricante: Siemens Healthcare Diagnostics Inc<br>Endereço: 500 Glasgow Business Community Drive, Newark, Delaware, 19702 - Estados<br>Unidos da América

Solicitante: Siemens Healthcare Diagnósticos SA CNPJ: 01.449.930/0001-90 Autorização de Funcionamento: 1.03.451-6 Expediente: 0944799/18-7<br>Certificado de Boas Práticas de Fabricação de Produtos para Saúde:<br>Produtos para diagnóstico de uso in vitro da classe III.

Fabricante: Straumann Villeret S.A.<br>Endereço: Les Champs du Clos 2, Villeret, 2613 - Suiça<br>Solicitante: JJGC Indústria e Comércio de Materiais Dentários S/A CNPJ: 00.489.050/0001-84<br>Autorização de Funcionamento: 1.03.444-2

Fabricante: Stryker Neurovascular Endereço: 4870 West 2100, South Salt Lake City, 84120 - Estados Unidos da América<br>Empresa Solicitante: Stryker do Brasil Ltda CNPJ: 02.966.31//0001-02<br>Autorização de Funcionamento: 8.00.054-3 Expediente: 0822676/15-8<br>Certi Materiais de uso médico das classes III e IV.

Fabricante: Zimmer Inc<br>Endereço: 1800 West Center Street - Warsaw - Indiana 46580 - Estados Unidos da América<br>Solicitante: Biomet 3I do Brasil Comércio de Aparelhos Médicos Ltda CNPJ: 02.913.684/0001-48

Autorização de Funcionamento: 8.00.446-8 Expediente: 0419431/18-4 Certificado de Boas Práticas de Fabricação de Produtos para Saúde: Materiais de uso médico da classe III.

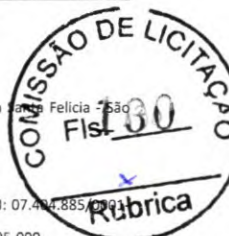

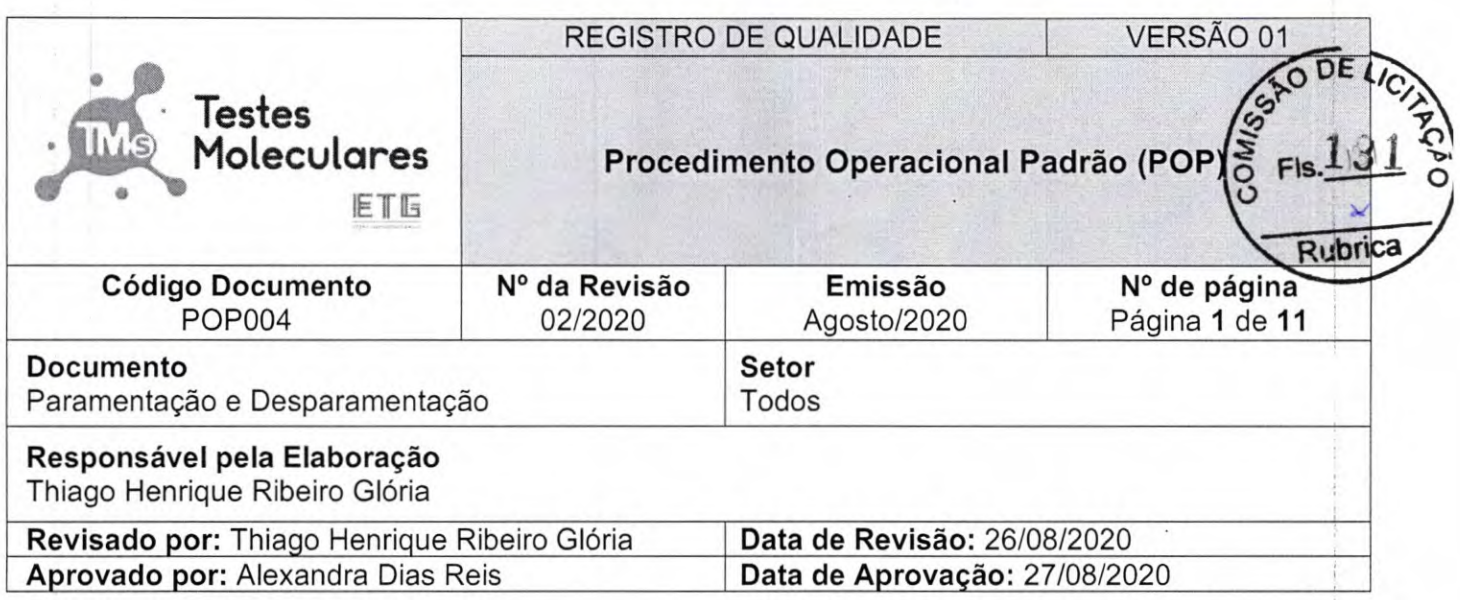

# Histórico

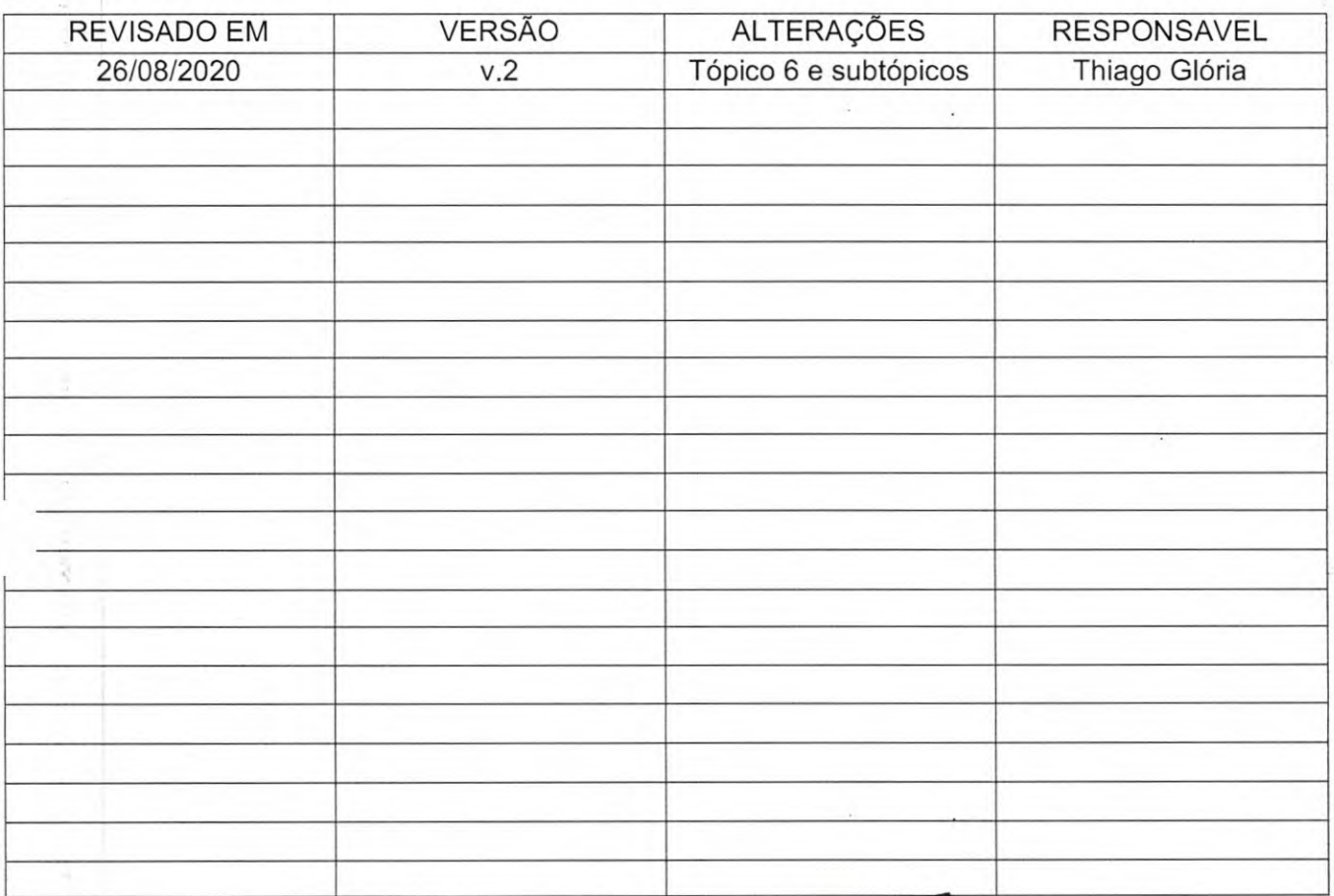

 $\frac{1}{2} \frac{1}{2} \frac{1}{2} \frac{1}{2}$ 

CONFERE CONFORME EMAIL Cristiane Silva dos Santos Ass:

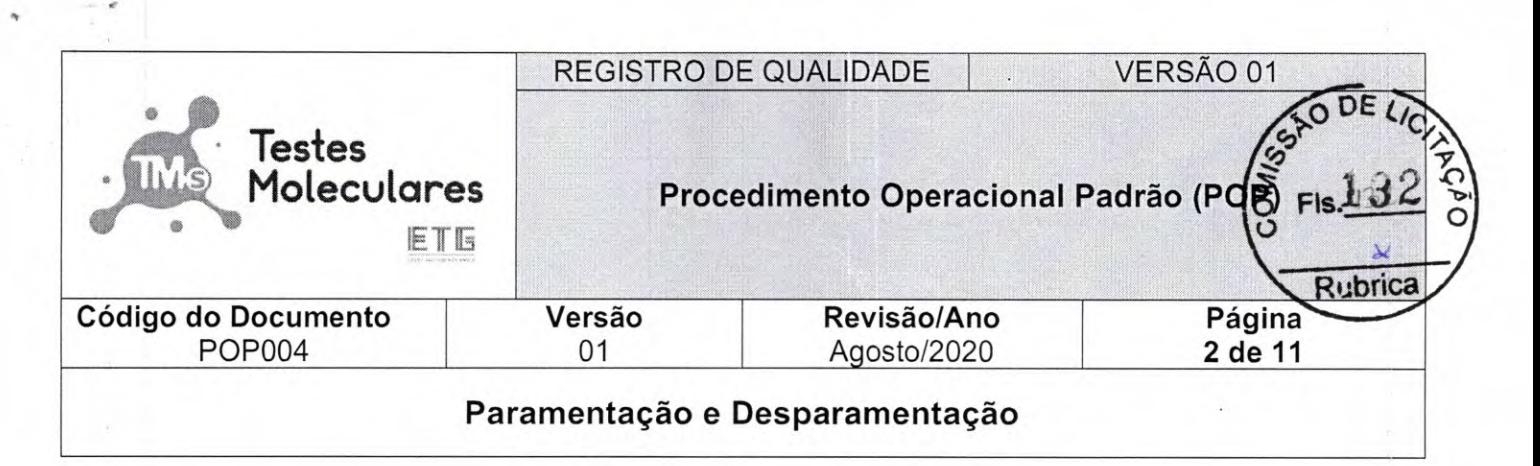

#### Sumário

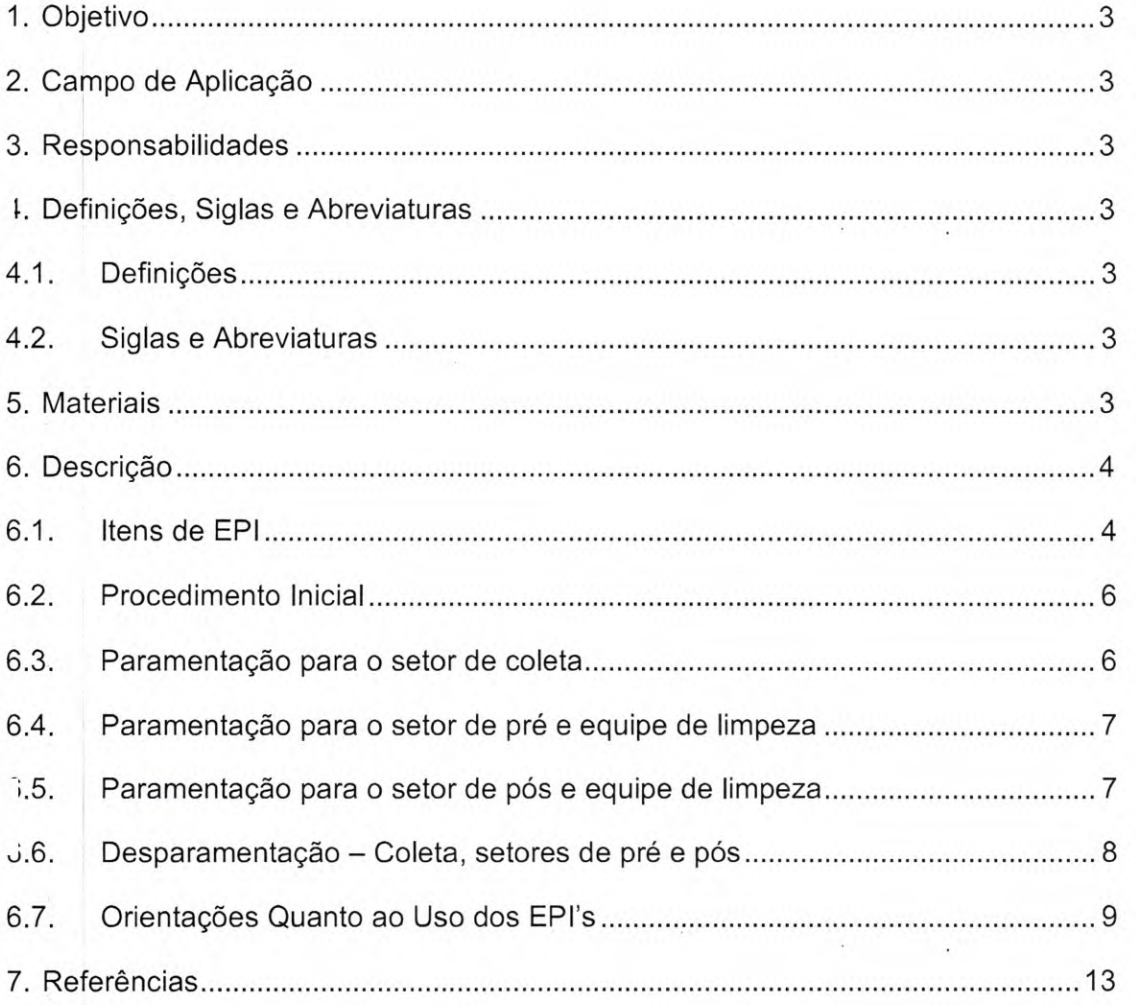

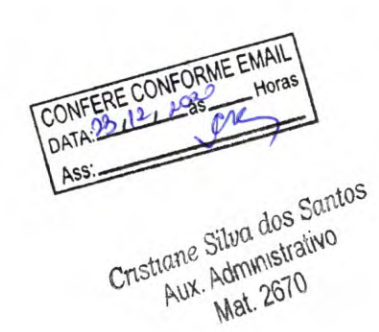

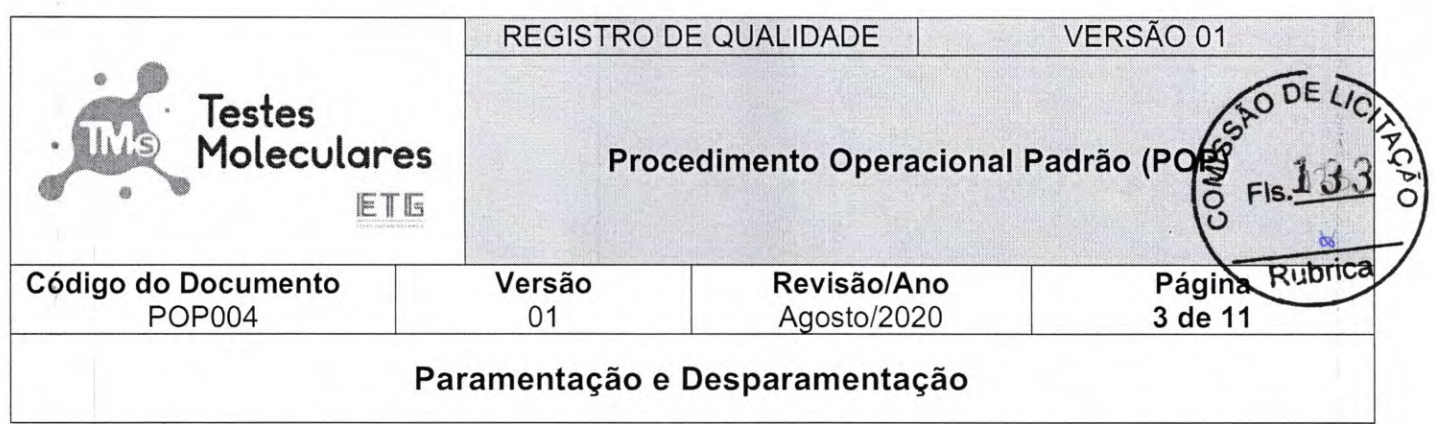

#### **1. Objetivo**

Padronizar o processo de paramentação e desparamentação dos Equipamentos de Proteção Individual (EPIs) utilizados pelos colaboradores do Testes Moleculares.

### **2. Campo de Aplicação**

Este procedimento aplica-se a todos os setores que fazem uso de EPIs do Laboratório Testes Moleculares.

#### **3. Responsabilidades**

Todos os colaboradores que fazem uso de EPIs.

#### **4. Definições, Siglas e Abreviaturas**

#### *4.1.* **Definições**

Não se aplica.

#### **4.2. Siglas e Abreviaturas**

**EPI:** Equipamento de Proteção Individual

**N95:** Do inglês "Not resistant to oil"

PFF2: Peça Semifacial Filtrante - P2 (Aerossóis termicamente gerados e/ou Agentes Biológicos)

**POP:** Procedimento Operacional Padrão

PVC: Policloreto de Vinil

**RG:** Registro Geral

### **5. Materiais**

- Avental/Jaleco;
- . Gorro/Touca descartável;
- . Luvas de procedimento ou estéreis (conforme procedimento a ser realizado);
- Máscaras cirúrgicas;
- Máscaras N95 ou PFF2;
- Óculos de proteção e/ou protetor facial;
- Propés/Bota cano alto PVC;
- . Sabonete líquido e papel-toalha;

CONFERE CONFORME EMAIL **ATA** Santo- $O(N_{\rm tot}^{\rm tot})$ Administrato

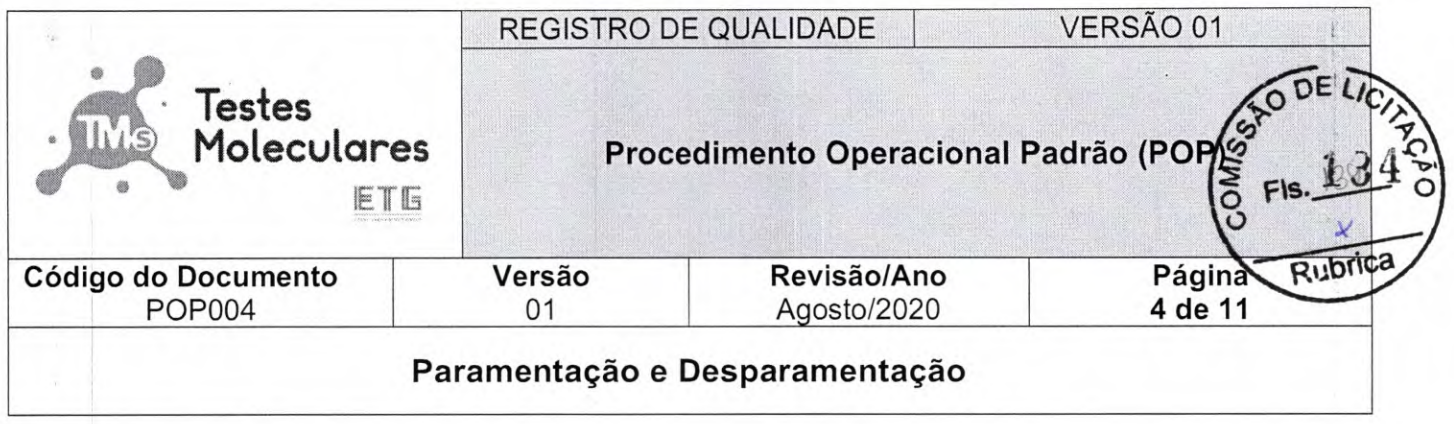

• Álcool em gel.

#### **6. Descrição**

Os profissionais de saúde devem utilizar EPls durante a assistência direta aos pacientes ou no Ś. contato com superfícies e materiais/produtos utilizados pelo paciente ou por seus acompanhantes/visitantes e durante procedimentos potencialmente geradores de aerossóis e nas dependências do laboratório. Deve-se evitar tocar com as mãos, com luvas ou outros EPIs contaminados as superfícies próximas ao paciente (ex. mobiliário e equipamentos para a saúde), assim como, as áreas fora do ambiente próximo ao paciente e nas dependências do laboratório.

#### **6.1. Itens de EPI**

*6.1.1.* Verificar os itens de EPI por colaborador na tabela abaixo:

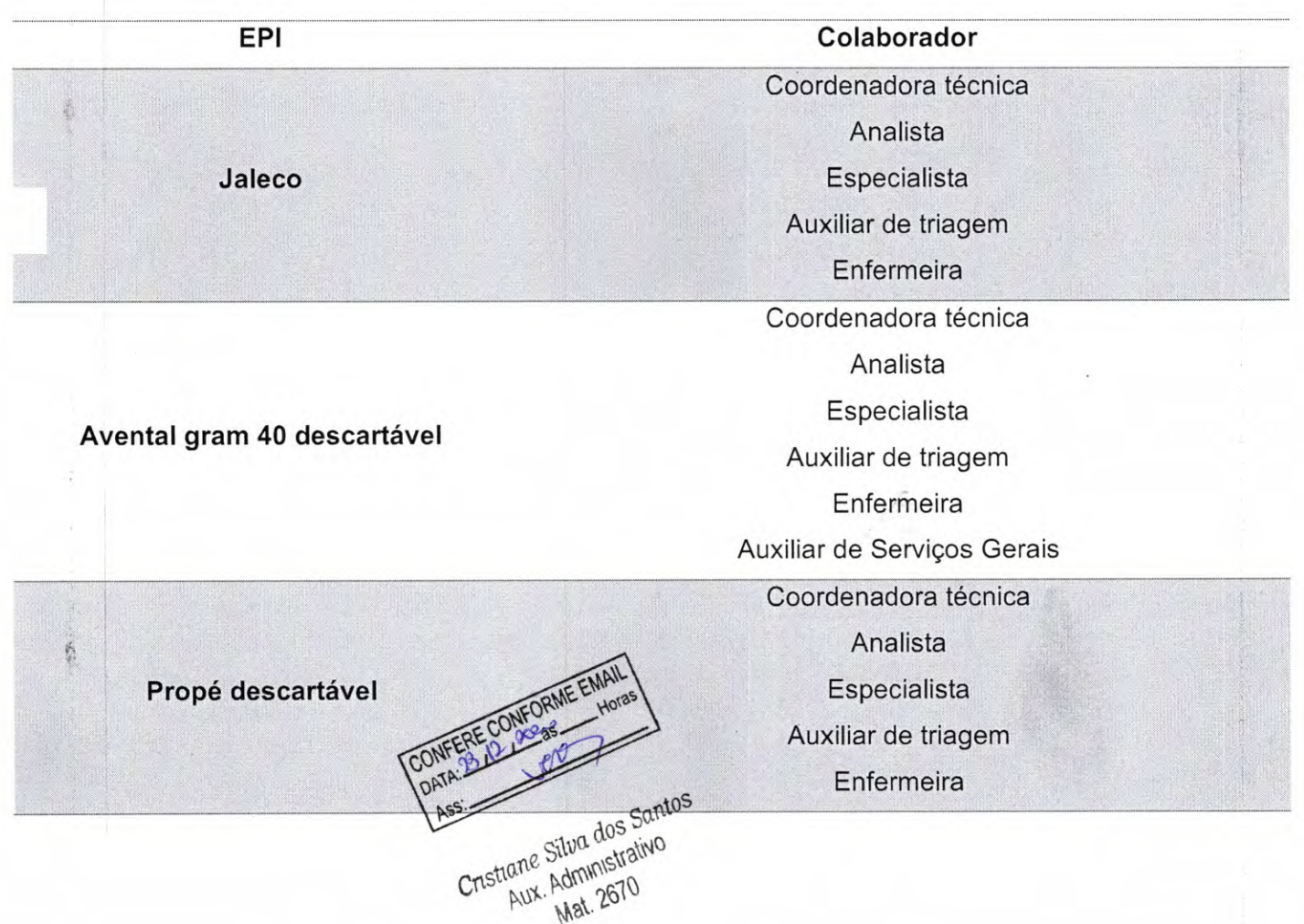

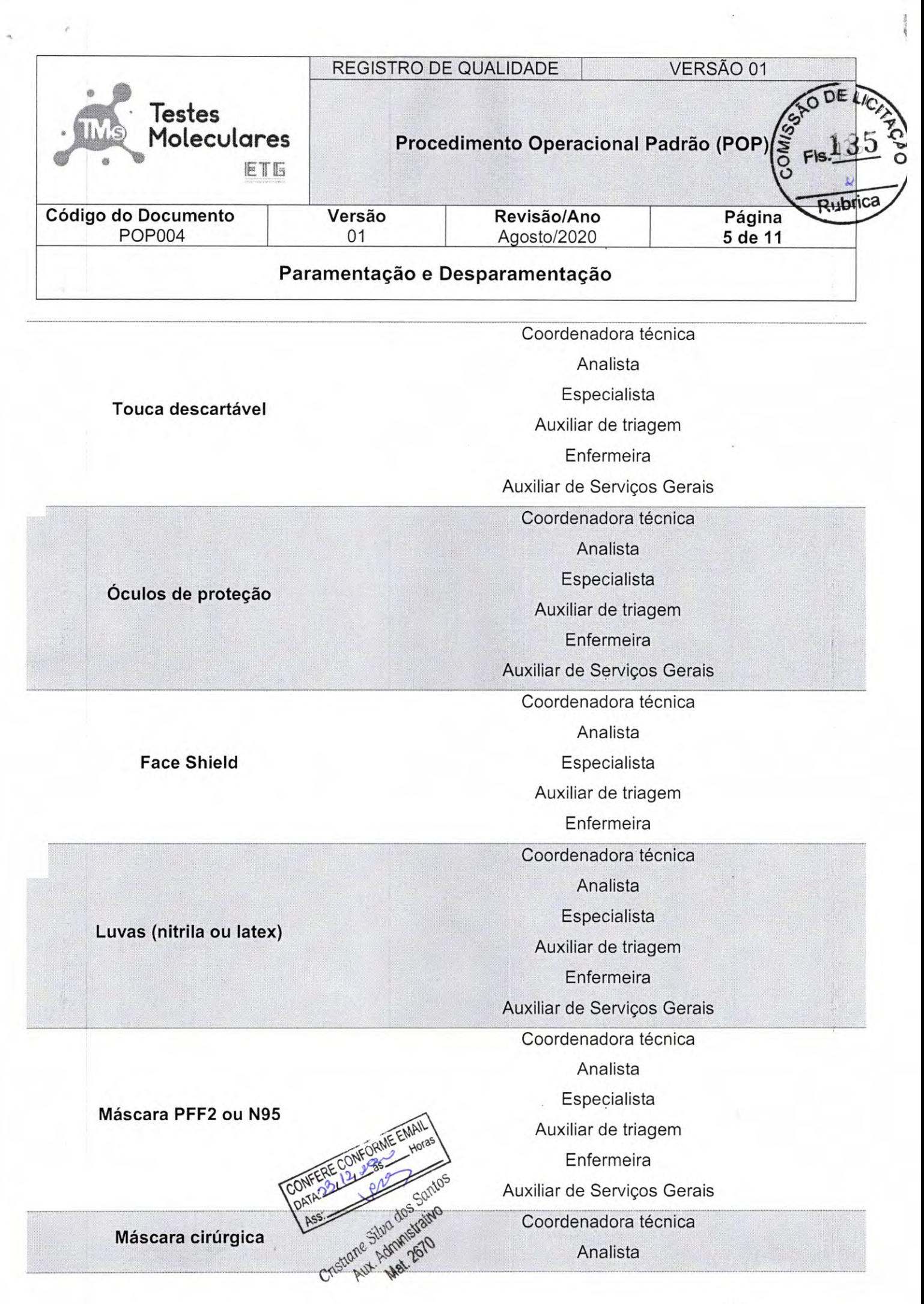

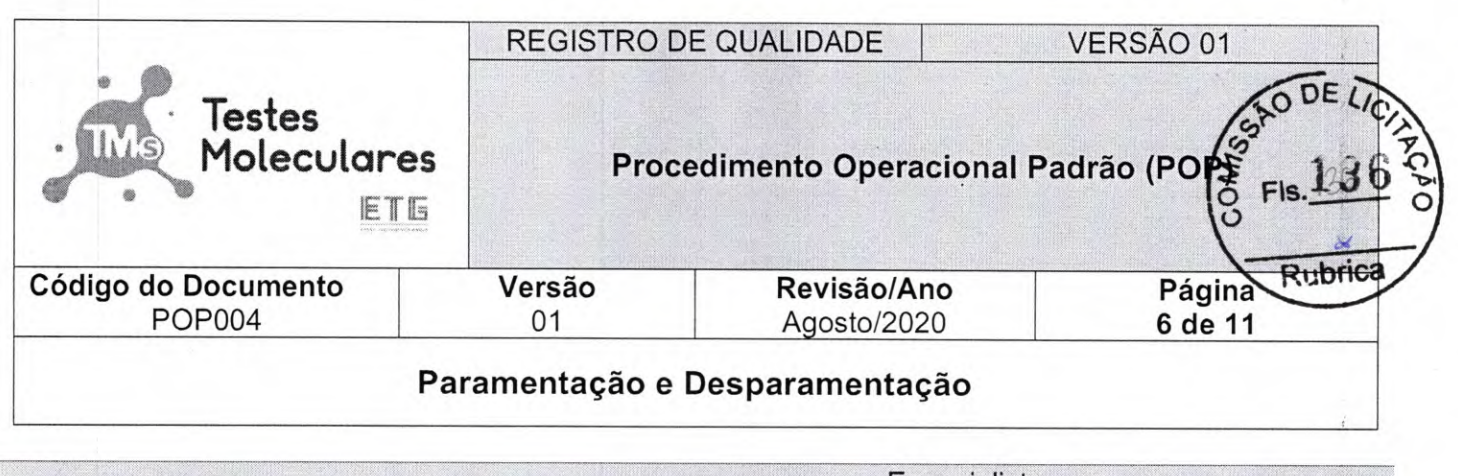

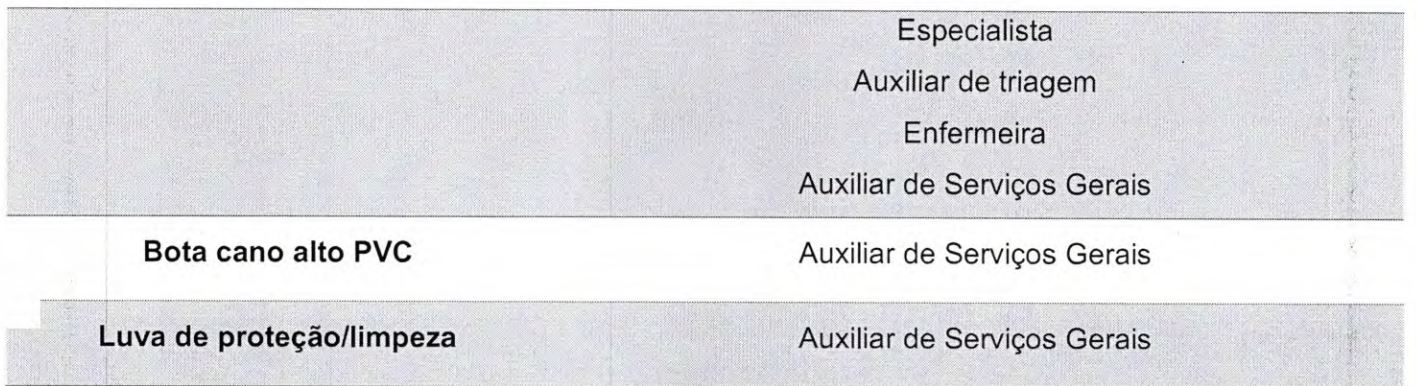

#### 6.2. Procedimento Inicial

6.2.1. Lave suas mãos conforme indicado na Figura 1.

6.2.2. Lave suas mães novamente conforme indicado na Figura 1 e verifique nos itens abaixo os EPIs necessários para entrada em cada setor.

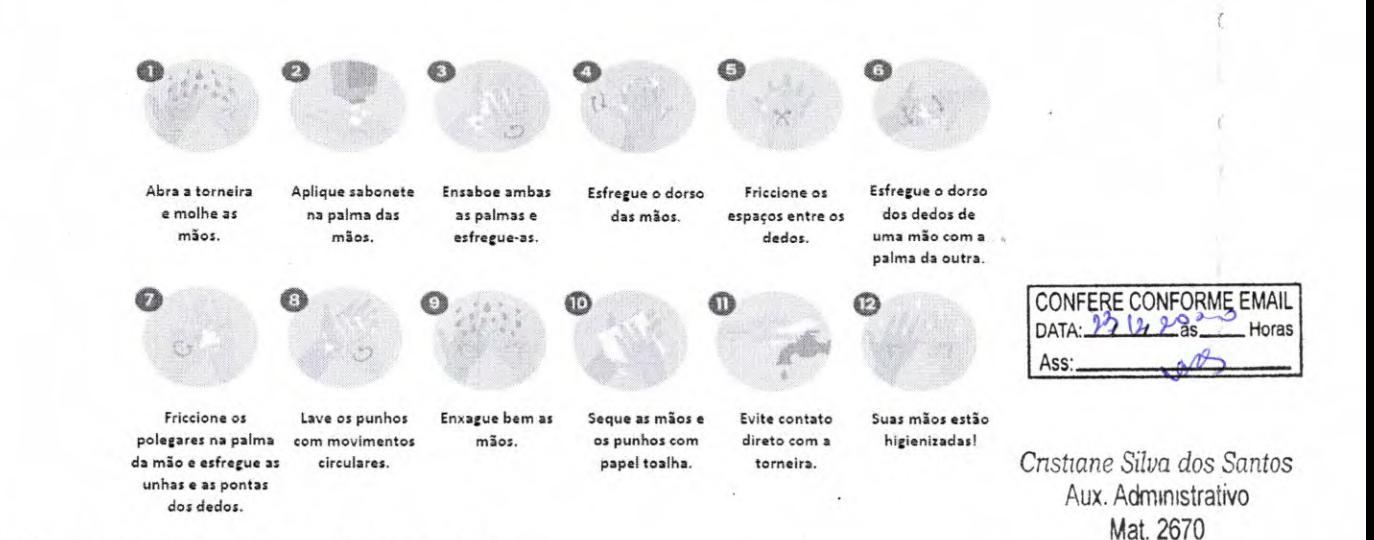

6.3. Paramentação para o setor de coleta

6.3.1. Na área destinada a paramentação e com as mãos higienizadas vista o gorro ou touca de proteção (Manter os cabelos devidamente amarrados e condicionados dentro do EPI).

6.3.2. Vista o avental descartável de mangas longas (gram 40g). Trocar se houver contaminação.

6.3.3. Coloque a máscara N95/PFF2 cobrindo o nariz e a boca. Pegar sempre pelo elástico evitando tocar a mãos na máscara.

6.3.4. Coloque o Face Shield (escudo de proteção).

6.3.5. Calce as luvas, após a lavagem ou higienização das mãos, e ajustá-las sobre os punhos.

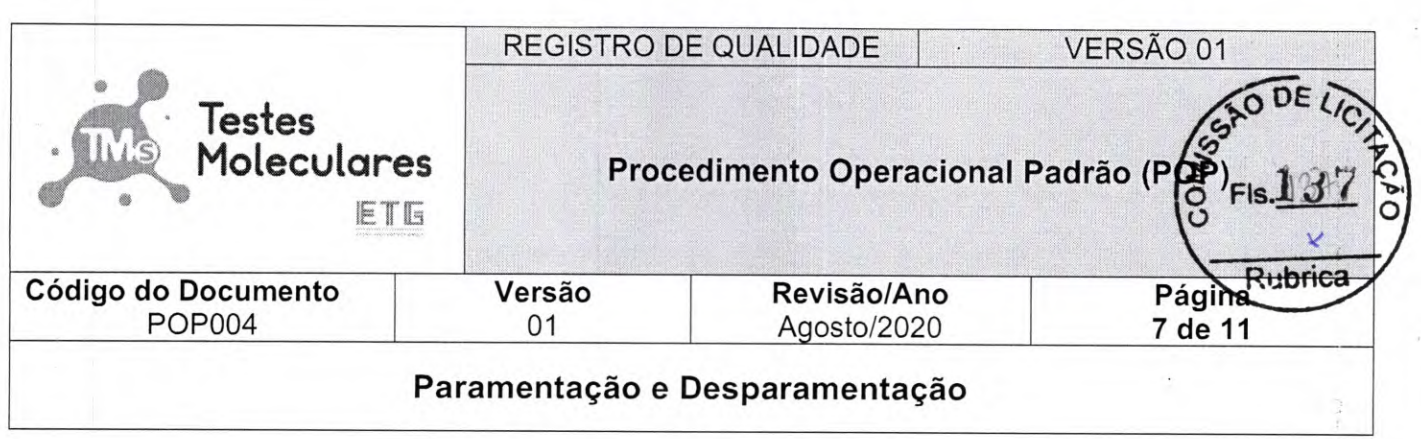

Trocar sempre após cada paciente.

#### **6.4. Paramentação para o setor de pré e equipe de limpeza**

**6.4.1.** Na área destinada a paramentação e com as mãos higienizadas vista o gorro ou touca de proteção (Manter os cabelos devidamente amarrados e condicionados dentro do EPI).

6.4.2. Vista o propé.

6.4.3. Vista o avental descartável de mangas longas (gram 40g). Trocar se houver contaminação.

**6.4.4.** Coloque a máscara N95/PFF2 cobrindo o nariz e a boca. Pegar sempre pelo elástico evitando tocar a mãos na máscara.

**6.4.5.** Coloque os óculos de proteção.

**6.4.6.** Calce as luvas, após a lavagem ou higienização das mãos, e ajustá-las sobre os punhos. Trocar sempre que houver necessidade.

#### **6.5. Paramentação para o setor de pós e equipe de limpeza**

**6.5.1.** Ao entrar no setor e com as mãos higienizadas coloque o jaleco.

**6.5.2.** Coloque a máscara (procedimento) cobrindo o nariz e a boca. Pegar sempre pelo elástico evitando tocar a mãos na máscara.

**6.5.3.** Coloque os óculos de proteção.

6.5.4. Calçar as luvas, após a lavagem ou higienização das mãos, e ajustá-las sobre os punhos.<br>
CONFERE CONFORME EMAIL |

Trocar sempre que houver necessidade. | DATA<sup>39</sup>

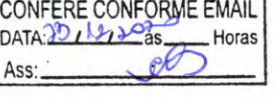

**IAss:** 1 *Cnstiane Silva dos Santos*  Mat. 2670

#### 6.6. Desparamentação - Coleta, setores de pré e pós

6.6.1. Na área destinada a desparamentação ou na saída dos setores de pré e pós, retire a touca e descarte.

**6.6.2.** Retire as luvas, conforme orientação da **Figura 2.** 

**6.6.3.** Retire o avental descartável com cuidado sem tocar no lado externo e ao final do processo descarte o avental no lixo infectante.

6.6.4. Retire o gorro ou touca e descarte.

**6.6.5.** Retire o Propé e descarte.

**6.6.6.** Retire a máscara protetora (faceshield), ou os óculos de proteção e deixe-os separados para higienização.

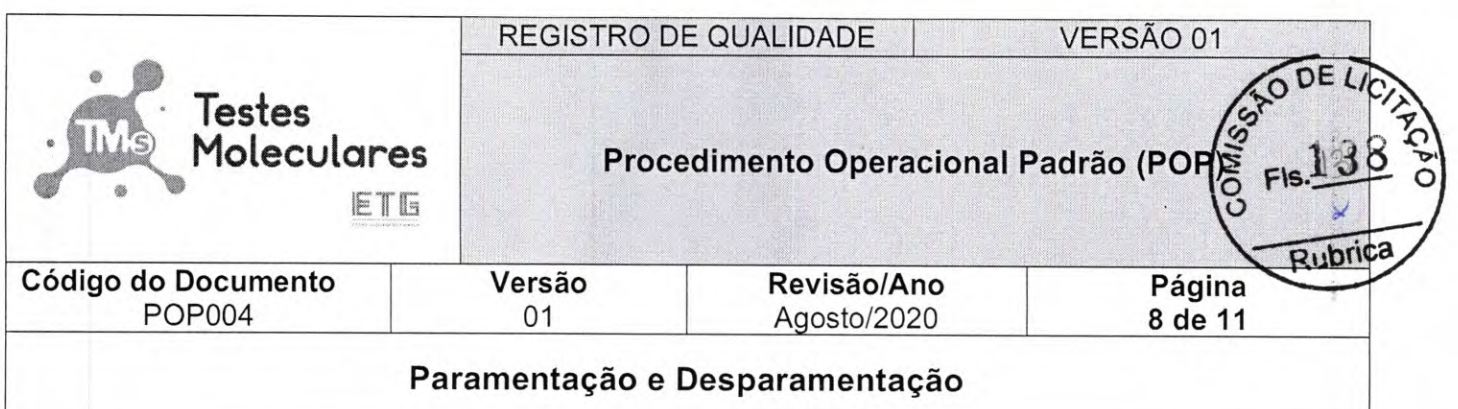

1. Pegue na parte externa da luva.

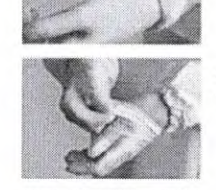

- 2. Puxe-a em direção ao dedos para retirar.
- **IF** nd
	- 3. Feche a outra mão com a luva retirada.
	- 4. Repita o procedimento com a outra mão.

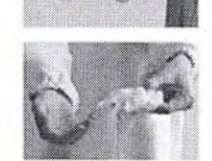

5. Jogue a luva em recipiente adequado para material infectante.

**Figura 2.** Procedimento para retirada das luvas.

6.6.7. Higienize suas mãos com álcool 70%.

**6.6.8.** Para o setor de pós - retire o jaleco com cuidado condicione em local destinado para reutilização/higienização.

**6.6.9.** Higienize suas mãos com álcool 70%.

6.6.10. Retire a máscara com cuidado e a armazene em saco plástico identificado para reutilização.

**6.6.11.** Higienize as mãos com álcool 70%.

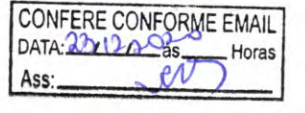

 Horas *Cnstiane Silva dos Santos*  Aux. Administrativo<br>Mat. 2670

### **6.7. Orientações Quanto ao Uso dos EPI's**

#### *6.7.1.* **Avental/capote**

O capote ou avental deve ser utilizado para evitar a contaminação da pele e roupa do profissional. O capote ou avental deve ser de mangas longas, punho de malha ou elástico e abertura posterior. Recomenda-se a utilização de capote/avental impermeável (gramatura mínima de 40g/m2) quando houver intenção ou risco de contato do profissional com sangue, fluidos corporais, secreções, excreções, a depender do quadro clínico do paciente (por exemplo, presença de vômito, diarreia, hipersecreção oro traqueal, sangramento, etc.) de forma a reduzir a possibilidade de transmissão de doenças infecciosas para o profissional, assim como, de paciènte para paciente por meio do

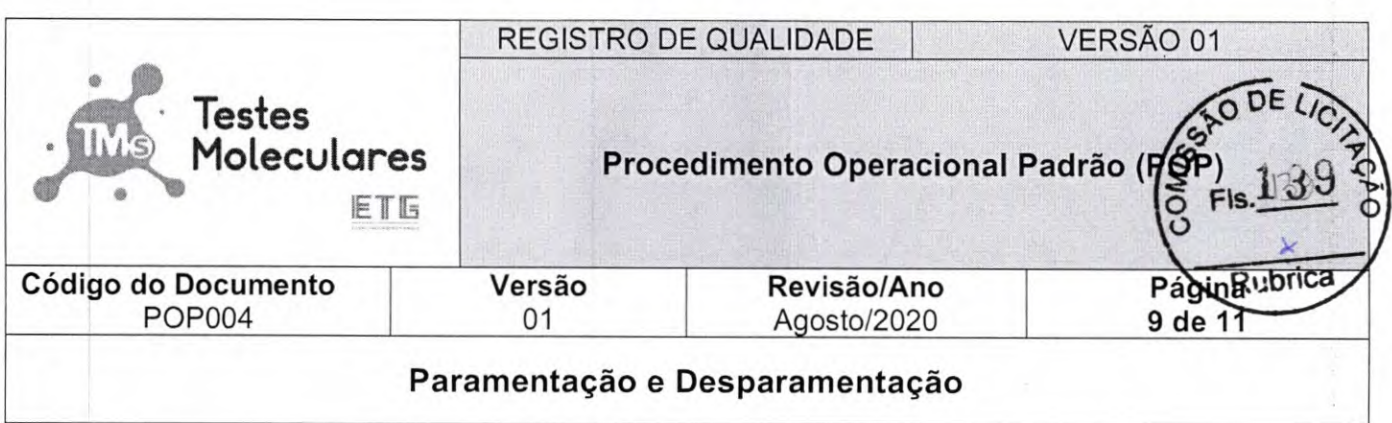

profissional. O capote ou avental sujo deve ser removido e descartado após a realização do procedimento e antes de sair do quarto do paciente ou da área de assistência. Após a remoção do capote deve-se procedera higiene das mãos para evitara transmissão dos vírus para o profissional, pacientes e ambiente.

#### **6.7.2. Gorro/touca descartável**

O gorro está indicado para proteção dos cabelos e cabeça dos profissionais em procedimentos que podem gerar aerossóis. Deve ser de material descartável e removido após o uso.

#### **6.7.3. Luvas**

As luvas de procedimentos não cirúrgicos devem ser utilizadas, no contexto da epidemia da COVID-19, em qualquer contato com o paciente ou seu entorno (precaução de contato) e nos procedimentos laboratoriais.

#### **6.7.4. Máscara cirúrgica**

Deve ser utilizada para evitar a contaminação da boca e nariz do profissional por gotículas respiratórias, quando o mesmo atuar a uma distância inferior a 2 metros do paciente suspeito, provável ou confirmado de COVID-19:

6.7.4.1. Coloque a máscara cuidadosamente para cobrir a boca e o nariz e amarre com segurança adaptando ao rosto para minimizar os espaços entre a face e a máscara;

6.7.4.2. Enquanto estiver em uso, evite tocar na máscara;

6.7.4.3. Remova a máscara usando a técnica apropriada (ou seja, não toque na frente da máscara, que pode estar contaminada, mas remova sempre pelas tiras laterais);

6.7.4.4. Após a remoção ou sempre que tocar inadvertidamente em uma máscara usada, devese realizar a higiene das mãos;

**6.7.4.5.** A máscara cirúrgica poderá ser utilizada por 2 a 4 horas, devendo proceder com a troca sempre que está se tornar suja, danificada ou úmida. Realizar a troca a cada 3 horas nos intervalos das refeições. **John Bara** *Cristiane Silva dos Santos* **Cristiane Silva dos Santos** 

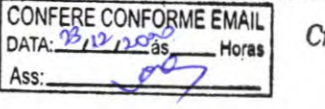

**Aux. Administrativo Mat. 2670** 

#### **6.7.5. Máscaras N95 ou PFF2**

Os profissionais de saúde deverão utilizar máscaras N95, PFF2, ou equivalente, ao realizar procedimentos geradores de aerossóis.

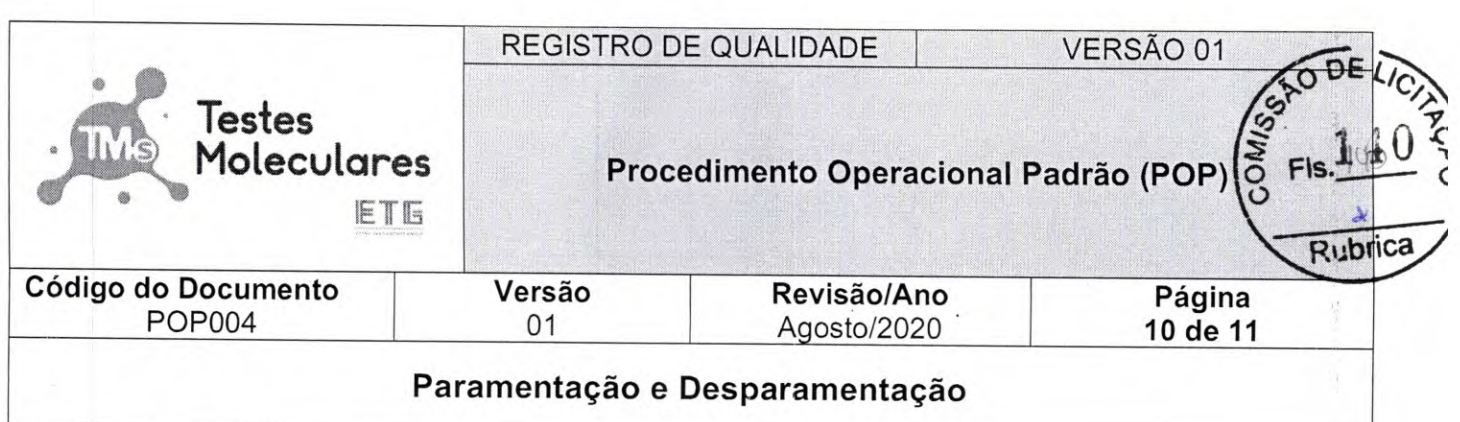

6.7.5.1. Cuidados na colocação da máscara N95/PFF2:

a) Higienizar as mãos:

b) Segurar o respirador com a pinça nasal próxima à ponta dos dedos deixando as alças pendentes;

**c)** Encaixar o respirador sob o queixo;<br>**d)** Posicionar um tirante na nuca e o outro sobre a cabeca;<br> $\frac{ORERE CONFQREEMAL$ d) Posicionar um tirante na nuca e o outro sobre a cabeca;  $\frac{|\text{DATA:22:12:26}|}{|\text{Data:25:16:16}|}$  Horas

e) Ajustar a pinça nasal no nariz;

f) Verificar a vedação pelo teste de pressão positiva.

6.7.5.2. Etapas para a retirada da N95/PFF do rosto para patologias que requerem precauções de contato, como ocorre no caso da Covid-19: *-como ocorre no caso da Sovia-19.*<br> **a)** Higienizar as mãos (água e sabão); Aux. *Administrativo Aux. Administrativo Aux. Administrativo Mat. 2670* 

Ass: 209

b) Segurar e remover os elásticos inferior e superior;

c) Remover a N95/PFF segurando-a pelos elásticos, sem tocar em sua parte frontal externa;

d) Higienizar as mãos (água e sabão).

**6.7.5.3.** A máscara deverá ser acondicionada em sacos zip disponibilizado pelo Testes Moleculares. Os elásticos da máscara deverão ser acondicionados de forma a não serem contaminados e de modo a facilitar a retirada da máscara da embalagem

**6.7.5.4.** O saco zip deve ser identificado com etiqueta contendo nome do usuário e data. O descarte quando indicado deverá ser efetuado em saco branco (lixo infectante).

**6.7.5.5.** A mascará N95/PFF2 poderá, EXCEPCIONALMENTE, ser usada por período de até 7 dias ou por um número de vezes maior, desde que sejam utilizadas pelo mesmo profissional e que sejam seguidas, minimamente, as recomendações abaixo:

> a) Utilizar um protetor facial (face shield), pois este equipamento protegerá a máscara de contato com as gotículas expelidas pelo paciente.

> b) Inspecionar visualmente a máscara N95/PFF2 ou equivalente, antes de cada uso, para avaliar se sua integridade foi comprometida. Máscaras úmidas, sujas, rasgadas, amassadas ou com vincos, devem ser imediatamente descartadas.

> c) Realizar uma verificação bem-sucedida da vedação da máscara à face do usuário (teste positivo e negativo de vedação da máscara à face), a máscara deverá ser descartada imediatamente caso não seja possível. Se no processo de remoção da máscara houver contaminação da parte interna, ela deverá ser descartada

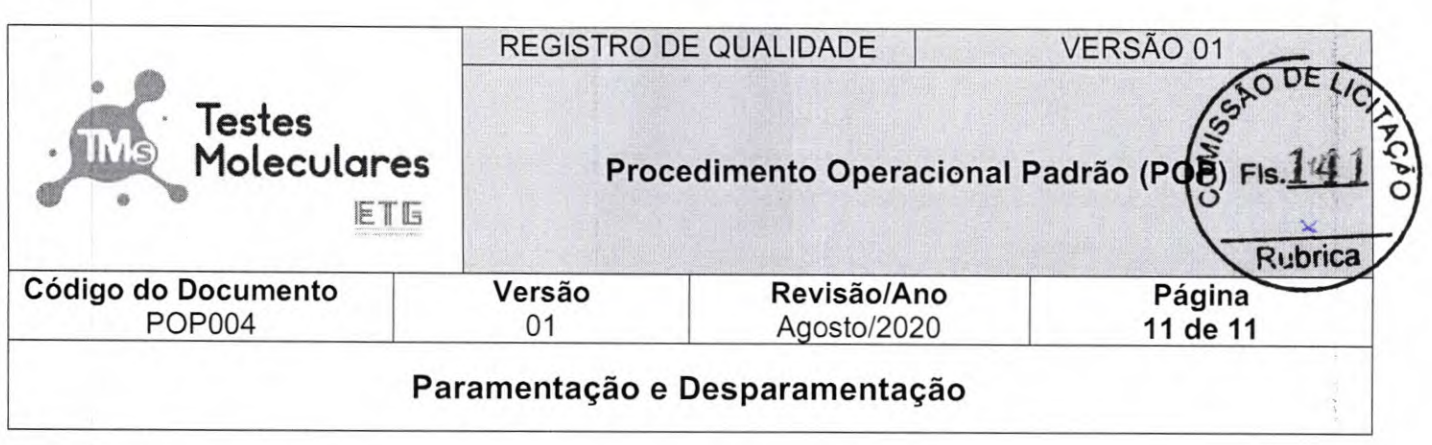

imediatamente.

**11** 

## **6.7.6. Óculos de proteção e/ou protetor facial**

Os óculos de proteção ou protetores faciais (que cubra a frente e os lados do rosto) devem ser utilizados quando o profissional for atuar a distância igual ou inferior a 2 metros de paciente suspeito ou confirmado de COVID-19. Também se recomenda a utilização deste EPI quando houver risco de exposição do profissional a respingo de sangue, secreções corporais e excreções. Os óculos de proteção ou protetores faciais devem ser exclusivos de cada profissional responsável pela assistência, devendo após o uso sofrer limpeza e posterior desinfecção com álcool líquido a 70%, hipoclorito de sódio ou outro desinfetante recomendado pelo fabricante. Caso o protetor facial tenha sujidade visível, deve ser lavado com água e sabão/detergente e só depois dessa limpeza, passar pelo processo de desinfecção.

### **6.7.7. Recomendações gerais**

**6.7.7.1.** Caso algum EPI esteja com sujidade aparente ou altamente contaminado inicie a remoção por esse dispositivo;

6.7.7.2. Destaca-se que em todo o atendimento ao caso suspeito ou confirmado de COVID 19 é de EXTREMA importância a adesão a higienização das mãos nos cinco momentos preconizados pela OMS, a saber: **CONFORME EMAIL** 

a) Antes do contato com o paciente;

b) Antes da realização de procedimento asséptico;<br>
Cristiane Silva dos Santos

c) Após risco de exposição a fluidos corporais; Aux. Administrativo Mat. 2670

d) Após o contato com o paciente;

e) Após o contato com as áreas próximas ao paciente.

f) A higienização das mãos pode ser feita com formulação alcoólica ou água e sabonete líquido.

## 7. **Referências**

Elaboração de Procedimento Operacional Padronizado - Acesso em 08/05/2020 http://www.hu.ufsc.br/pops/pop-externo/downioad?id=71 Hospital Dante Pazzanese de Cardiologia - Setor de Enfermagem Instituto Adolfo Lutz - Centro de Virologia

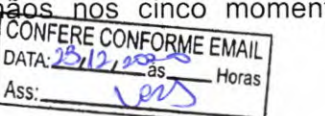

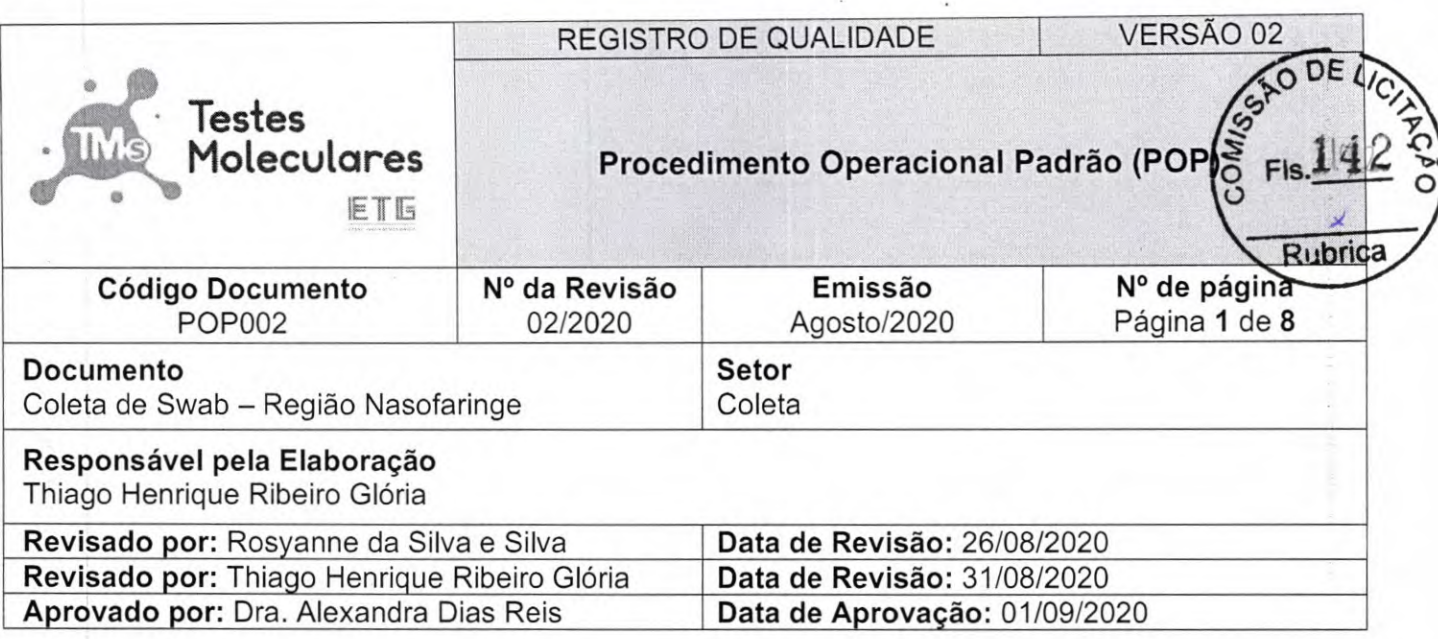

# **Histórico**

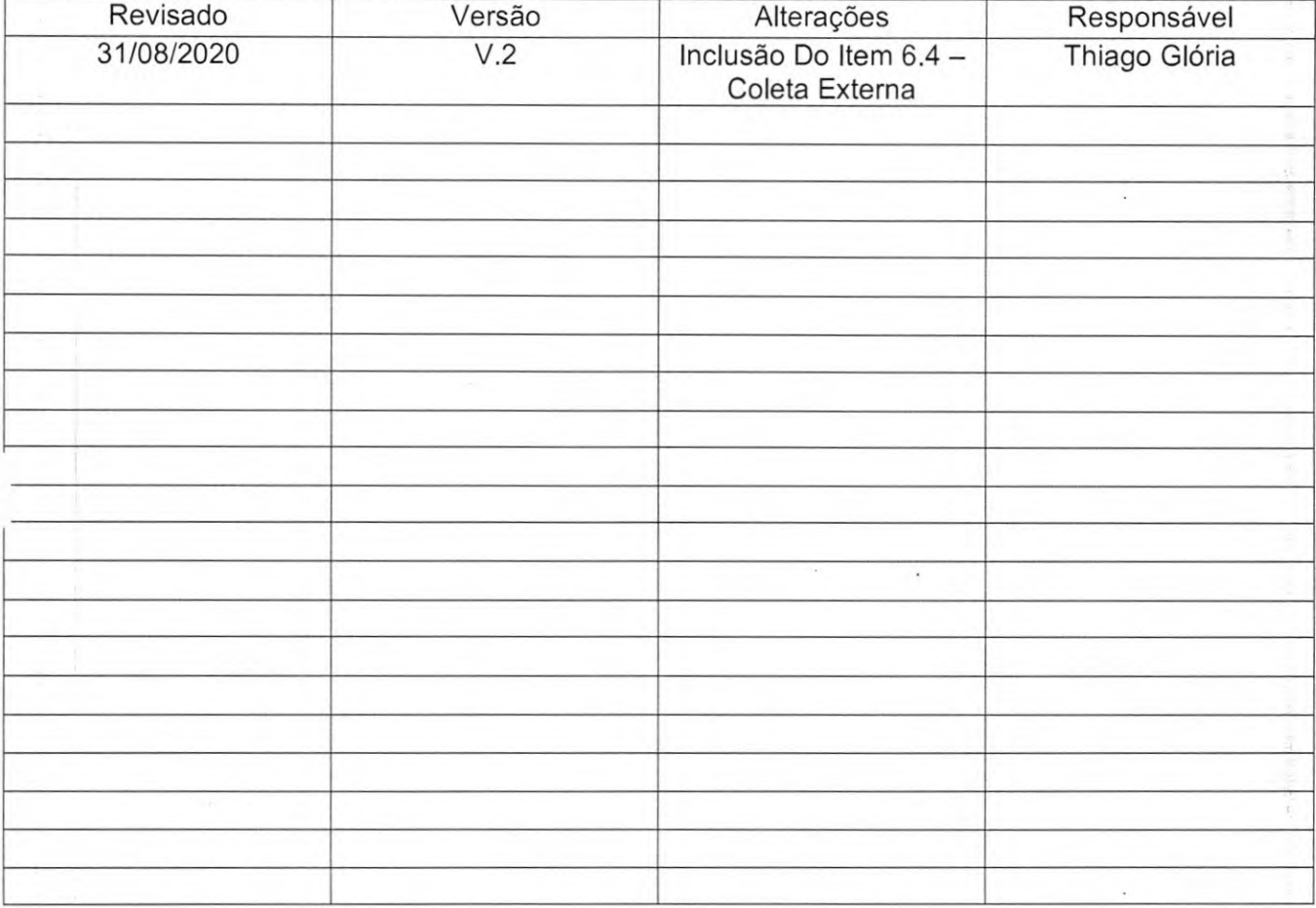

CONFERE CONFORME EMAIL Cristone EMAIL Horas DAIR

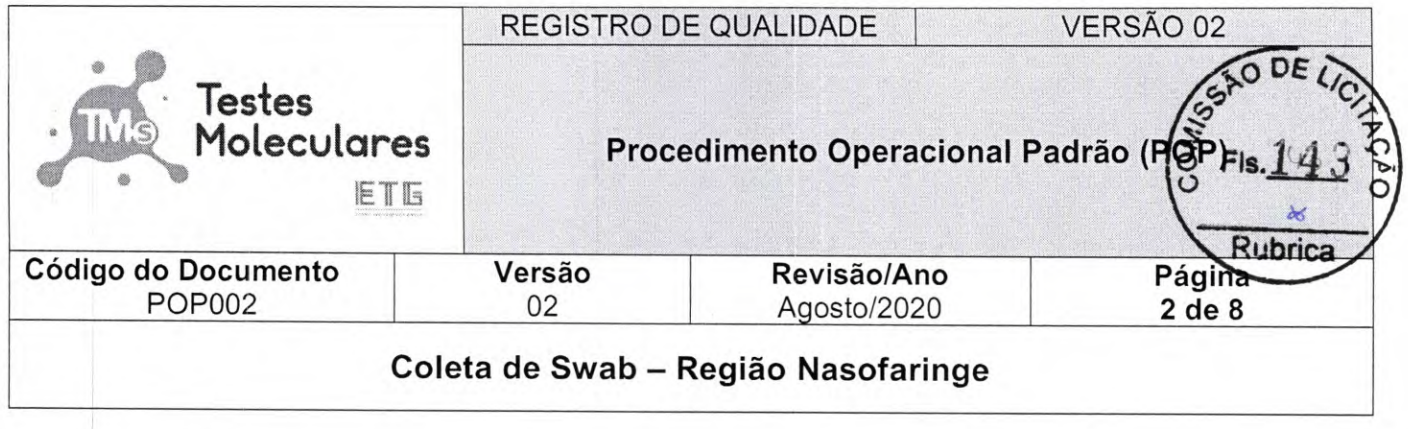

# **Sumário**

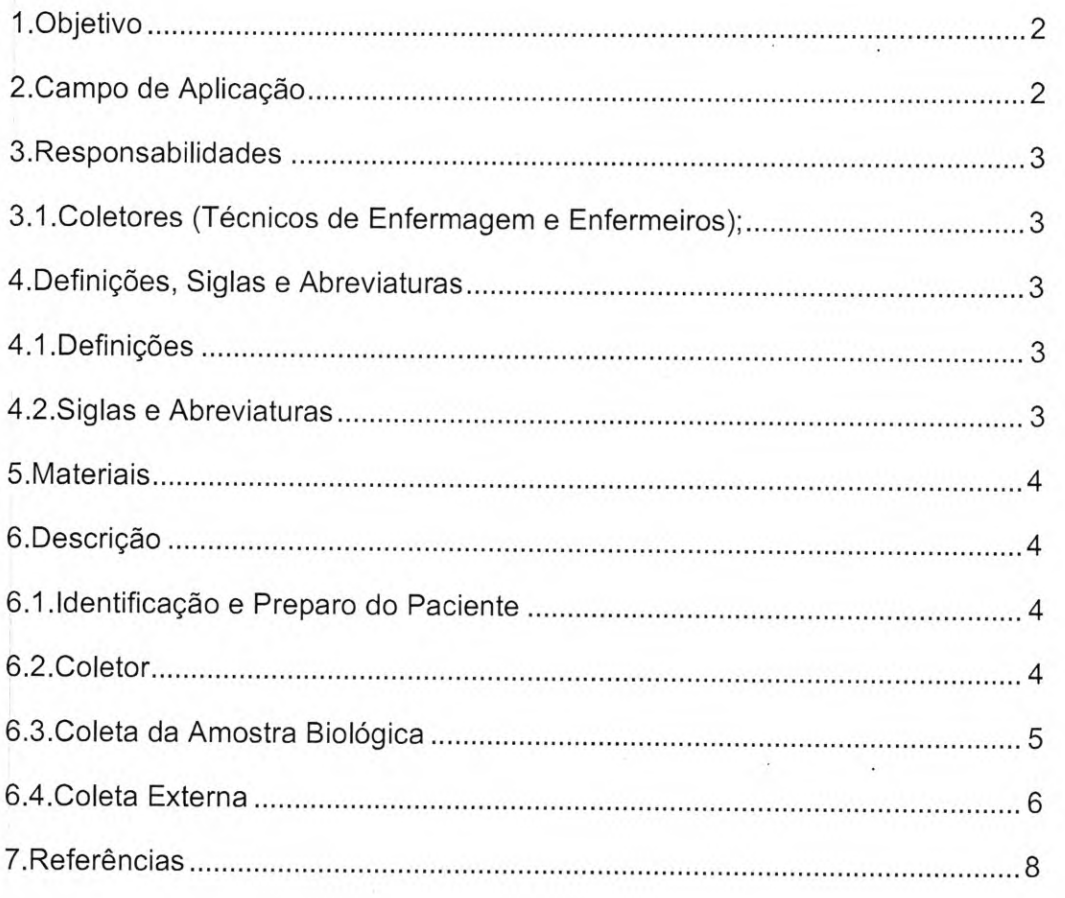

## **1. Objetivo**

Orientar a realização adequada de coleta, acondicionamento e conservação de amostras biológicas (swab nasofaringe) para o diagnóstico laboratorial do novo coronavírus (COVID-19).

# **2. Campo de Aplicação**

Este procedimento aplica-se ao setor de Coleta do Laboratório Testes Moleculares.<br>
CONFERE CONFORME EMAIL<br>
CONFERE CONFORME HADA HORRE Cristiane Silva dos Santos

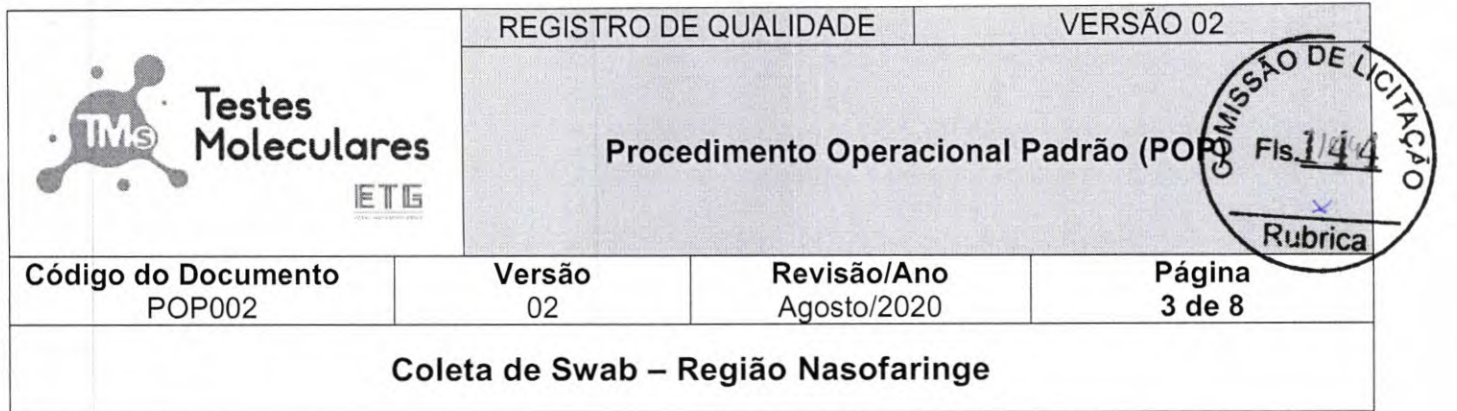

#### **3. Responsabilidades**

Coletores (Técnicos de Enfermagem e Enfermeiros);

#### **4. Definições, Siglas e Abreviaturas**

#### **4.1. Definições**

**Assepsia:** Conjunto de procedimentos que visam impedir a propagação de patógenos em determinado organismo, ambiente e objetos. É o cuidado com a limpeza e higiene de tudo que nos cerca.

**COVID-19:** Do inglês Coronavirus Disease 2019 - Doença infecciosa causada pelo coronavírus da Síndrome Respiratório Aguda Grave 2 (SARS-CoV-2).

**Infectividade:** Nome que se dá à capacidade que tem certos organismos de penetrar e de se desenvolver ou de se multiplicar no novo hospedeiro, ocasionando infecção.

**Patógeno:** Agente específico causador de doença.

Swab: Trata-se de um cotonete estéril que serve para coleta de exames microbiológicos com a finalidade de estudos clínicos ou pesquisa.

### **4.2. Siglas e Abreviaturas**

**ANVISA:** Agência Nacional de Vigilância Sanitária **EPI:** Equipamento de Proteção Individual POP: Procedimento Operacional Padrão RG: Registro Geral

CONFERE CONFORM IL Horas

Cristiane Silva dos Santos Aux. Administrativo Mat. 2670

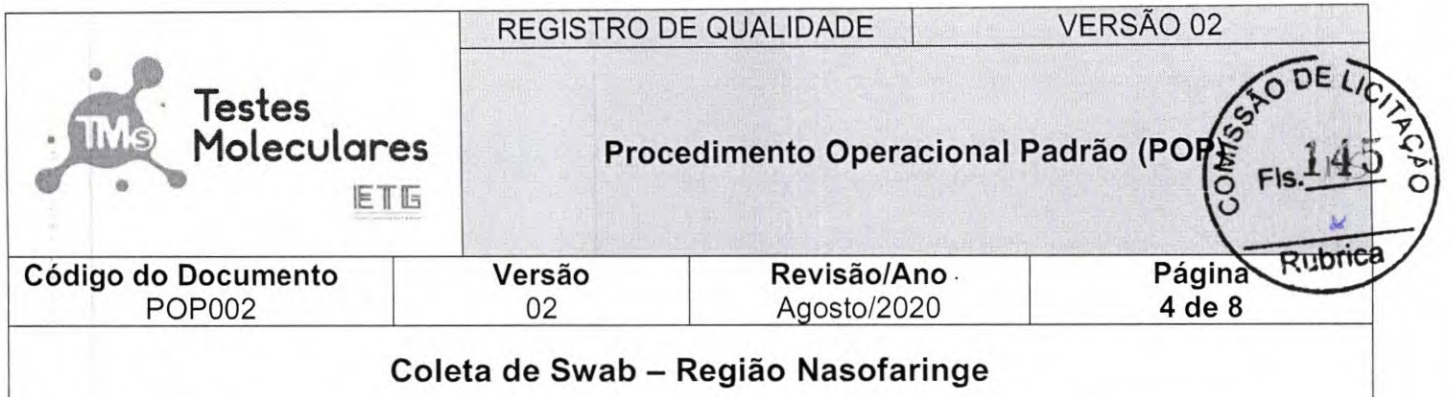

#### **S. Materiais**

- 5.1. EPIs;
- 5.2. Pisseta Álcool 70%;
- 5.3. Etiqueta do Paciente;
- 5.4. Swabs estéreis tipo Flock;
- 5.5. Frasco estéril com solução salina 0,9% estéril;
- 5.6. Tesoura;
- 5.7. Gaze;
- 5.8. Pisseta Hipoclorito 0,1%;
- 5.9. Lenço de papel descartável;

#### **6. Descrição**

#### *6.1.* **Identificação e Preparo do Paciente**

- 6.1.1. Certificar-se de que o paciente esteja com a etiqueta do cadastro para realizar a coleta;
- **6.1.2.** Os tubos deverão ser identificados com as etiquetas provenientes do cadastro;
- 6.1.3. Coleta Nasofaringe: Solicitar aos pacientes secretivos que assoem o nariz antes da coleta;

### **6.2. Coletor**

- **6.2.1.** Certificar-se de que no local da coleta do material haverá descartes apropriados e álcool para assepsia das mãos;
- 6.2.2. Higienizar adequadamente as mãos respeitando os cinco momentos de higienização - Momento 1: Antes do contato com o paciente. Momento 2: Antes da realização de cada procedimento. Momento 3: Após risco de exposição a fluidos biológicos. Momento 4: Após contato com o paciente. Momento 5: Após contato com áreas próximas ao paciente ou objetos tocados por ele;
- 6.2.3. Utilizar os Equipamentos de Proteção Individual (EPI5): Avental descartável, luva descartável, face shield, touca, máscara N95 ou PFF2;
- **6.2.4.** Seguir os procedimentos adequados de paramentação e desparamentação;

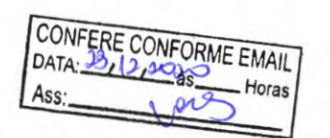

*Cnstiane Silva dos Santos*  Aux. Administrativo Mat. 2670

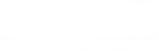

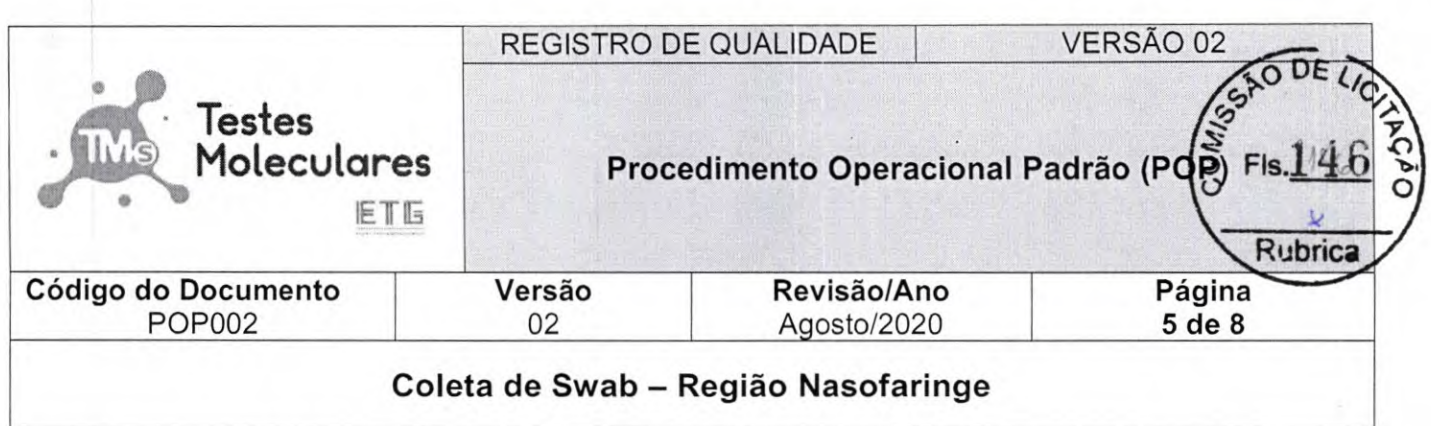

6.2.5. Manter o suprimento de álcool 70%, hipoclorito 0,1% e gaze para a limpeza da bancada antes do início do turno de trabalho, ao término do turno e sempre que houver necessidade;

#### **6.3. Coleta da Amostra Biológica**

- **6.3.1.** É necessário a coleta de 2 amostras biológicas por paciente, sendo 2 swabs nasofaringe (narina direita e narina esquerda);
- **6.3.2.** As secreções deverão ser coletadas utilizando-se flock swabs de haste flexível;
- 6.3.3. Não utilizar swabs contendo alginato e swabs com haste de madeira, pois estes materiais contêm substâncias que inativam os vírus e inibem a reação de PCR em tempo real;
- 6.3.4. Não utilizar frascos de vidro ou de polipropileno sem tampa de rosca para o armazenamento e transporte da amostra biológica;
- **6.3.5.** Utilizar 1 frasco estéril com solução salina estéril para cada grupo de 2 swabs para preservação da infectividade do agente viral - Os swabs não devem ser acondicionados em tubos secos;

CONFERE CONFORME EMAIL  $DATA: 28.1223$ Ass: 2007

Cristiane Silva dos Santos Aux. Administrativo Mat. 2670

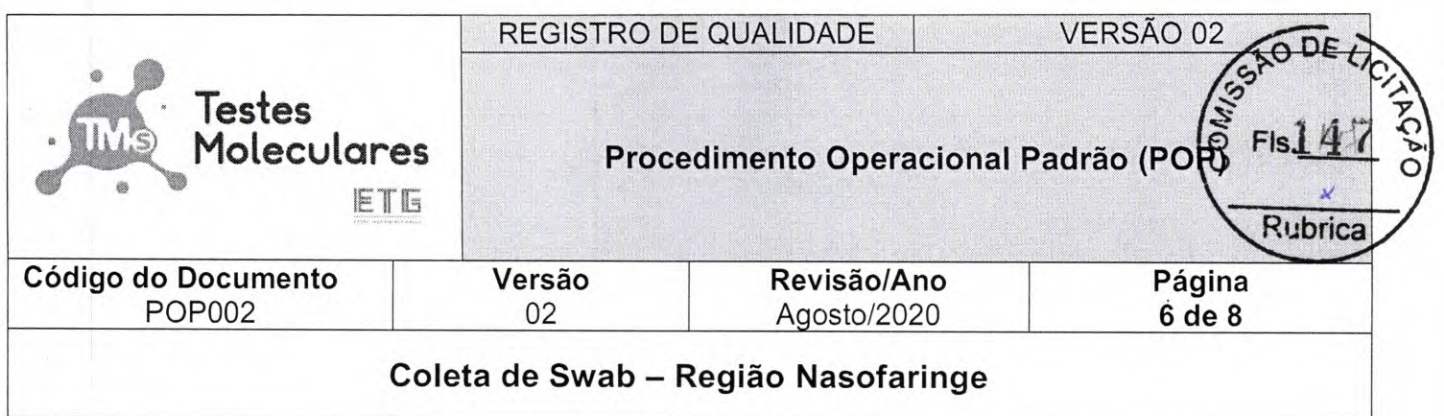

#### **6.4. Coleta Nasofaringe**

- 6.4.1. Introduzir delicadamente o swab na narina direita até encontrar resistência na parede posterior da nasofaringe (região do meato médio), em seguida realizar movimentos rotatórios para captação de células da nasofaringe, e absorção da secreção respiratória;
- 6.4.2. Introduzir o swab da narina direita no frasco estéril com solução salina estéril;
- 6.4.3. Com um segundo swab repetir o procedimento de coleta na narina esquerda;
- 6.4.4. Introduzir os 2 swabs no mesmo frasco estéril, tendo atenção para não manter o frasco aberto por muito tempo;
- 6.4.5. Cortar a haste dos 2 swabs;
- 6.4.6. Vide Figura 1 para elucidação da coleta:

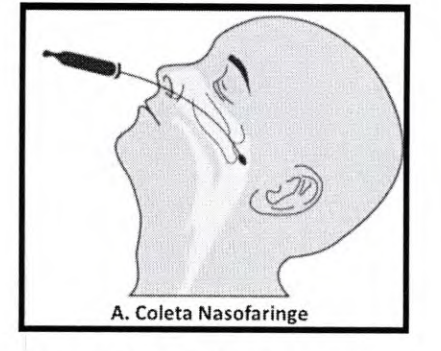

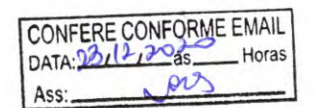

*Cristiane Silva dos* Santos Aux. Administrativo Mat. 2670

**Figura 1.** Coleta para secreção respiratória Nasofaringe.

- 6.4.7. Após a coleta acondicionar o material em temperatura de 2° a 8°C (Refrigerado) até o processamento das amostras;
- 6.4.8. Realizar assepsia necessária (item 6.2) para finalização do procedimento e atendimento do próximo paciente;

#### **6.5. Coleta Externa**

- **6.5.1.** Organização, separação e preparo para coleta externa (EPI5): O setor responsável sinalizará o cronograma de coletas agendadas e com base nestas informações as quantidades de EPIs e insumos serão dimensionadas, assim como logística e transporte das amostras;
- 6.5.2. Procedimento de controle do material utilizado: Preencher documento controle. No campo prospecção de demanda descrever dimensionamento da semana de EPls e insumos que serão utilizados, ao término da semana o campo efetivo de demanda

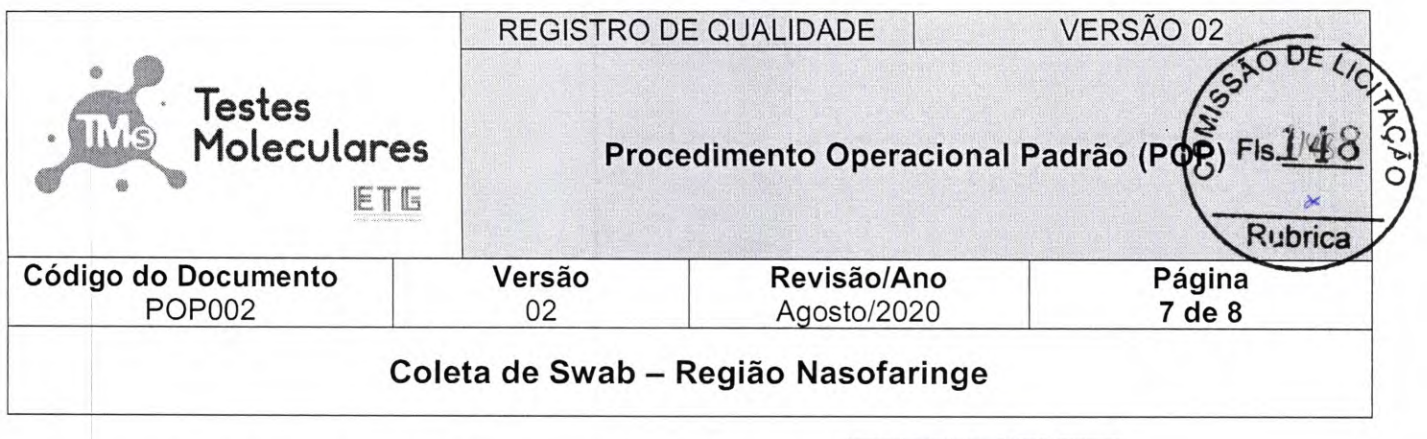

deverá ser preenchido e relatório encaminhado. CONFERE CONFORME EMAIL

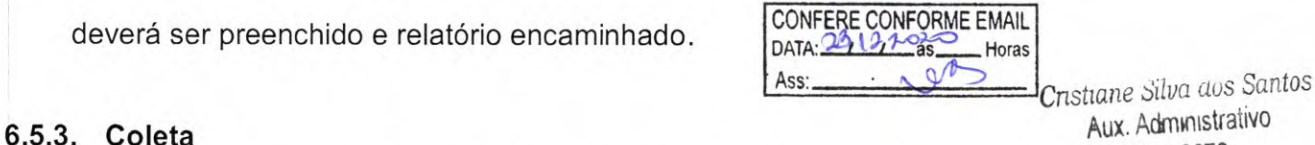

Mat. 2670

- **6.5.3.1.** Os enfermeiros ou líderes de cada equipe receberão o contato do responsável pelo local onde será realizada a coleta, com os dados dos clientes, localização, data e horário de agendamento;
- **6.5.3.2.** Os enfermeiros ou líderes de cada equipe entrarão em contato com o responsável do local a ser realizada as coletas e conforme procedimento deverão a) Identificar a equipe que irá prestar atendimento: b) Confirmar a localização, data e horário de agendamento das coletas; c) Orientar quanto ao ambiente ideal para que sejam realizadas as coletas, de preferência em local aberto e arejado;
- **6.5.3.3.** A ficha de notificação deverá ser encaminhada para preenchimento com os dados dos clientes - estado, município, nome completo, nome da mãe, CPF, data de nascimento, raça, endereço do local de coleta, doenças pré-existentes, sintoma, e outras informações adicionais - A ficha deverá ser devidamente preenchida com todas as informações solicitadas para cada cliente que constar em relação e em casos onde não seja possível realizar a coleta, adicionar justificativa no campo 'observação' assinada e carimbada pelo enfermeiro ou responsável do local;
- **6.5.3.4.** No dia da coleta a equipe responsável deverá chegar com 15 min de antecedência, evitando chegar muito tempo antes ou depois. Em casos de possíveis intercorrências comunicar o responsável do local da coleta;
- **6.5.3.5.** No local da coleta organizar a bancada, solicitar contenedor (lixeira) para descarte, no mínimo **2** mesas e 4 cadeiras;
- **6.5.3.6.** Realizar a paramentação ao entrar no local que será realizada a coleta ou no ambiente destinado as coletas, variando conforme a instituição;
- 6.5.3.7. As coletas deverão ser realizadas em ambiente aberto e sem aglomeração. Nos casos de clientes acamados ou que estejam impossibilitados de se deslocarem, a coleta deverá ser realizada in loco, importante ressaltar que os clientes em isolamento, deverão ser atendidos ao final do ciclo;
- 6.5.3.8. A coleta deverá ser realizada conforme procedimento descrito anteriormente, com identificação dos frascos de coleta contendo as seguintes informações nome, idade, sexo, nome da instituição de coleta, data de nascimento e número de
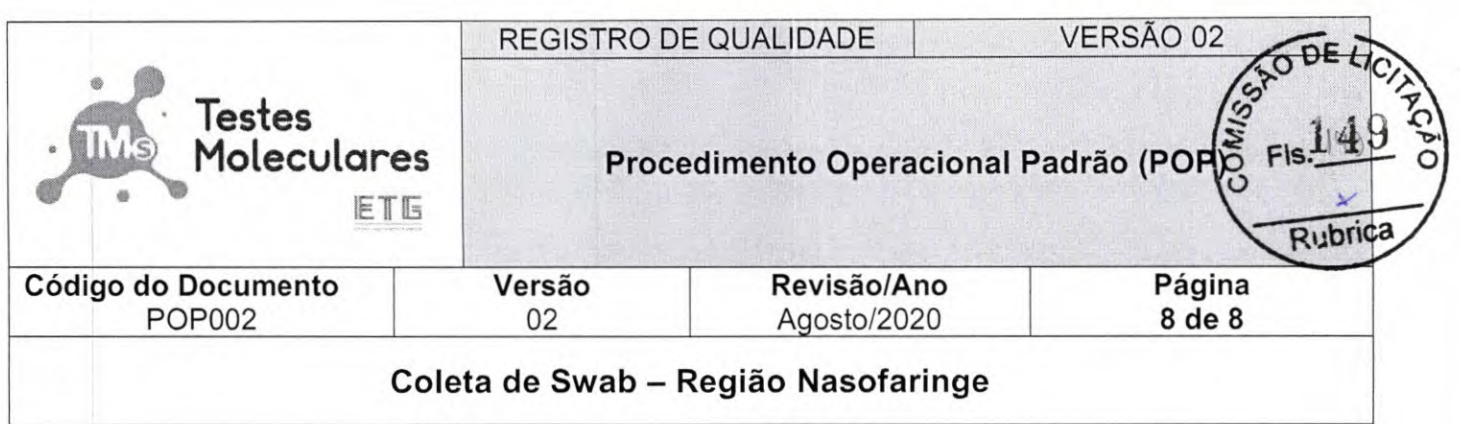

cadastro (consta na relação);

- **6.5.3.9.** A mesma luva deverá ser utilizada para identificação do frasco e coleta. **Importante:** A caneta permanente utilizada para a identificação deverá ser higienizada com álcool 70% após o atendimento de cada cliente e repousada sobre lenço de papel quando não estiver em uso;
- **6.5.3.10.** Ao proceder a coleta, a abordagem deverá ser cordial e humanizada, de modo a trazer conforto e acolhimento ao cliente;
- **6.5.3.11.** As amostras deverão ser acondicionadas em geladeira portátil respeitando a temperatura de transporte conforme orientação das agências de saúde;
- **6.5.3.12.** O descarte dos resíduos gerados deverá ser realizado em saco de lixo infectante (próprio) e a haste do swab deverá ser descartada no coletor de perfuro cortante. Caso a instituição possua coleta de resíduos infectantes os resíduos gerados poderão ser acondicionados no abrigo destinado a este tipo de material mediante autorização prévia;
- **6.5.3.13.** Ao término das coletas o ambiente deverá ser organizado, as amostras acondicionadas em saco zip e as notificações em segundo saco zip, ambos deverão ser encaminhados para a unidade produtiva;
- 6.5.3.14. Os sacos zips deverão ser identificados com as seguintes informações: 1) **Nome da Instituição;** 2) **Cidade/Estado;** 3) **Data da Coleta;**

### **6.5.4. Logística**

**6.5.4.1.** Acionar setor de logística para a coleta das amostras e transporte a unidade produtiva.

### 7. **Referências**

Elaboração de Procedimento Operacional Padronizado - Acesso em 08/05/2020 http://www.hu.ufsc.br/pops/pop-externo/download?id=71

Hospital Dante Pazzanese de Cardiologia - Setor de Enfermagem

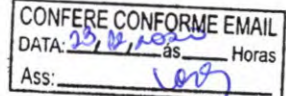

Instituto Adolfo Lutz - Centro de Virologia

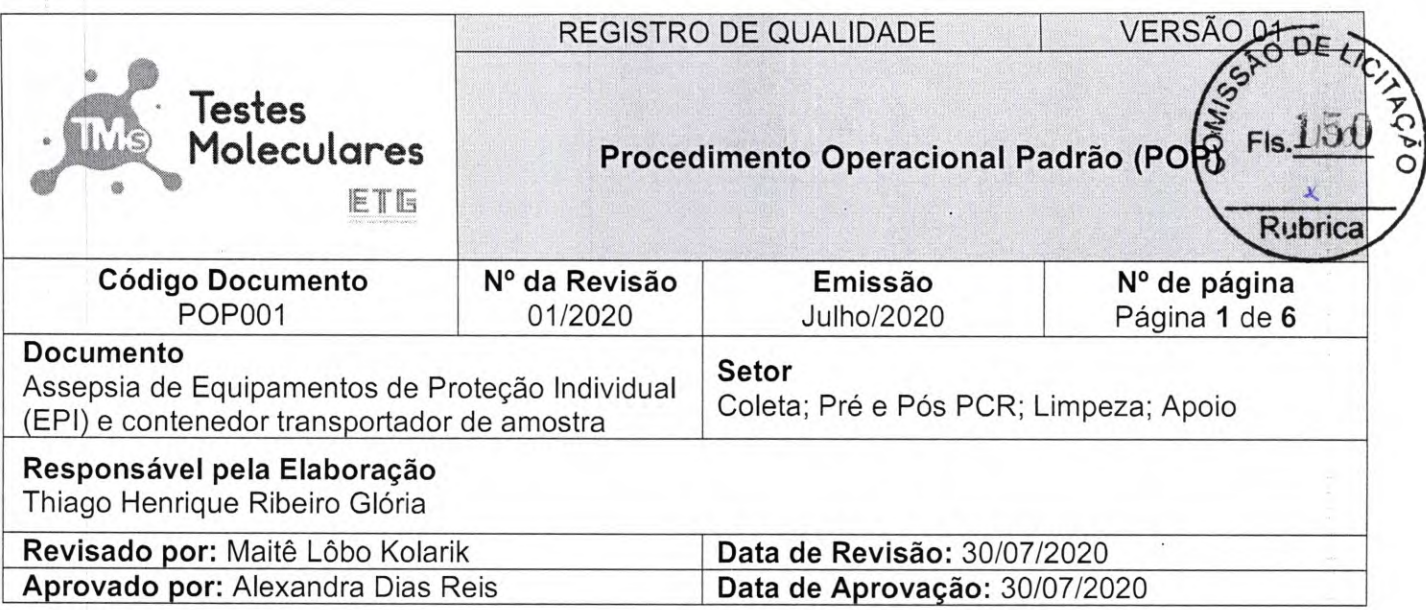

# Histórico

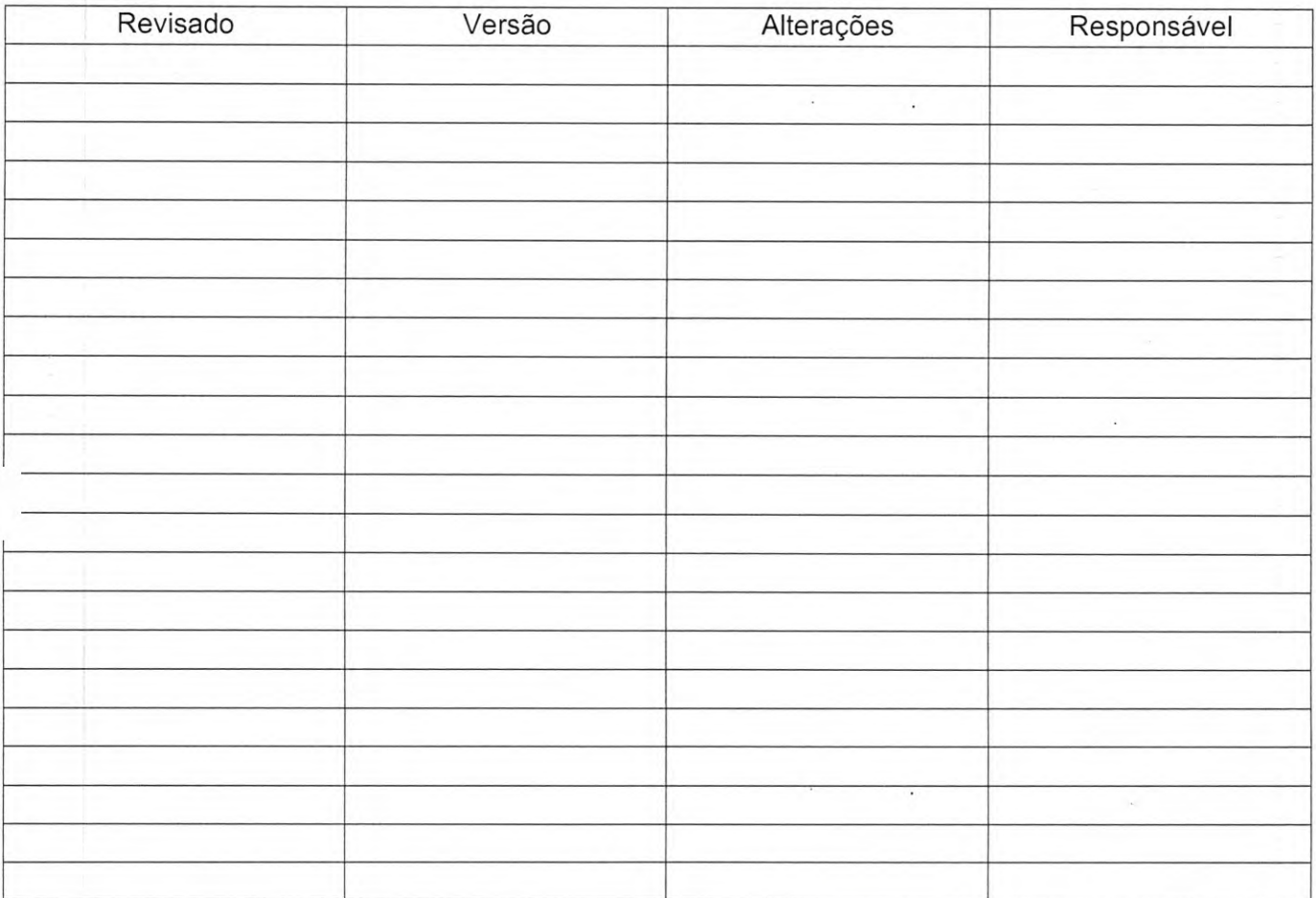

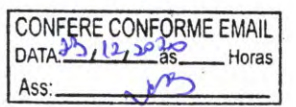

 $C$ risti $a_{1}$  atomisti $a_{1}$ Nux- $Mat. 2010$ 

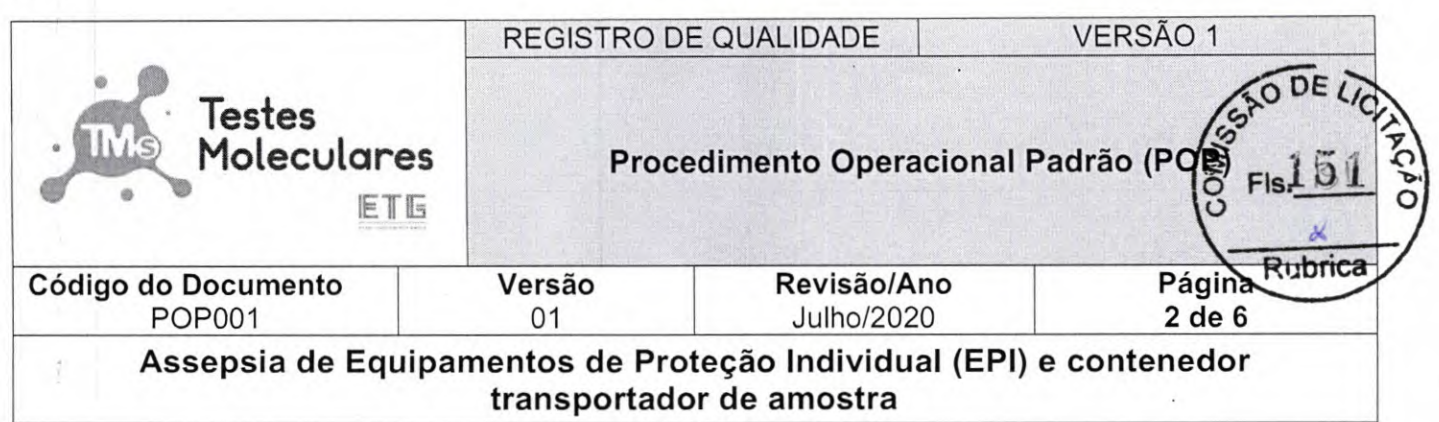

# **Sumário**

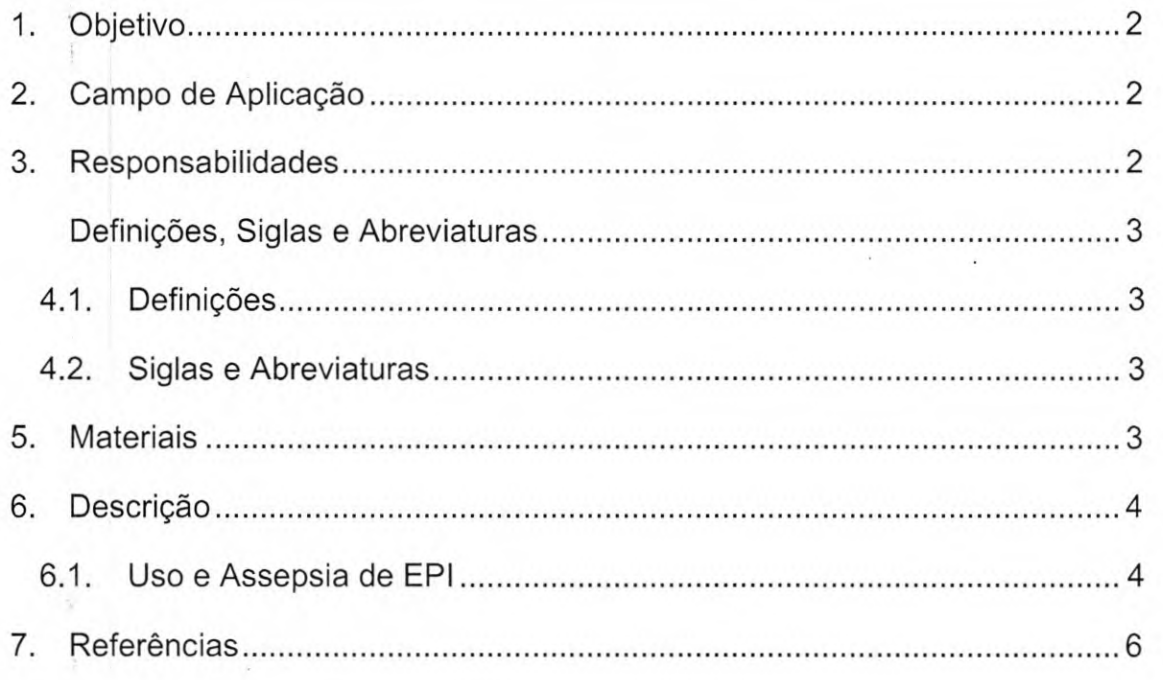

# **1. Objetivo**

Promover a assepsia e/ou descarte correto dos Equipamentos de Proteção Individual (EPI) dos profissionais do Laboratório Testes Moleculares.

### **2. Campo de Aplicação**

Este procedimento aplica-se a todos os setores do Laboratório Testes Moleculares.

### **3. Responsabilidades**

- Coletores (Auxiliar de Enfermagem);
- Equipe de Apoio;
- Analistas;
- Enfermeiros;
- Líderes de Setores;
- Equipe de Limpeza;

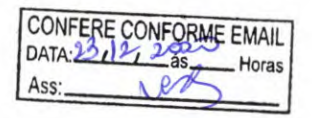

*&istiaw Silva dos Santos*  Aux. Administratívo *Mat.* 2670

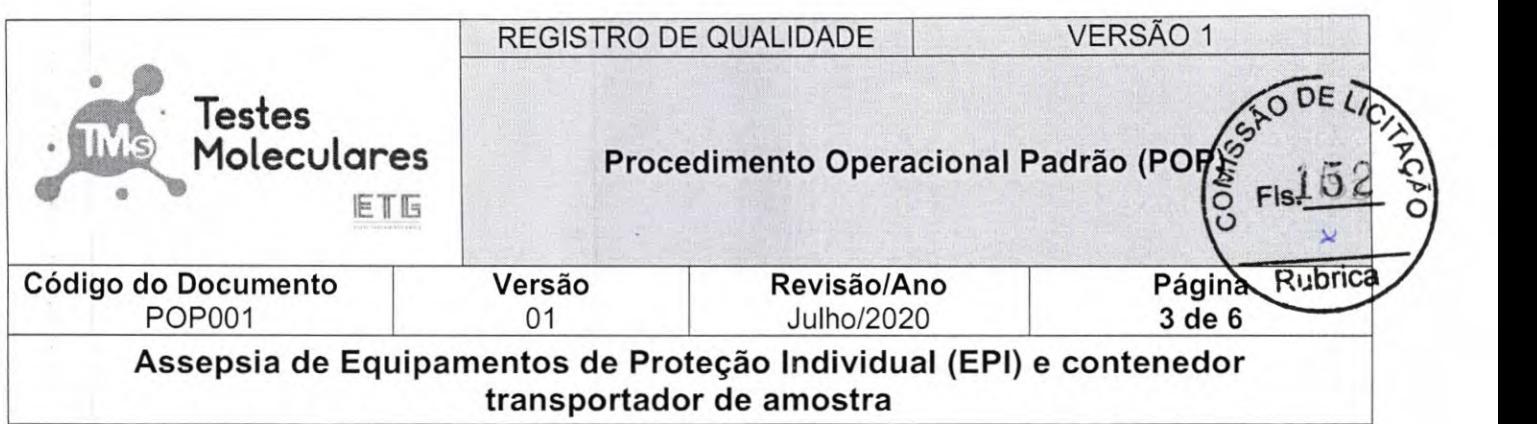

### **4. Definições, Siglas e Abreviaturas**

### *4.1.* **Definições**

**Aerossol:** Caracteriza-se pela suspensão de partículas finíssimas sólidas ou líquidas num gás.

**Assepsia:** Conjunto de procedimentos que visam impedir a propagação de patógenos em determinado organismo, ambiente e objetos. É o cuidado com a limpeza e higiene de tudo que nos cerca.

**COVID-19:** Do inglês Coronavirus Disease 2019 - Doença infecciosa causada pelo coronavírus da Síndrome Respiratório Aguda Grave 2 (SARS-CoV-2).

**Pandemia:** É uma epidemia de doença infecciosa que possui uma disseminação ampla entre a população de determinada cidade, estado e/ou país.

**Patógeno:** Agente específico causador de doença.

# **4.2. Siglas e Abreviaturas**

**ANVISA:** Agência Nacional de Vigilância Sanitária

**EPI:** Equipamento de Proteção Individual

**Nm:** Nanômetro (Unidade de medida)

POP: Procedimento Operacional Padrão

PVC: Policloreto de vinila

RG: Registro Geral

RQ: Registro de Qualidade

### **5. Materiais**

- EPIs
- Agua
- Sabão neutro
- Papel toalha
- Saco de lixo para resíduos infectantes
- Hipoclorito de Sódio 1%
- Álcool 70%

**CONFERE CONFORME EMAIL** Horas

C11st10 *Silva dos* SantOs *Mat. 2670* 

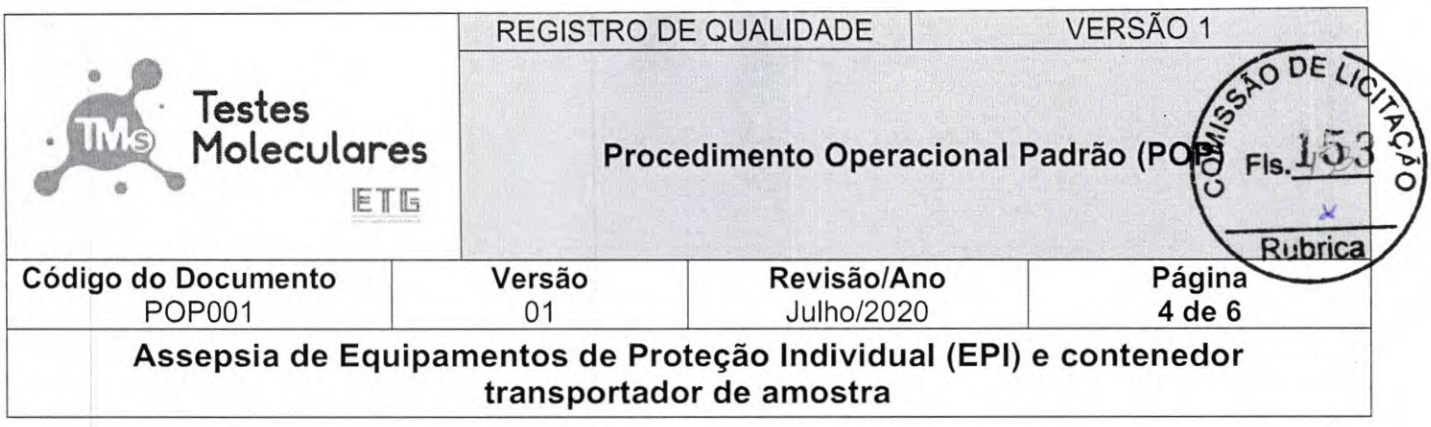

### **6. Descrição**

### **6.1. Uso e Assepsia de EPI**

- **6.1.1. Máscara cirúrgica:** Uso individual. Recomendado sempre que houver aproximação do paciente numa distância inferior a 1 metro. Utilizada para precaução padrão e precaução por gotículas pelos profissionais que estão expostos aos riscos causados por doenças transmitidas pelas vias respiratórias (por aerossóis ou gotículas). **Limpeza e Conservação:** Devem ser devidamente descartados seguindo o regulamento técnico da ANVISA.
- **6.1.2. Máscara N95/PFF2:** Indicadas para precaução com aerossóis com eficiência de filtração de 95% de partículas com 0,3p de diâmetro. As máscaras N95/PFF2 não têm tempo definido de uso, podendo ser reutilizada se não estiver suja, úmida ou dobrada. Seu uso é sempre individual. **Conservação:** Sugerimos que se guarde na embalagem original, preferencialmente em saco plástico poroso, sem lacre para evitar a umidade e proliferação de micro-organismos.
- **6.1.3. Luvas:** O uso de luvas é imprescindível em caso de risco de contato com sangue, secreções ou excreções em membranas ou mucosas. **Limpeza e Conservação:**  Devem ser devidamente descartados seguindo o regulamento técnico da ANVISA.
- **6.1.4. Face Shield (Protetor de face):** Recomendada em situações de exposição a produtos químicos passíveis de inalação e em procedimentos que possam gerar respingos de sangue ou outros líquidos, evitando-se assim exposição da membrana mucosa da boca, nariz e olhos. **Limpeza** e **Conservação:** Lavar com água fria e sabão neutro, enxaguar abundantemente e secar manualmente. Acondicionar em saco plástico ou recipiente fechado.
- **6.1.5. Óculos de Proteção:** Utilizados nas tarefas onde há possibilidade de respingo de líquidos diversos no rosto e para limpeza de áreas acima do nível da cabeça, onde há possibilidade de projeção de poeira (teto, parede, janela etc.). Os óculos devem ser confeccionados com armação e visor em policarbonato, proteção lateral, lente transparente com tratamento especial contra riscos, arranhões e embaçamento. Podem ser utilizados sobre os óculos de grau. **Limpeza e Conservação:** Lavar com água fria

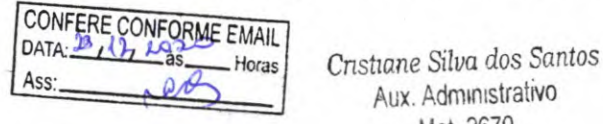

Aux. Administrativo Mat. 2670

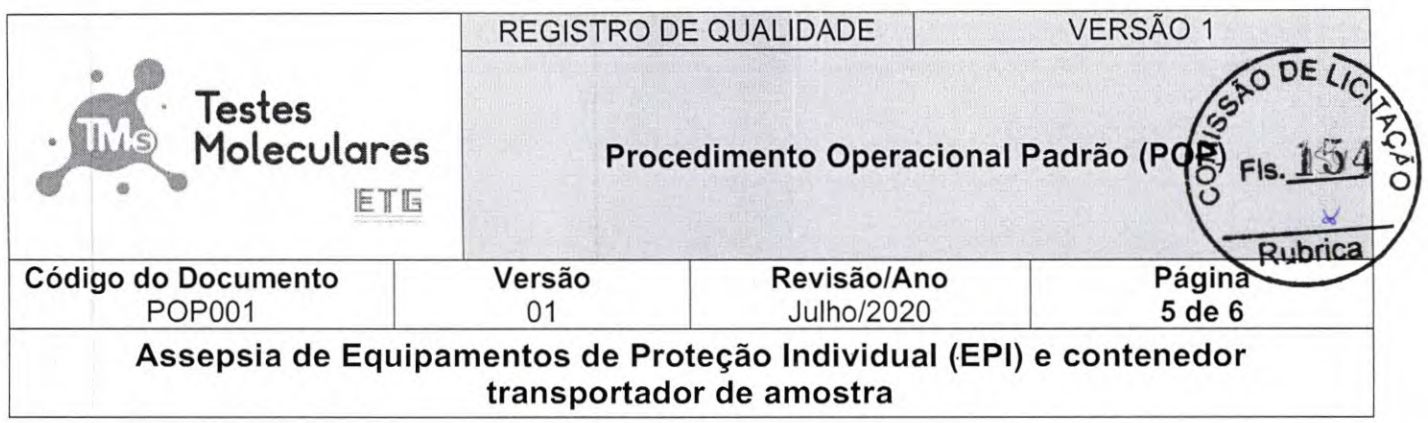

e sabão neutro, enxaguar abundantemente e secar bem com papel toalha ou pano de limpeza descartável. Acondicionar em saco plástico ou recipiente fechado.

- **6.1.6. Contenedor transportador de amostra:** Utilizados no condicionamento e transporte das amostras coletadas para evitar o risco de contaminações por fluidos biológicos nas roupas e superfícies corporais. **Limpeza e Conservação:** Lavar com água fria e sabão neutro, enxaguar abundantemente e secar bem com papel toalha ou pano de limpeza descartável.
- **6.1.7. Avental Descartável:** Utilizar avental para evitar o risco de contaminações por fluidos biológicos nas roupas e superfícies corporais. Uso individual. Os aventais descartáveis terão gramatura de 40-50g. **Limpeza e Conservação:** Os aventais descartáveis devem ser devidamente desprezados seguindo o regulamento técnico da ANVISA.
- **6.1.8. Jaleco de pano:** Utilizar o jaleco para evitar o risco de contaminações por fluidos biológicos nas roupas e superfícies corporais. Uso individual. **Limpeza e Conservação:**  Antes do processo normal de lavagem, é necessário a desinfecção do jaleco. Deixe de molho por meia hora em um recipiente com água fria e hipoclorito de sódio 1% (A proporção recomendada é de seis partes de água para uma parte de hipoclorito). Na lavadora, use sempre o programa para roupas delicadas para não danificar o jaleco. Deixe secar em local arejado e passe com ferro quente ao final do processo.
- *6.1.9.* **Gorros ou Tocas:** Uso individual, para proteção dos cabelos nas atividades onde há possibilidade de respingo de líquidos diversos, proteção contra contaminação em procedimentos e para limpeza de áreas acima do nível da cabeça, onde há possibilidade de projeção de poeira (teto, parede, janela etc.). A touca deverá cobrir todo cabelo. de projeção de poeira (teto, parede, janela etc.). A touca deverá cobrir todo cabelo.<br> **Limpeza e Conservação:** Devem ser devidamente descartados seguindo o regulamento técnico da ANVISA.<br> **0.Propé:** Uso individual. Evitar regulamento técnico da ANVISA.  $\frac{Q}{Q} = \frac{1}{2} \frac{Q}{Q}$
- **6.1.10.Propé:** Uso individual. Evitar o desprendimento de sujeiras em áreas especiais e restritas, que tenham essa necessidade. Protegem também os pés contra eventuais fluídos corpóreos ou outros tipos de contaminaçãõ provenientes do meio externo. **Limpeza e Conservação:** Devem ser devidamente descartados seguindo o regulamento técnico da ANVISA.
- **6.1.11.13otas PVC cano alto:** Utilizadas para proteção dos pés e pernas durante as atividades de limpeza e desinfecção onde há contato com umidade excessiva, produtos **ui** químicos e outros riscos. São de uso individual, sendo aconselhável utilizar com os pés

lat.

**CONFERE CONFORME EMAIL**<br>DATA: 24 (24 22 35<sup>0</sup> Horas

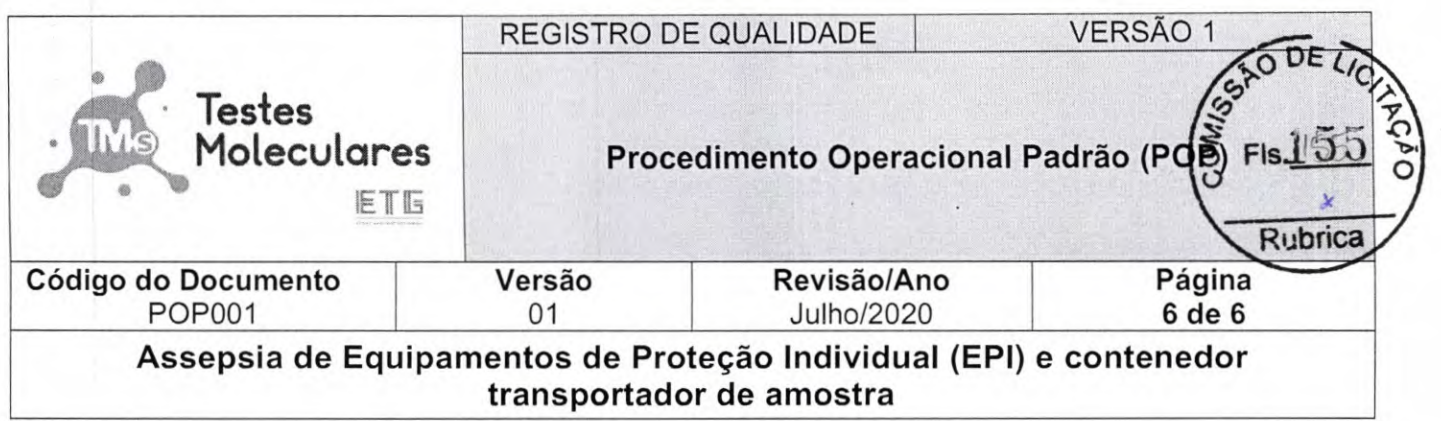

limpos e meias de algodão. Devem ser de cano médio/alto com solado reforçado antiderrapante. **Limpeza e Conservação:** Lavar com água fria e sabão neutroseguindo as recomendações do fabricante, a cada 15 dias. Não utilizar qualquer material corrosivo. Colocar para secar em local ventilado.

- **6.1.12.Luvas Limpeza:** Utilizadas para proteção das mãos e antebraços durante as atividades de limpeza e desinfecção. Devem ser de látex natural, com forro, superfície antiderrapante e de cano longo. São de uso individual. **Limpeza e Conservação:** Lavar com água fria e sabão a parte externa das luvas, antes de serem retiradas. Enxaguar as mãos enluvadas com água corrente e secar com papel ou pano descartável. Retirar as luvas pelo avesso e limpá-las internamente com pano umedecido em água e sabão. Remover o detergente com pano úmido e secar as luvas. Recomenda-se acondicionálas em saco plástico ou recipiente fechado.
- 6.1.13.Alguns EPls que possuem em sua composição plásticos, polímeros, acrílicos podem ser desinfetador por meio de imersão em Hipoclorito de Sódio 1% por 30 minutos. Enxaguar abundantemente em água corrente e secar manualmente. Acondicionar sempre em local seco e fechado.
- 6.1.14. Substituir o EPI quando estiverem em mau estado de conservação e higienizar e/ou descartar conforme preconizado na RQ 002.
- 6.1.15.0 uso de EPI é obrigatório.

# 7. **Referências**

Elaboração de Procedimento Operacional Padronizado - Acesso em 08/05/2020 http://www.hu.ufsc.br/pops/pop-externo/download?id=71

Procedimento Operacional Padronizado - Equipamento de Proteção Individual e Segurança no Trabalho para Profissionais de Saúde - Coronavírus COVID-19. Acesso em 09/05/2020 (http://189.28.128.100/dab/docs/portaldab/documentos/POP EPI APS 20200319 ver001.p  $df)$ 

CONFERE CONFORME EMAIL

*Cnstiane Silva dos Santos Aux. Administrativo Mat. 2670* 

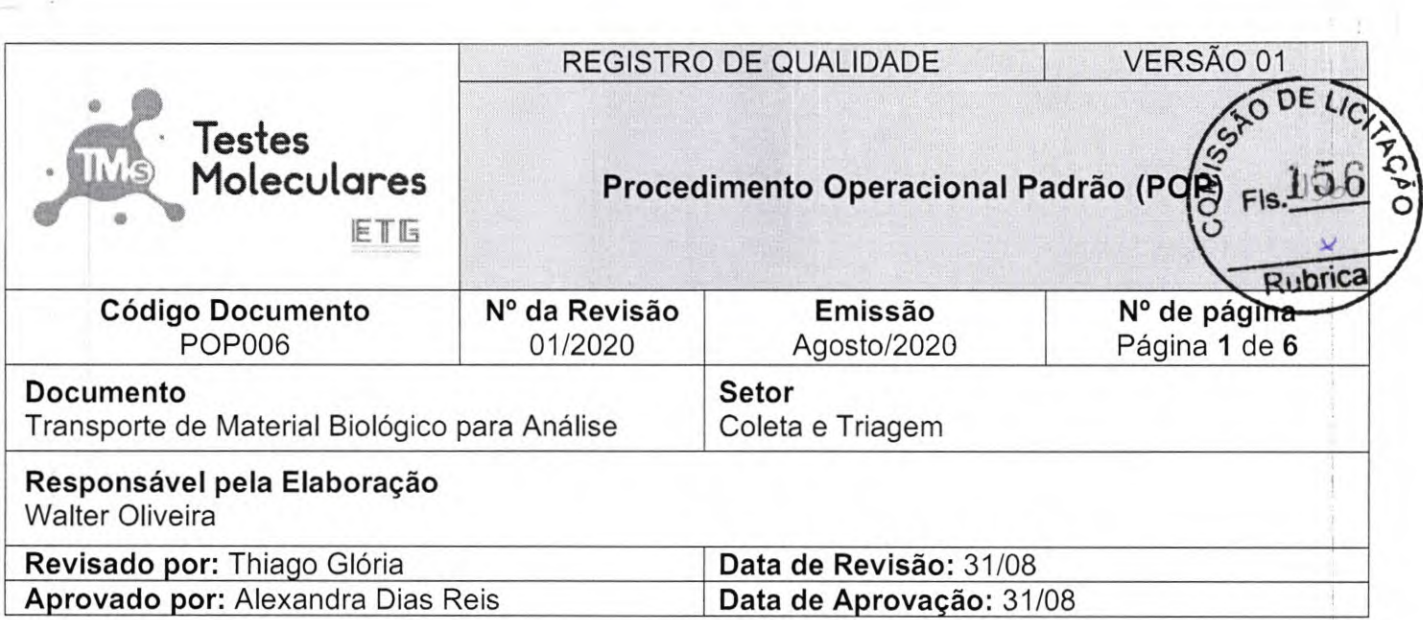

# **Histórico**

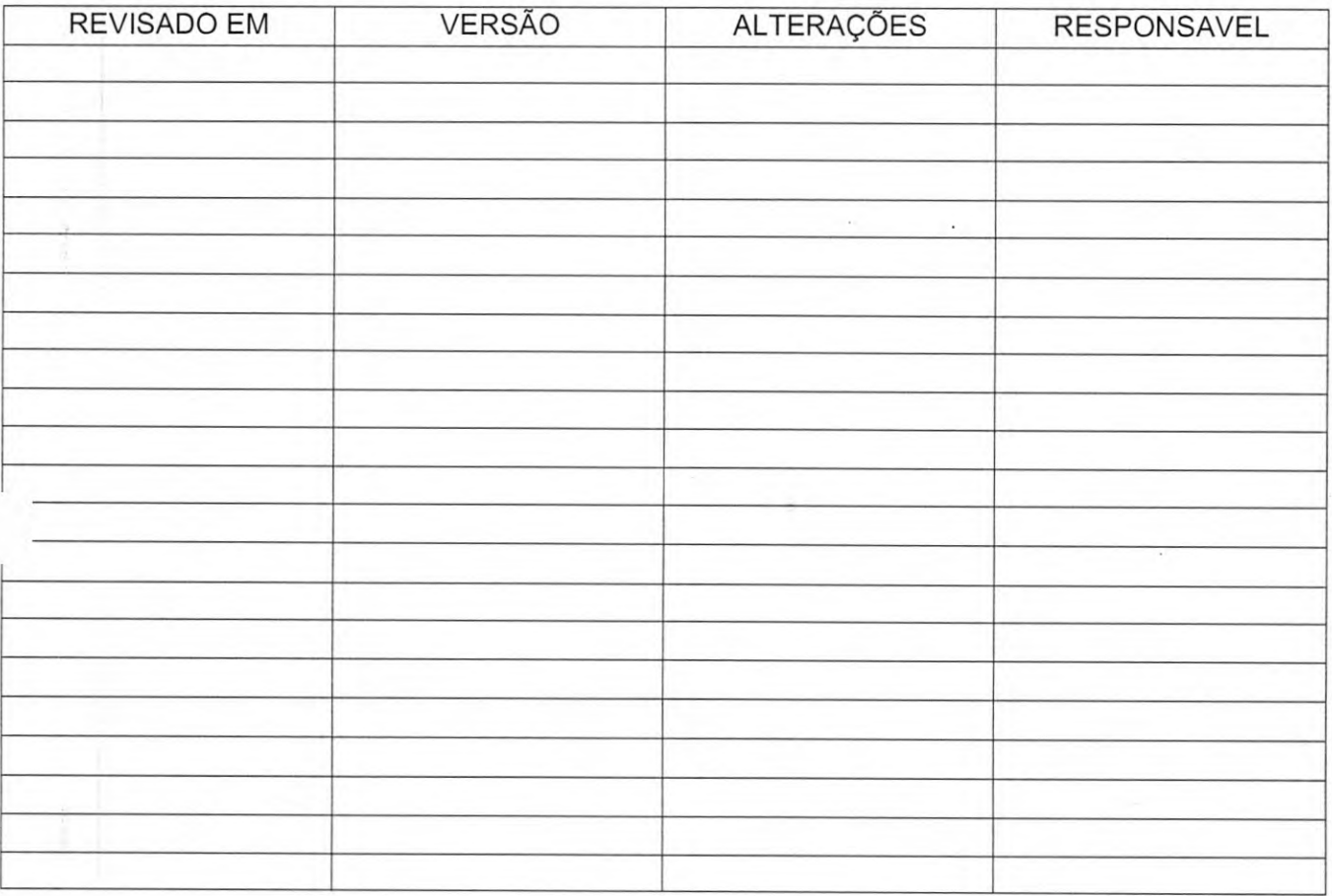

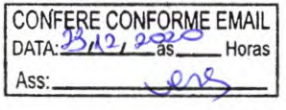

*Cnsttane Situa dos Santos*  Aux. Administrativo Mat. 2670

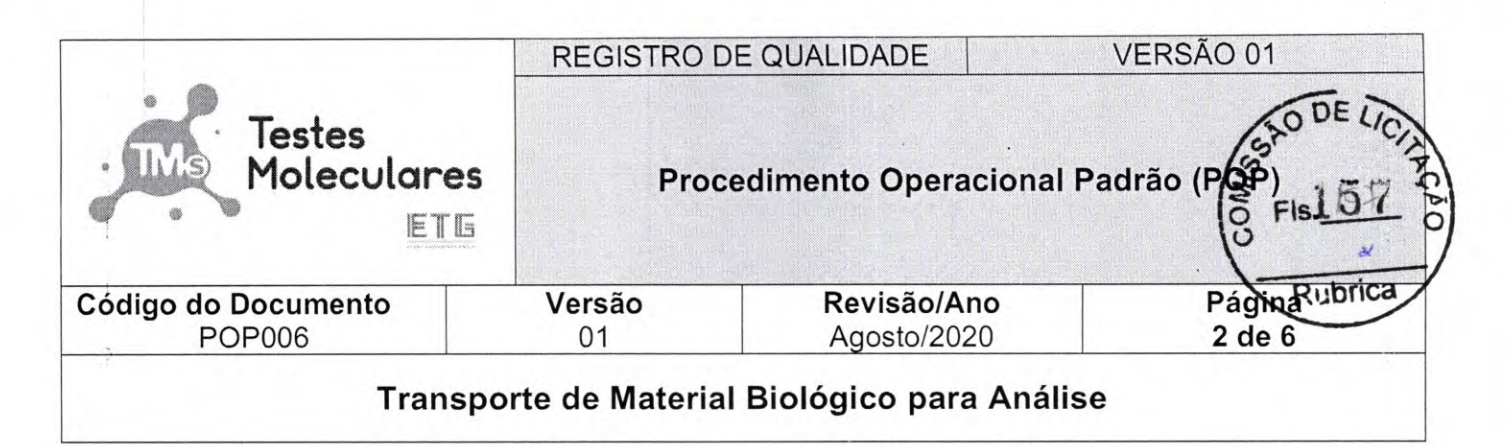

# **Sumário**

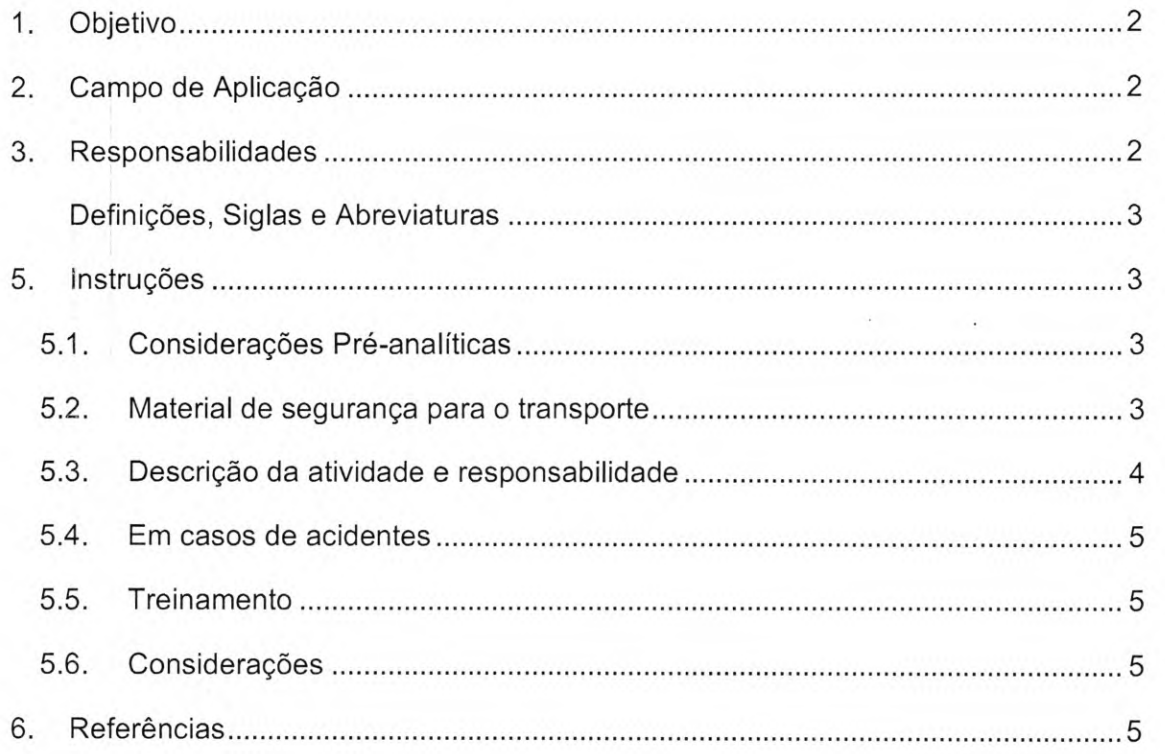

### **1. Objetivo**

Descrever a sistemática de transporte de materiais biológicos, desde o local de coleta até a central de processamento Técnico.

### **2. Campo de Aplicação**

Este procedimento aplica-se aos setores setor de coleta e triagem do Laboratório Testes Moleculares.

# **3. Responsabilidades**

- Coordenador Técnico
- Supervisor Qualidade
- Analista laboratório
- **Motorista**

CONFERE CONFORME EMAIL Horas

Cristiane Silva dos Santos Aux. Administrativo Mat. 2670

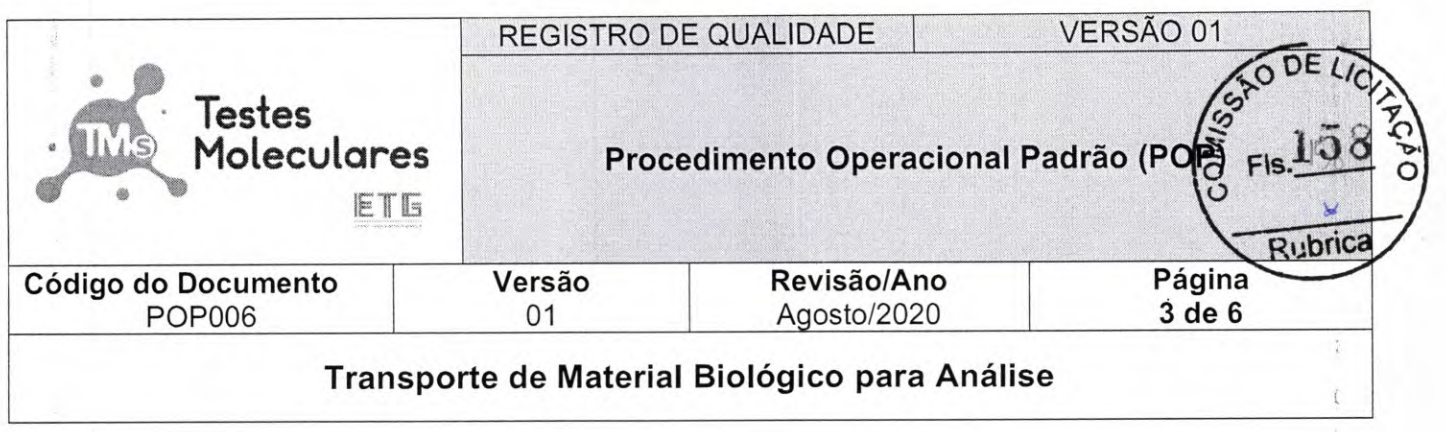

#### Empresas Terceirizadas de Transportes

#### **4. Definições, Siglas e Abreviaturas**

Não se aplica.

#### **S. Instruções**

#### **5.1. Considerações Pré-analíticas**

A garantia de qualidade em laboratório de análises clínicas não está restrita as etapas analíticas e dependem do controle dos processos envolvidos desde as orientações ao paciente, registros de atendimento, coleta de amostras, até seu acondicionamento e transporte. Os materiais coletados são acondicionados em geladeira (amostras que necessitam estar em temperatura de 2°C a 8°C de acordo com a portaria CVS01 - Vigilância Sanitária) até o horário de transporte para o Laboratório Central. As amostras que devem ser enviadas são condicionadas em embalagem padrão ONU / lATA / ANTT contendo substância biológica de Categoria "B "(UN3373).

#### **5.2. Material de segurança para o transporte**

**5.2.1.** O laboratório possui frota de veículos / empresas terceirizadas para o transporte de Material biológico.

**5.2.2.** Os veículos são equipados com kits de emergência e segurança de uso obrigatório que possui:

- **5.2.2.1.** Luva cirúrgica
- **5.2.2.2.** Luva de PVC (borracha grossa)
- 
- 5.2.2.4. Protetor ocular (óculos)
- 5.2.2.5. Fita zebrada para isolamento de área
- **5.2.2.6.** Placa sinalizadora ("Perigo" material infectante) *Cnstiane Silva dos Santos*
- 5.2.2.7. Cone de sinalização Mat. 2670
- **5.2.2.8.** Sacos plásticos brancos leitosos (infectante)

5.2.2.2. Luva de PVC (borracha grossa)<br>5.2.2.3. Máscara facial  $\begin{bmatrix} \text{CONFERE CONFORME EMAIL} \\ \text{DATA: } \mathcal{D} \text{ ATA: } \mathcal{D} \text{ ATA: } \mathcal{D} \text{ ATA: } \mathcal{D} \text{ ATA: } \mathcal{D} \text{ ATA: } \mathcal{D} \text{ ATA: } \mathcal{D} \text{ ATA: } \mathcal{D} \text{ ATA: } \mathcal{D} \text{ ATA: } \mathcal{D} \text{ ATA: } \$ CONFERE CONFORME EMAIL

Aux. Administrativo

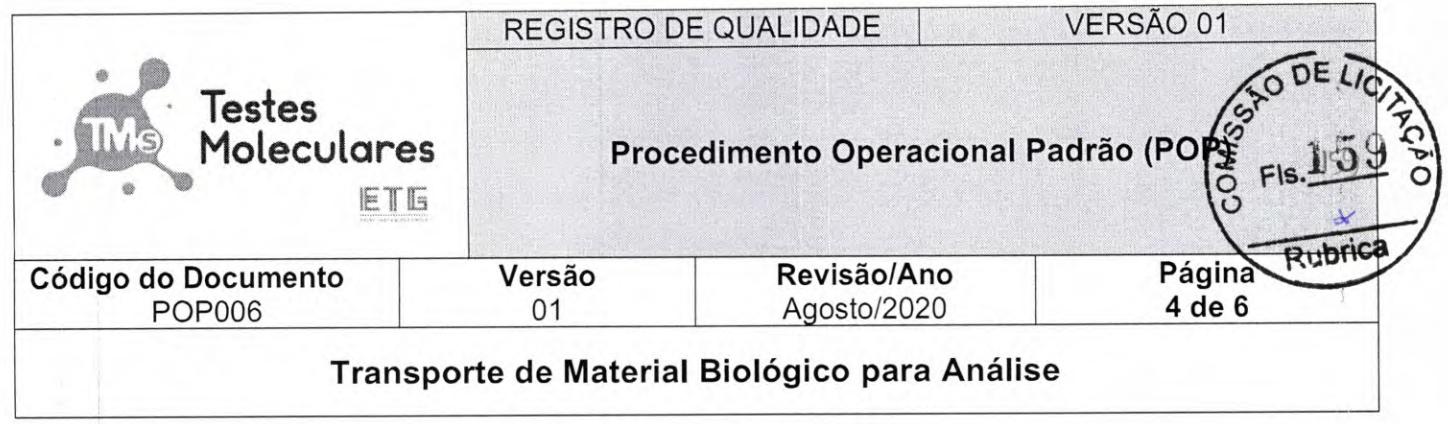

### **5.3. Descrição da atividade e responsabilidade**

5.3.1. Todos os materiais e caixas devem ser transportados no compartimento de carga;

**5.3.2.** Ao coletar o material em local pré-definido, a Empresa Terceirizada na representação de seu motorista deve verificar se a(s) caixa(s) estão fechadas e lacradas corretamente, preencher e verificar a FR de Rastreabilidade no Transporte das Amostras Biológicas (Declaração de Transporte Aéreo / Rodoviário) e demais documentos que acompanham o tramite em conformidade com os órgãos regulatórios (ANVISA-ONU-IATA-ANTT) e despacha-los na respectiva CIA aérea por ela (Empresa Terceirizada) empresa na qual mantém a parceria;

**5.3.3.** Ao chegar na cidade destino o motorista da Empresa Terceirizada devidamente identificado, irá retirar no terminal de carga da respectiva CIA aérea as amostras enviadas, verificará a integridade da(s) embalagens no momento da retirada e conferir a documentação que a acompanha. A entrega da(s) caixa(s) do material biológico se dará ao setor de triagem, que fara a conferência verificando o horário de chegada, as condições da caixa e dos materiais, registrando a informação na FR de Rastreabilidade de Transporte das Amostras Biológicas;

5.3.4. Após a conferência do setor de triagem o motorista é liberado e os materiais destina à triagem e posterior distribuição.

CONFERE CONFORME EMAIL DATA: 20 pos Horas Ass

Cristiane Silva dos Santos nane Silva dos Sur<br>Aux. Administrativo<br>Aux. Mat. 2670 Mat. 2670

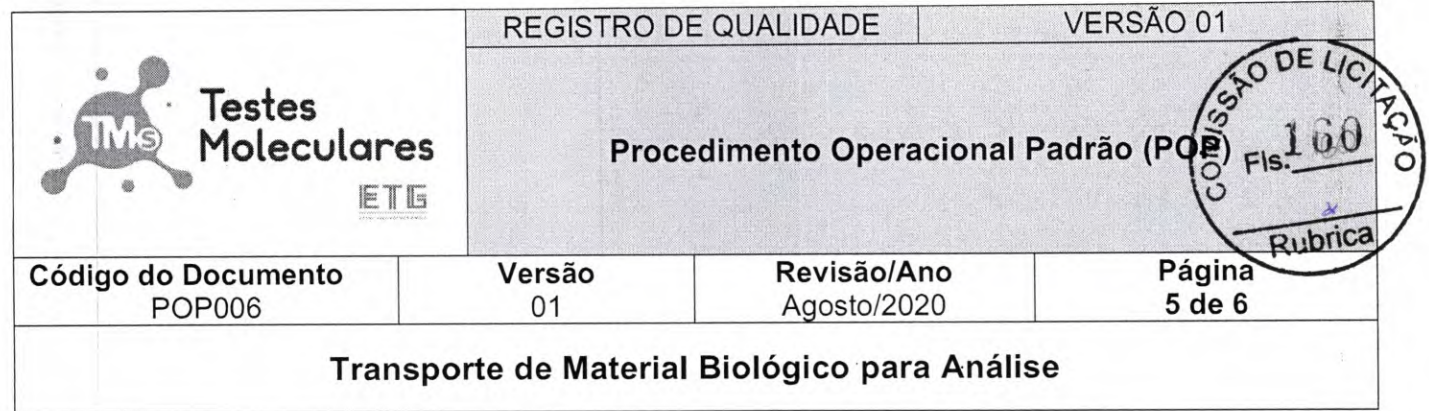

### **5.4. Em casos de acidentes**

**5.4.1.** A central da Empresa Terceirizada é acionada imediatamente e outro veículo será designado para o resgate e recolhimento das caixas de material biológico.

**5.4.2.** Em caso de danos ao motorista será acionado o resgate para atendimento de urgência.

5.4.3. Em caso de acidente com os materiais biológicos o motorista da empresa terceirizada deve usar o kit de emergência e segurança, isolando a área e procedendo ao recolhimento dos frascos e amostras; os fracos violados em saco branco leitoso.

**5.4.4.** Todo material coletado será enviado ao Laboratório Central para identificação dos pacientes e posteriores solicitações de novas coletas.

**5.4.5.** O material danificado após esta triagem deverá ser destinado à coleta de resíduos infectantes.

# **5.5. Treinamento**

**5.5.1.** O motorista da Empresa Terceirizada é devidamente preparado e habilitado em (movimentação operacional de produtos perigosos) e treinado para transporte de material biológico e de como utilizar o kit de emergência e segurança, de acordo com a documentação previamente apresentada e aprovada para contração da prestação de serviços em conformidade com as normas em vigência.

### **5.6. Considerações**

Não se aplica.

# **6. Referências**

Manual de vigilância sanitária sobre o transporte de material biológico humano para fins de diagnóstico clínico - Anvisa (Agência Nacional de Vigilância Sanitária), 2015;

RDC (Resolução da Diretoria Colegiada) nº 20, de 10 de abril de 2014;

CONFERE CONFORME EMAIL<br>DATA: 22, 12, 90% Horas  $DATA: 25, 14, 90$ 

Lei 9.503, de 23 de setembro de 1997, e suas atualizações; *Cnstiane* Silva *dos Santos* 

Aux. Administrativo Mat. 2670

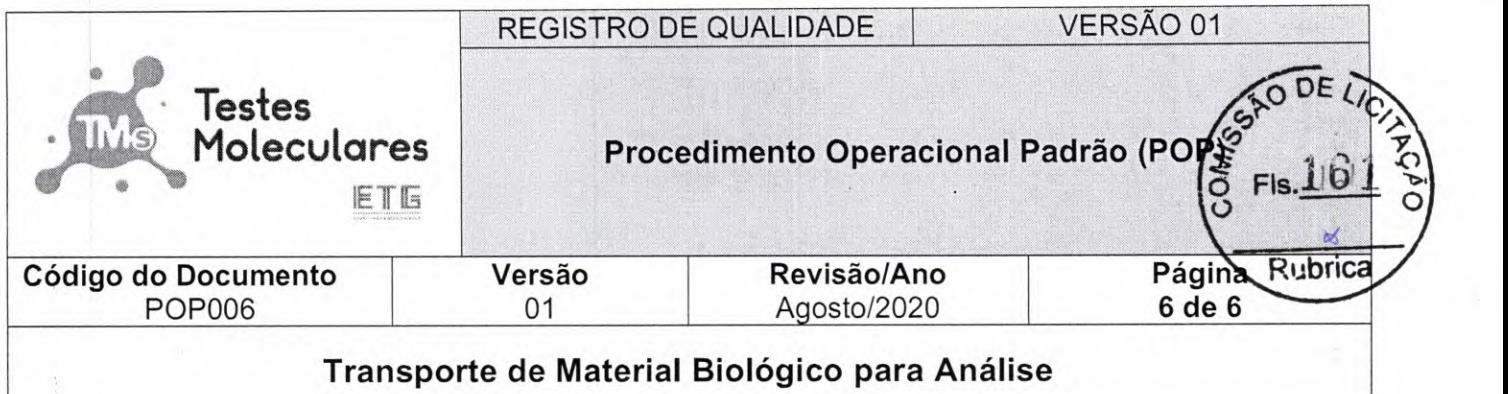

Resolução 420, de 12 de fevereiro de 2004, e suas atualizações. Aprova as Instruções Complementares ao Regulamento do Transporte Terrestre de Produtos Perigosos;

Resolução 3.665, de 4 de maio de 2011, e suas atualizações. Atualiza o Regulamento do Transporte Rodoviário de Produtos Perigosos, aprovado pelo Decreto 96.044, de 18 de maio de 1988;

Portaria n°. 788, de 23 de outubro de 2002;

Resolução RDC nº. 302, de 13 de outubro de 2005;

RDC 306/2004, que aprova o Regulamento Técnico para o Gerenciamento de Resíduos de Serviços de Saúde.

CONFERE CON<br>DATA: 23/12/24<br>Ass: **FORME EMAIL**<br>265 Horas

Cnstane *Silva dos* Santos Aux. Administrativo Mat. 2570